# Yamaha Extended Control API Specification (Basic)

Rev. 1.00

## Contents

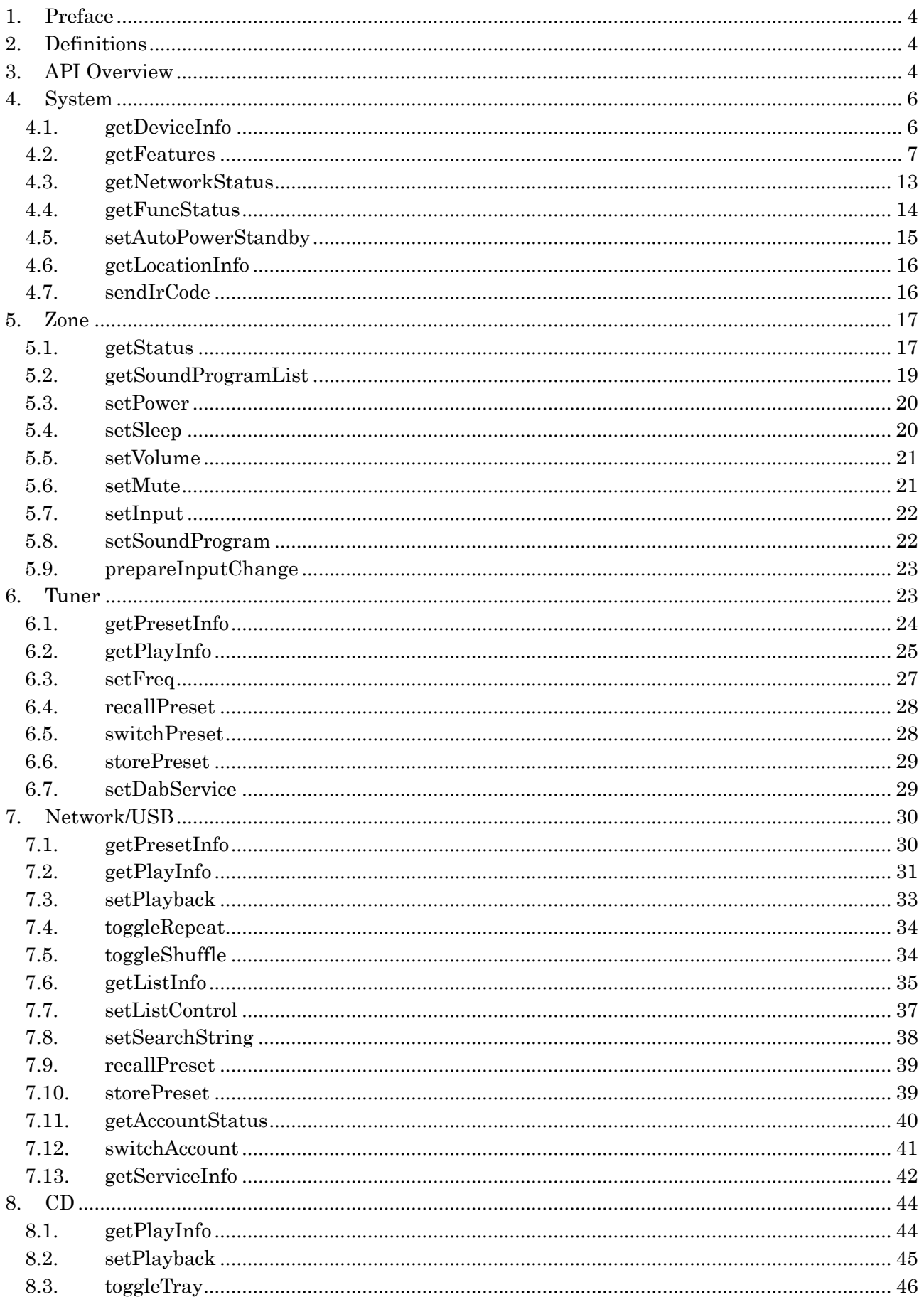

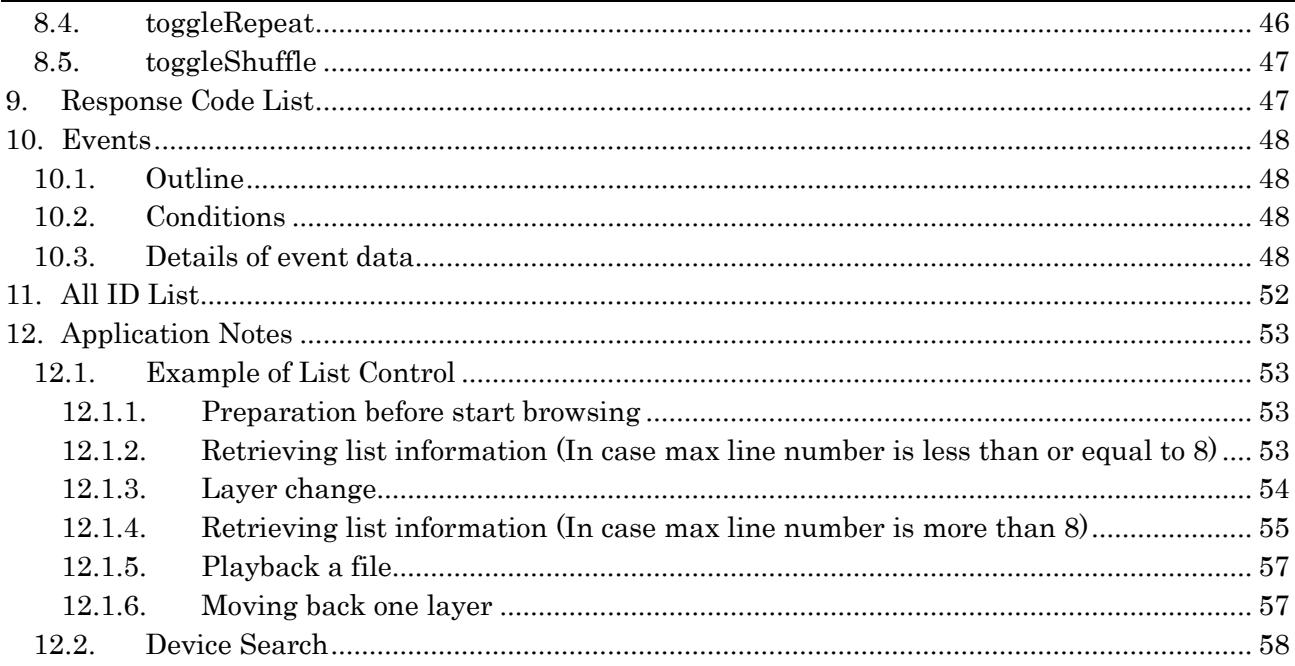

## <span id="page-3-0"></span>1. Preface

This document describes specifications of API of Yamaha Extended Control (YXC, hereafter) for Yamaha A/V products. YXC is Yamaha's new communication protocol sent over Ethernet and Wi-Fi to control MusicCast enabled devices. This document describes basic specifications including the way to control power, change input, browse list, retrieve album art. Advanced function including MusicCast link function and others is described in Yamaha Extended Control API Specification (Advanced) will be released on Oct 2016.

## <span id="page-3-1"></span>2. Definitions

MusicCast

A function to share music easily among audio devices in multiple rooms at homes

- MusicCast Device(s)
	- All products/devices that are equipped with MusicCast functions
- MusicCast Network

A communication network on which MusicCast Devices join.

 By multiple MusicCast Devices communicating each other on the same network (=MusicCast Network), all MusicCast devices can be operated using MusicCast App/YXC

## • Location

A unit of MusicCast Network being comprised. Location is expressed as Location ID made up by 32 characters

- $\triangleright$  Max number of MusicCast Devices within 1 Location is up to 10
- $\bullet$  Link

A function to share an audio stream among rooms

- Device
	- Equal to MusicCast Device
- Room

A minimum component MusicCast devices can be shown/associated within a MusicCast network

## <span id="page-3-2"></span>3. API Overview

Request Parameters

Parameter information to inquire. Parameters stated as "required = yes" have always to be specified as one of inquiring parameters, while parameters marked as "required = no" can be omitted or need to be used in special cases

Response Parameters

Parameter information to be returned in the body of response (in JSON object format). Not all parameters listed here are always to be returned in a response, depending on each device specs/functions/setup situations. "response\_code" is always returned

- $\triangleright$  Note: JSON format data expressions in this document get well formatted for readability, but actual data don't include spaces, intends and carriage return/line feeds
- Base URL

"<BaseURL>" shown in URI is http://{host}/YamahaExtendedControl

 $\triangleright$  {host} is an IP address of a Device to get controlled

**•** API version

Values like "v1" or "v2" specified in URI shows a corresponding API version number. Backward compatibility of APIs always being assured unless specified, all APIs that have equal to or smaller API version number(s) that can be read via "getDeviceInfo" are supported on a Device

## Data size of a sting In case a string is specified with its data size, it is a size before JSON escape process

## <span id="page-5-0"></span>4. System

## <span id="page-5-1"></span>4.1. getDeviceInfo

For retrieving basic information of a Device

## Request Parameters

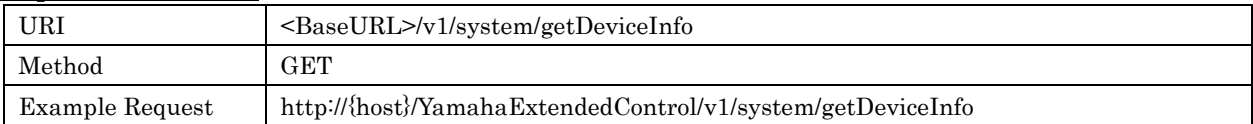

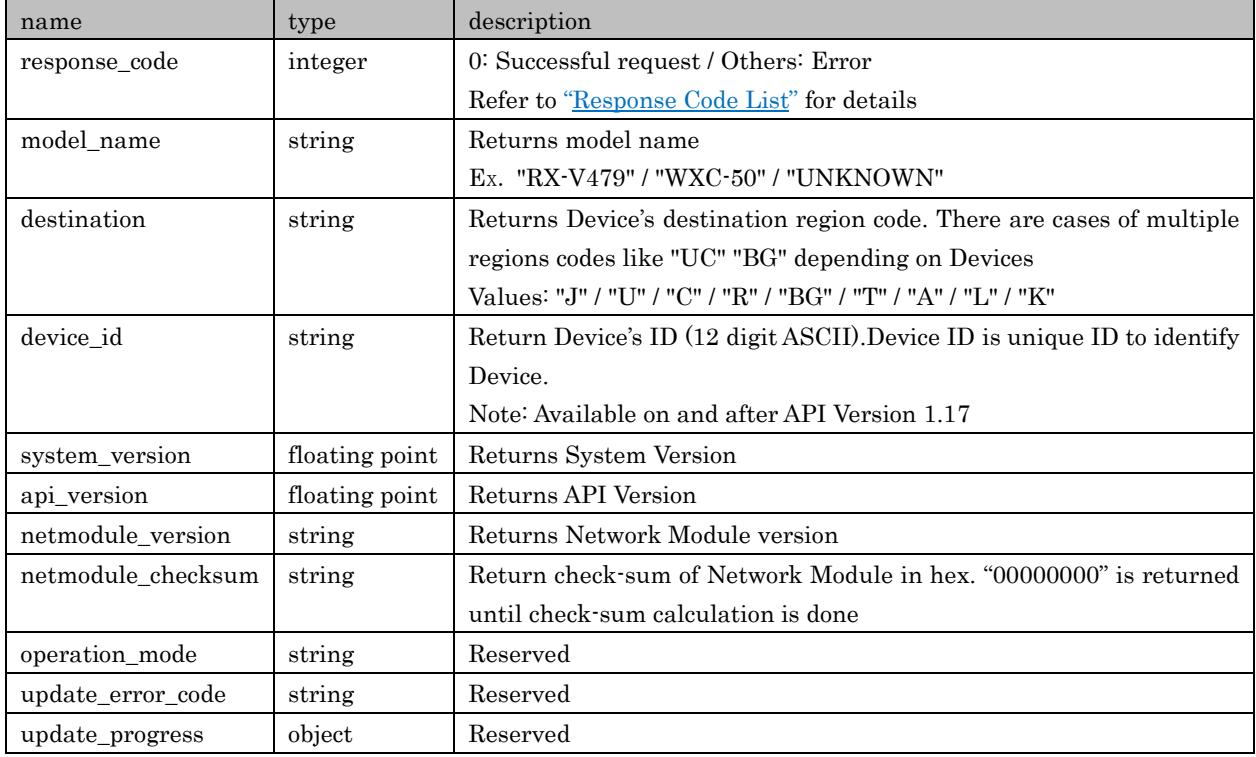

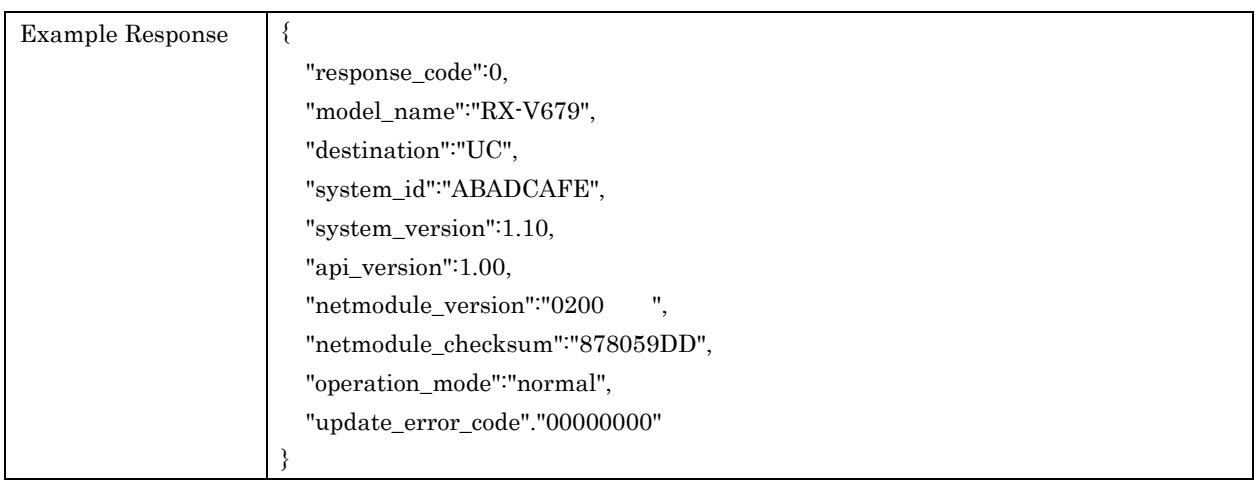

## <span id="page-6-0"></span>4.2. getFeatures

### For retrieving feature information equipped with a Device

## Request Parameters

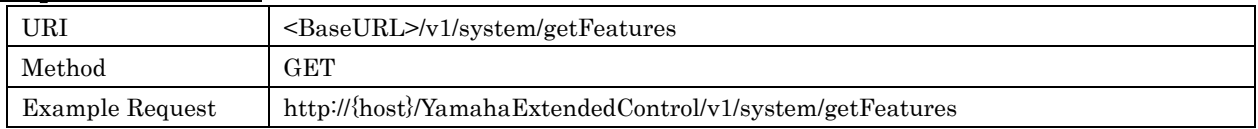

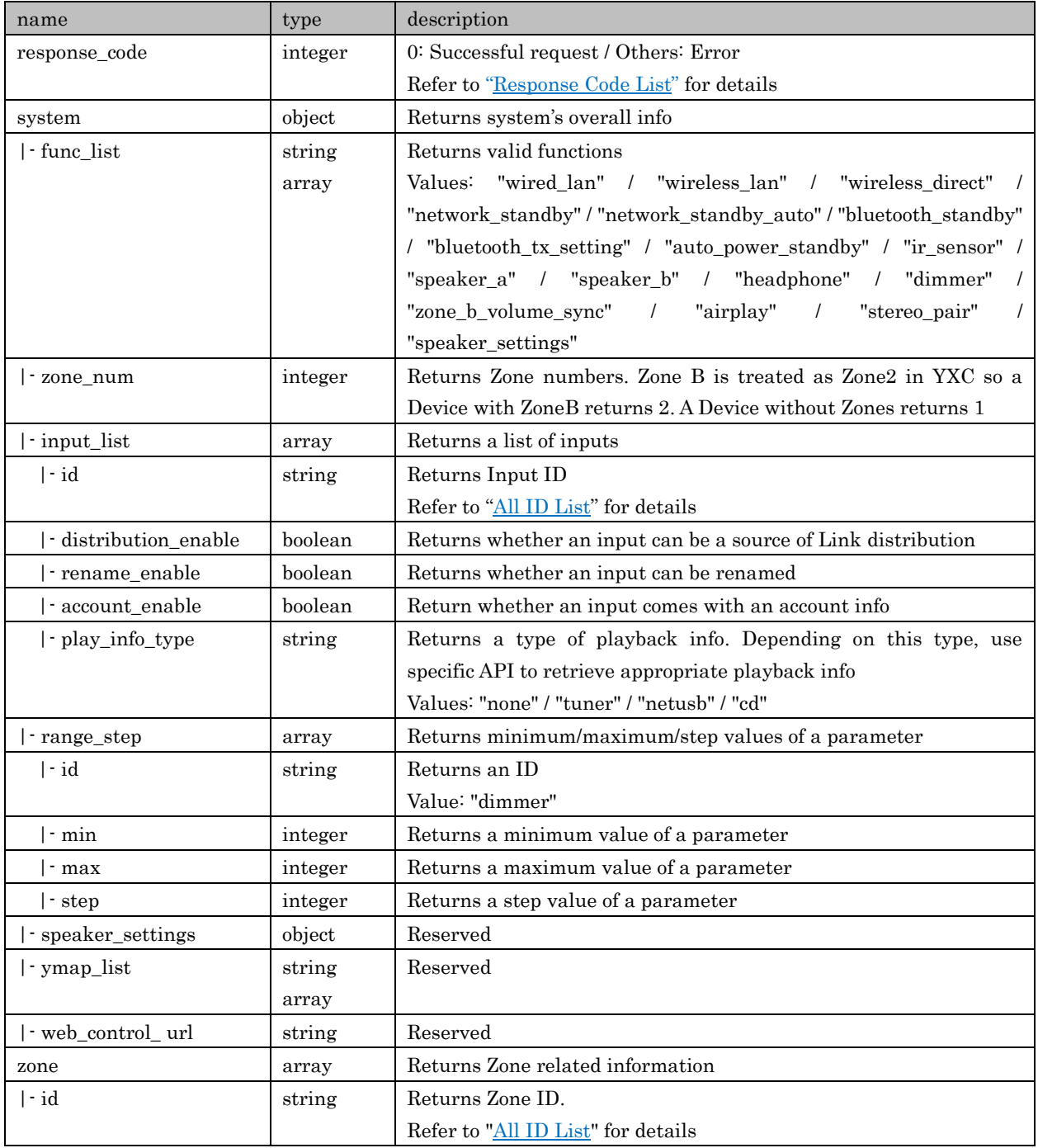

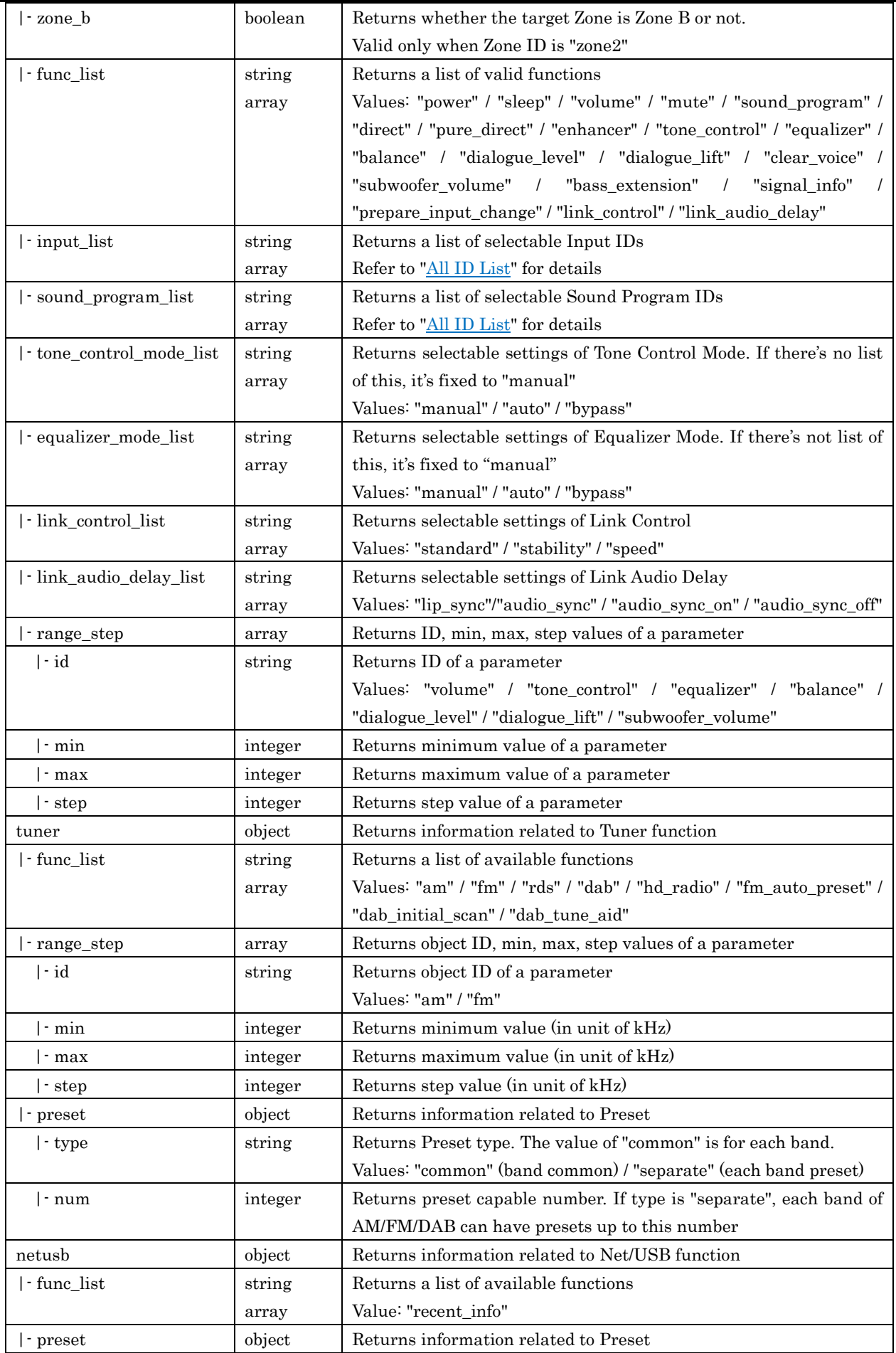

#### Yamaha Extended Control API Specification (Basic)

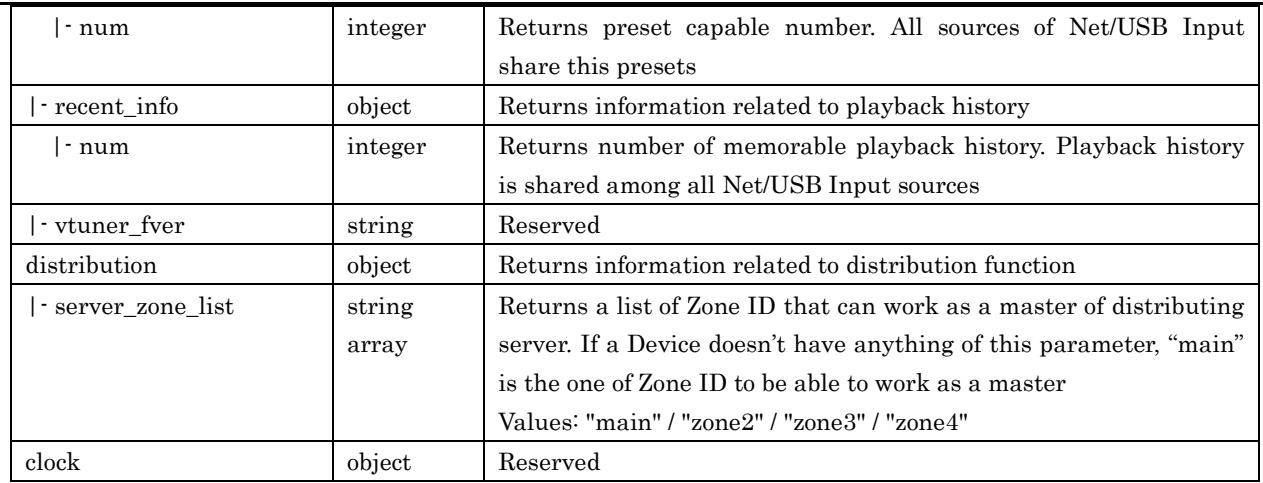

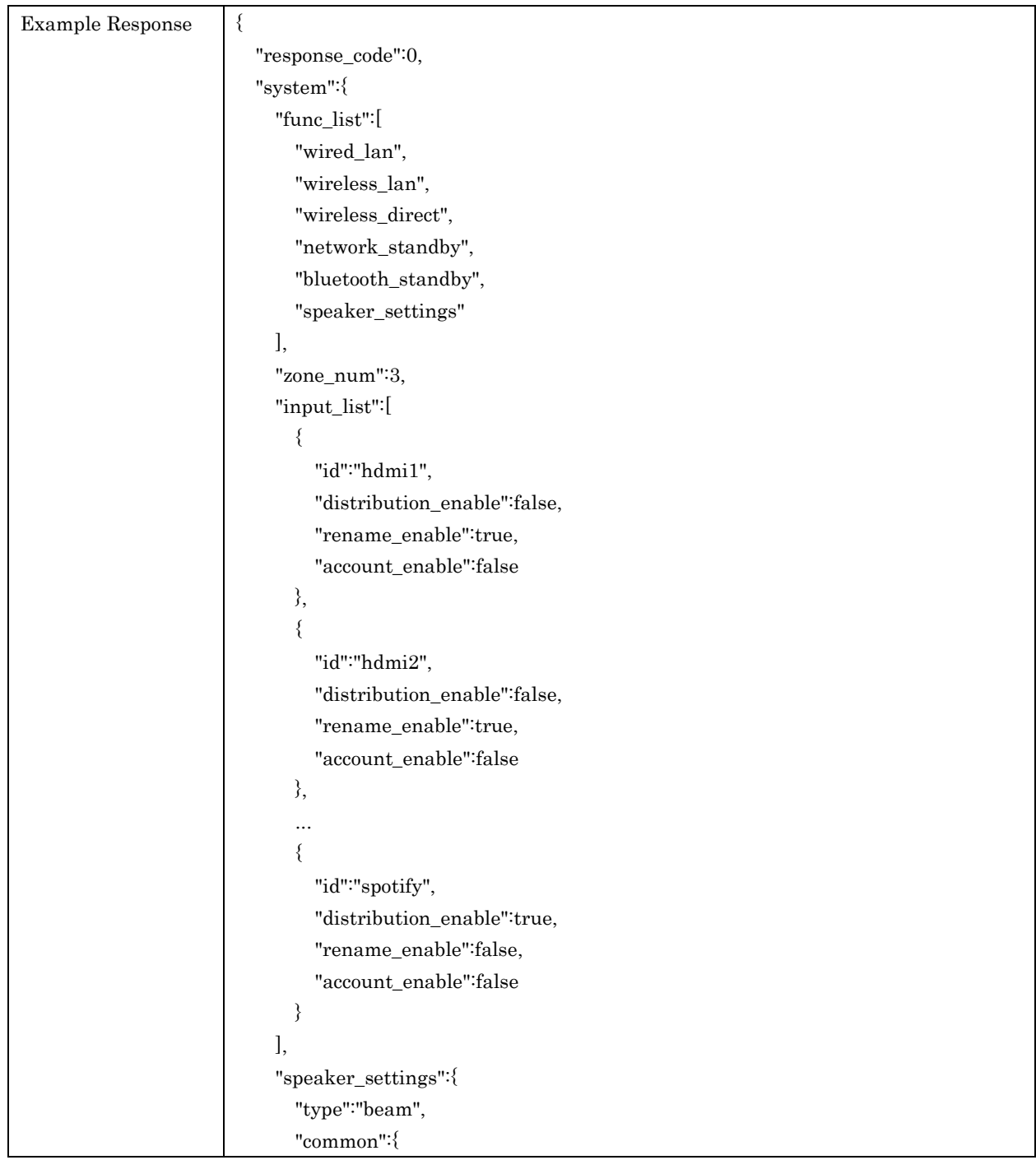

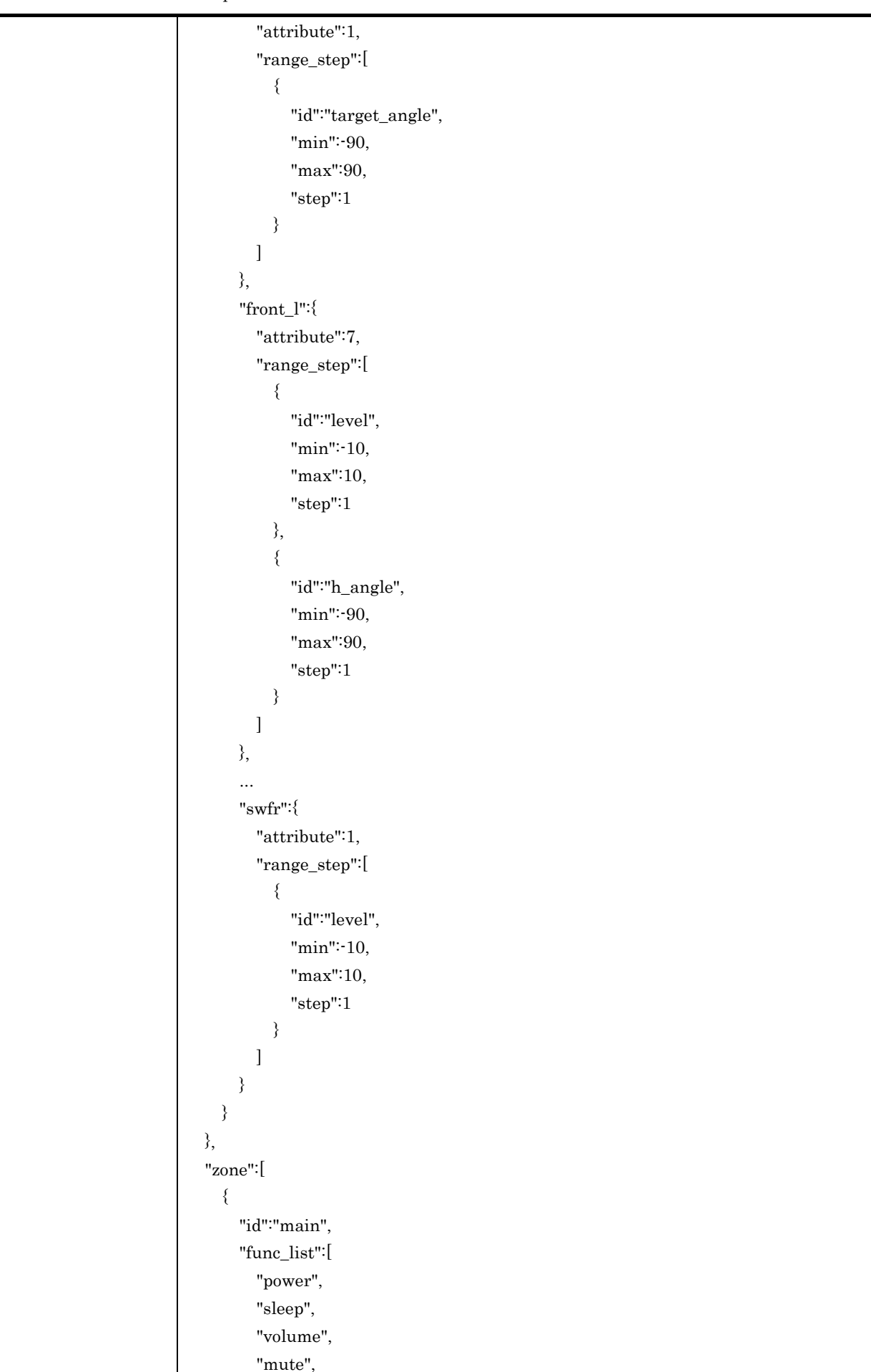

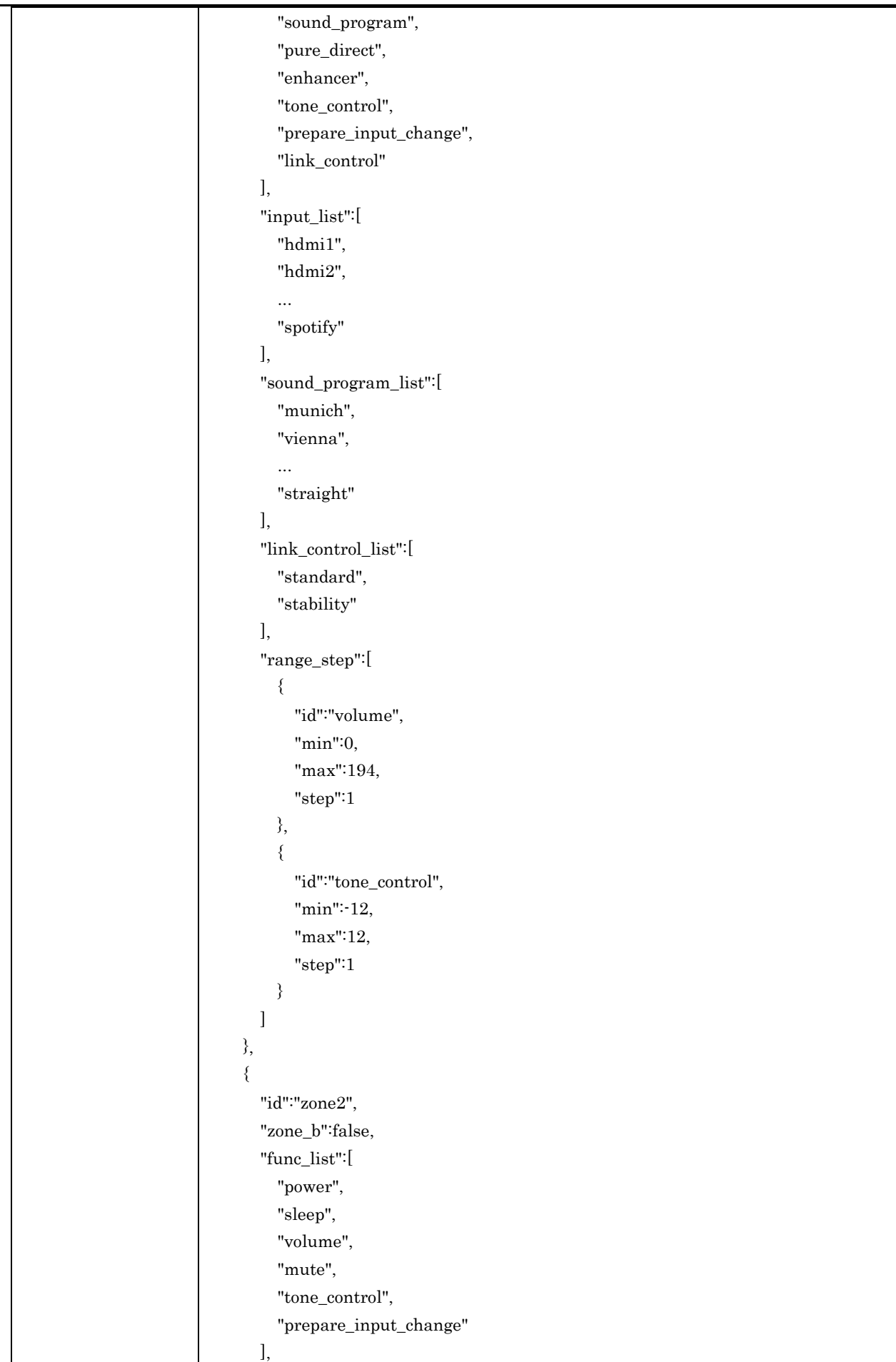

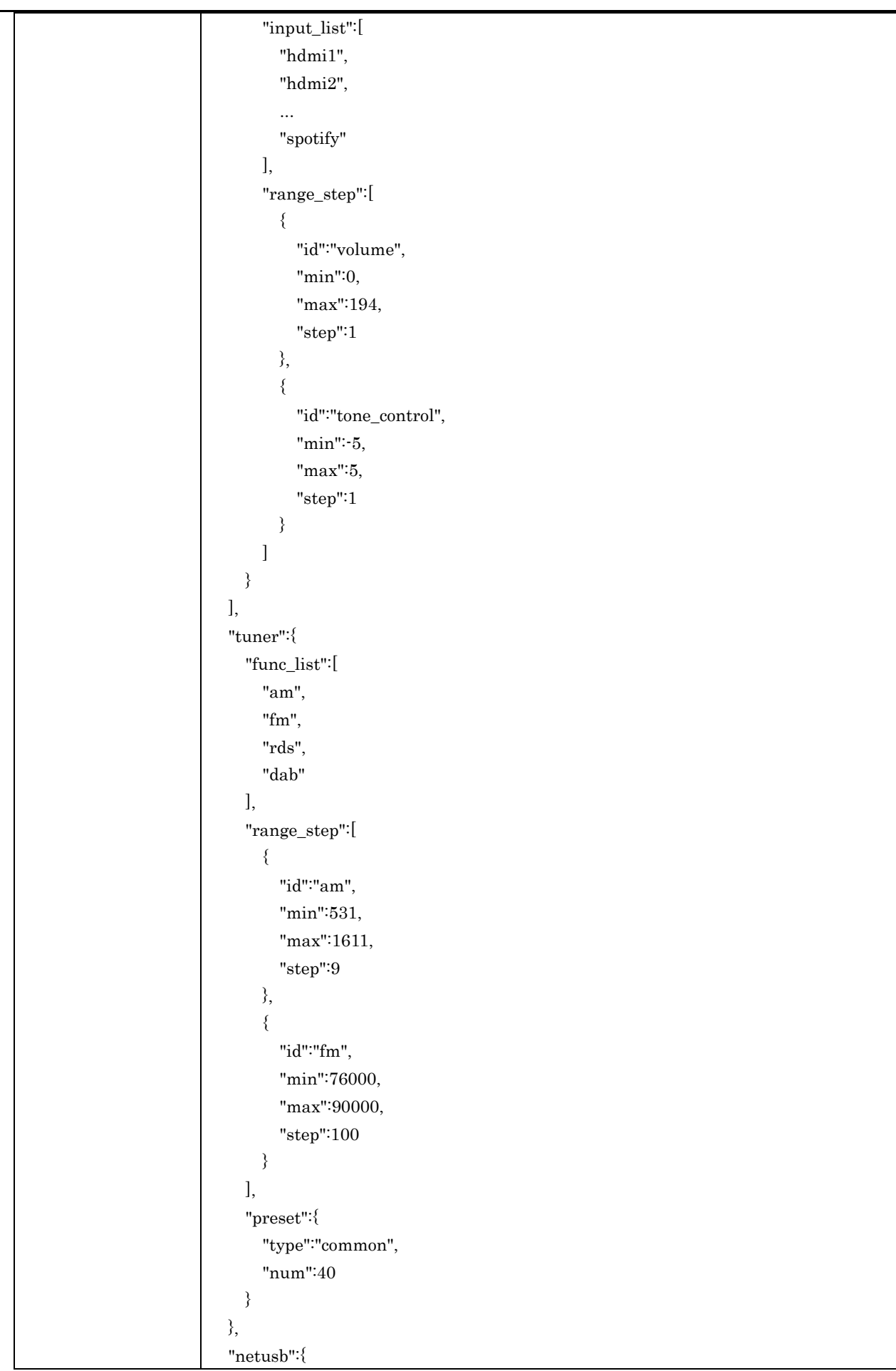

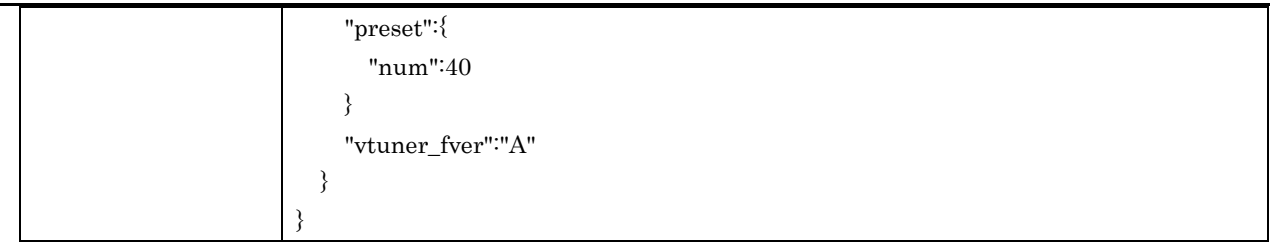

## <span id="page-12-0"></span>4.3. getNetworkStatus

For retrieving network related setup / information

## Request Parameters

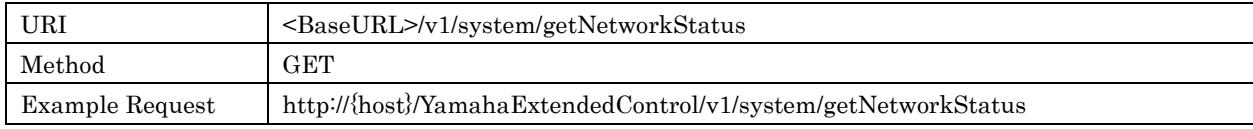

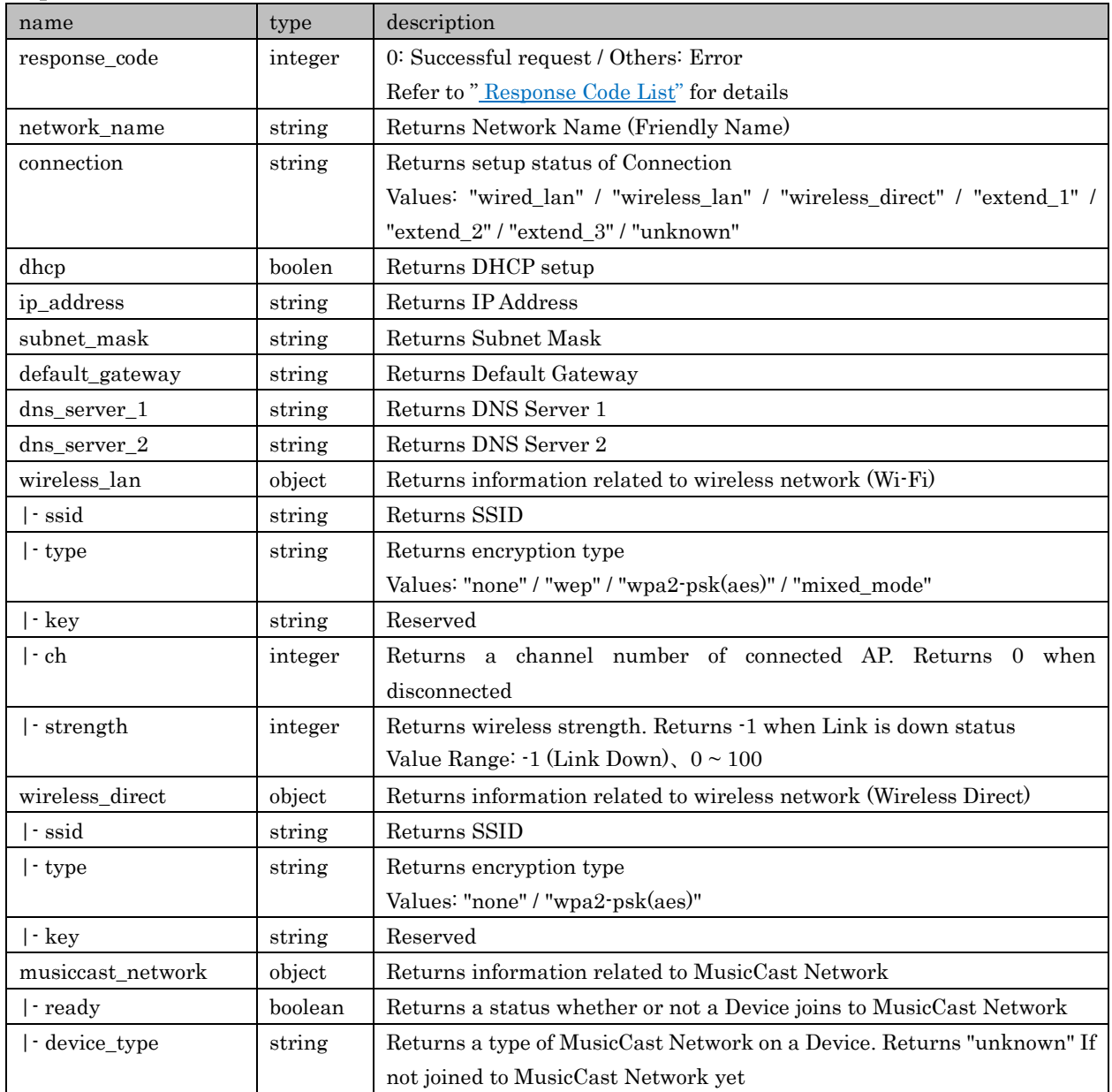

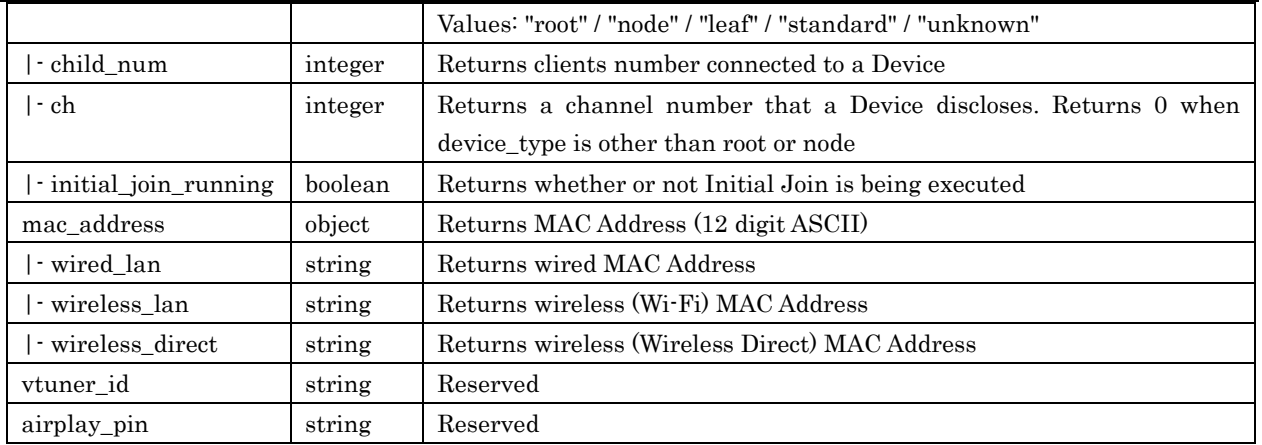

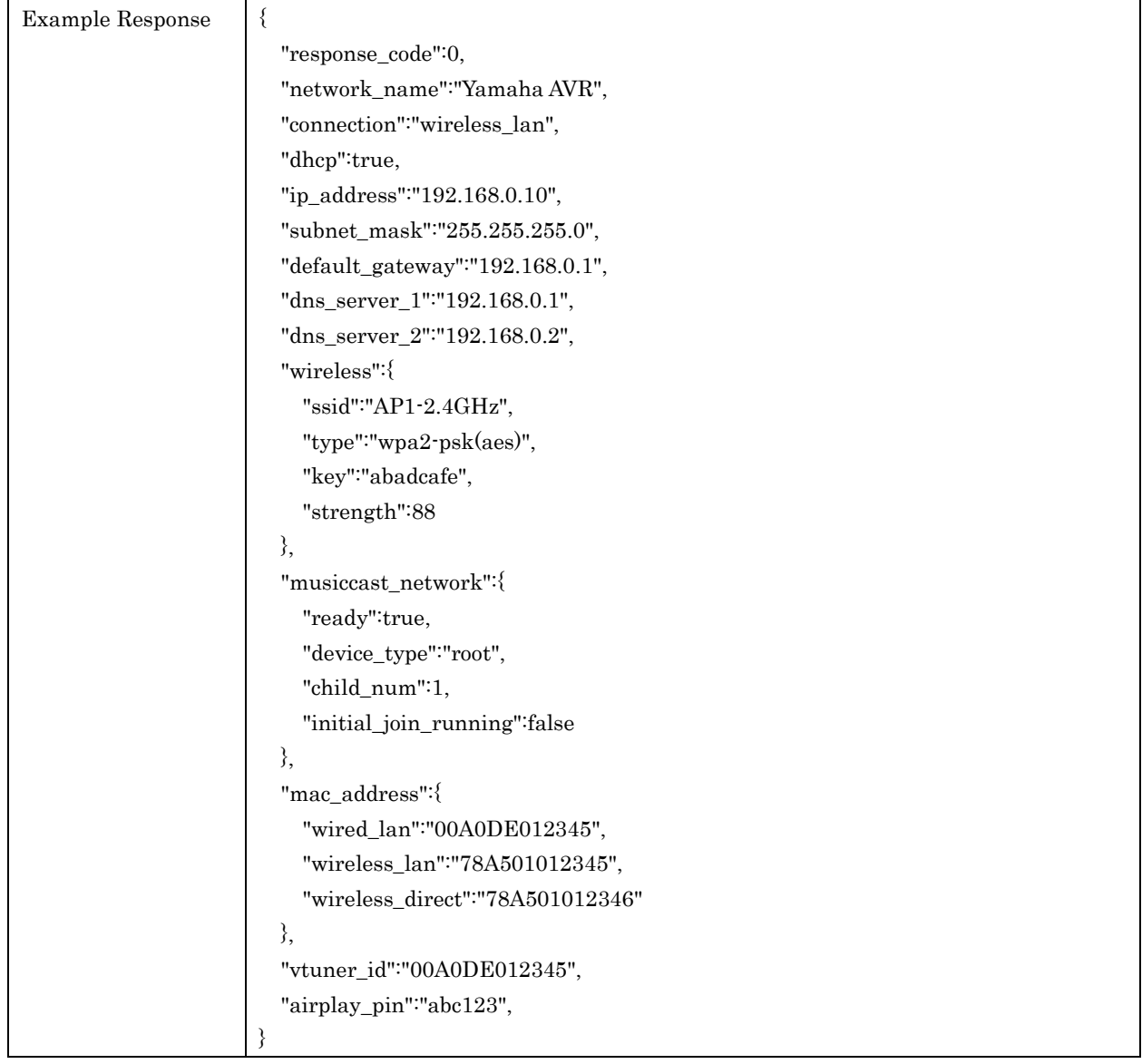

## <span id="page-13-0"></span>4.4. getFuncStatus

For retrieving setup/information of overall system function. Parameters are readable only when corresponding functions are available in "func\_list" of /system/getFeatures

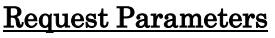

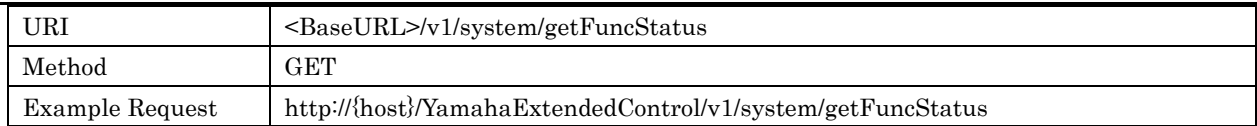

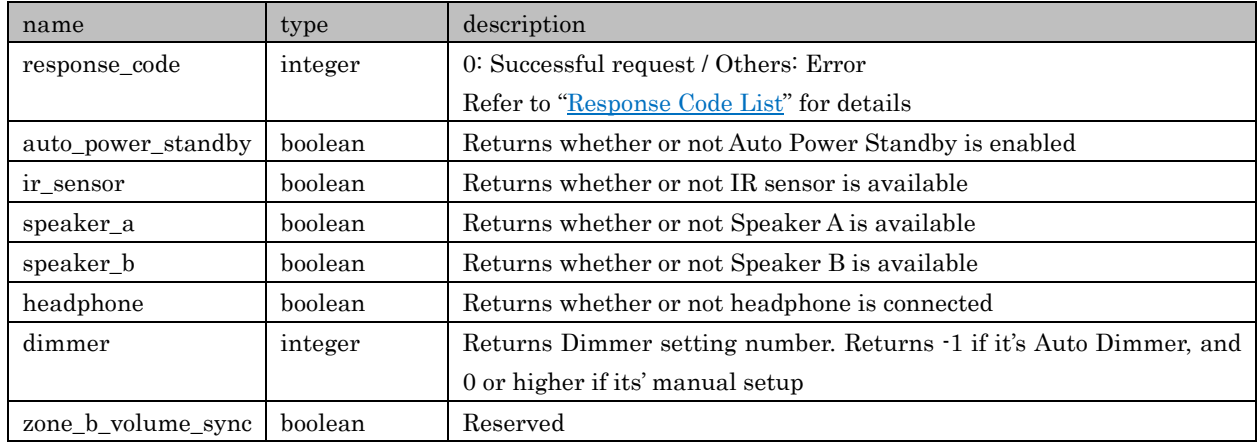

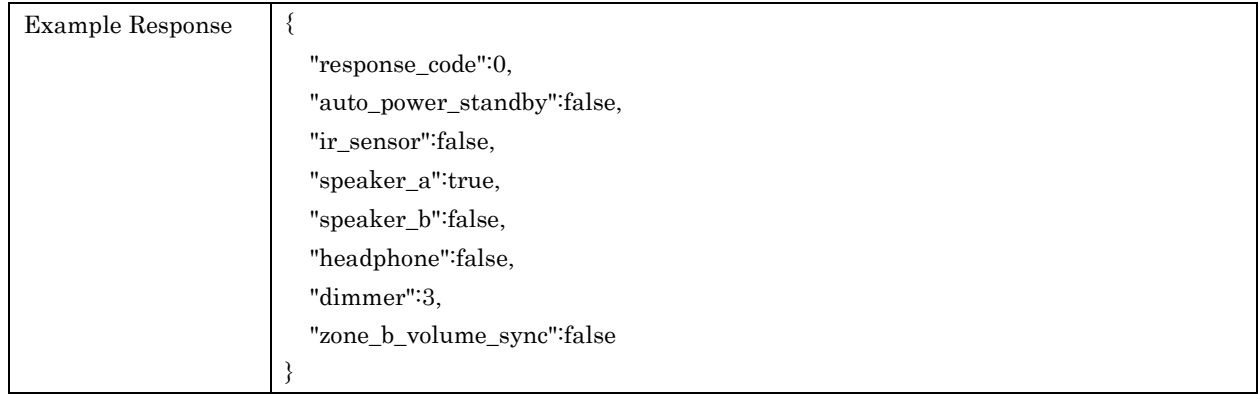

## <span id="page-14-0"></span>4.5. setAutoPowerStandby

For setting Auto Power Standby status. Actual operations/reactions of enabling Auto Power Standby depend on each Device

## Request Parameters

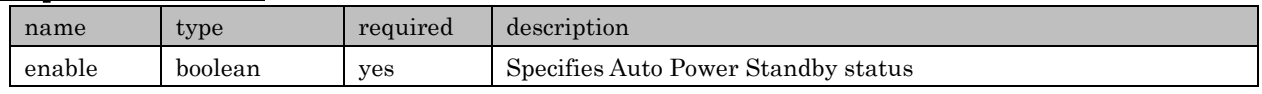

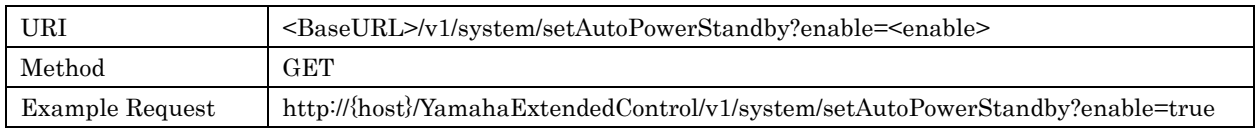

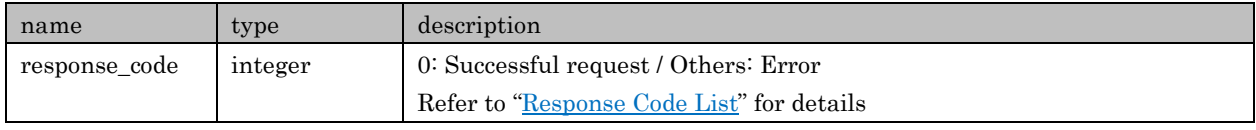

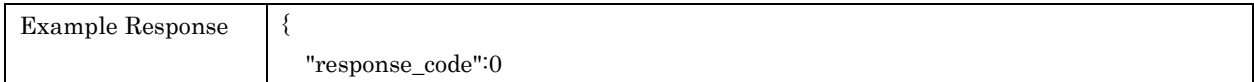

}

## <span id="page-15-0"></span>4.6. getLocationInfo

For retrieving Location information

#### Request Parameters

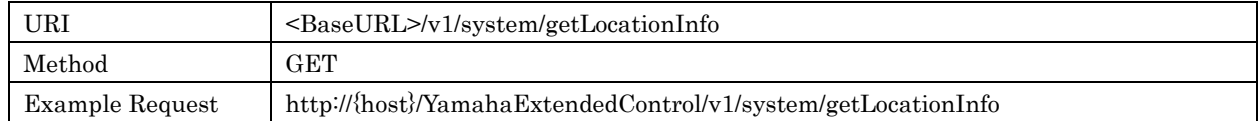

## Response Parameters

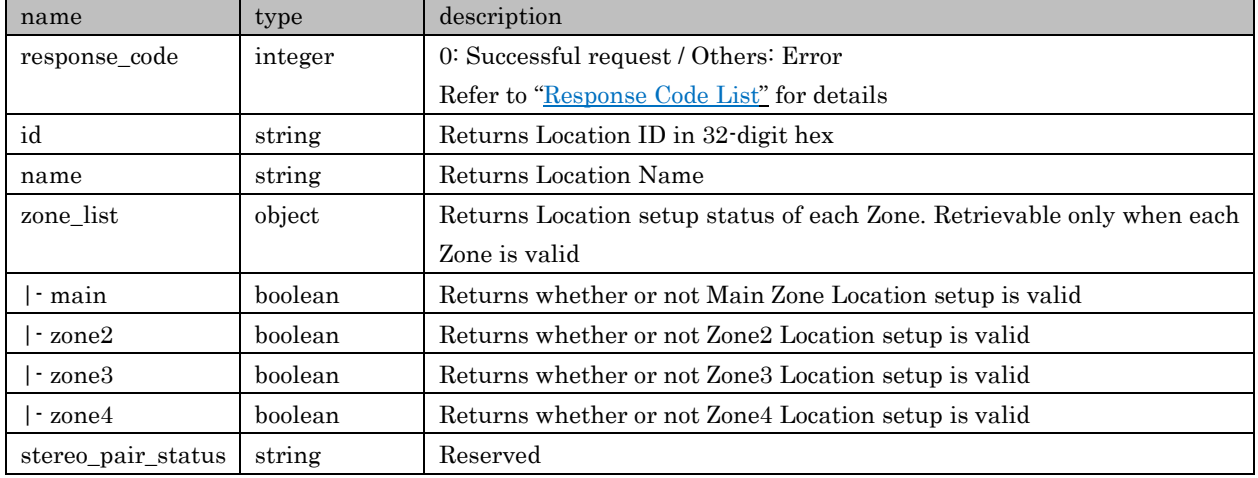

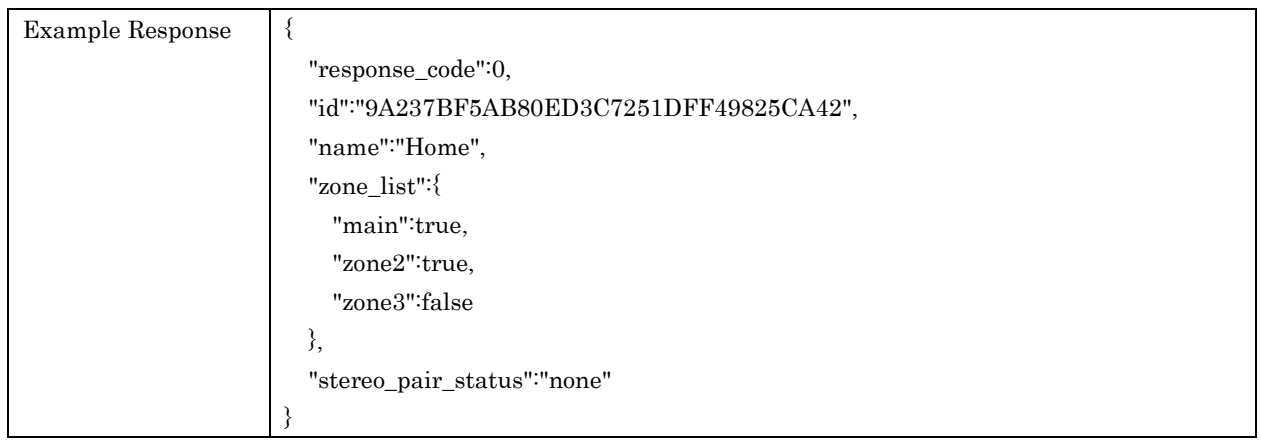

## <span id="page-15-1"></span>4.7. sendIrCode

For sending specific remote IR code. A Device is operated same as remote IR code reception. But continuous IR code cannot be used in this command. Refer to each Device's IR code list for details

## Request Parameters

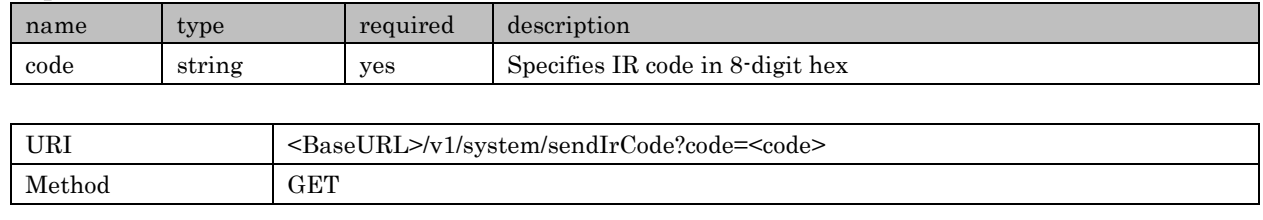

Example Request http://{host}/YamahaExtendedControl/v1/system/sendIrCode?code=7F016C13

#### Response Parameters

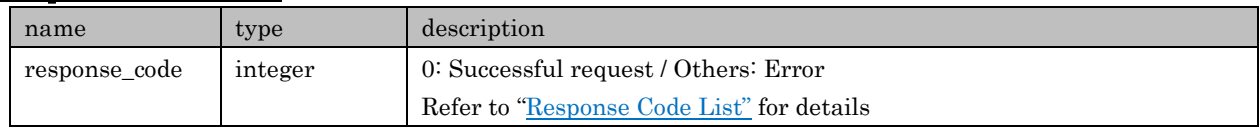

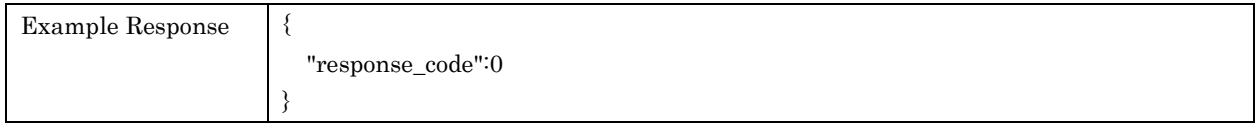

## <span id="page-16-0"></span>5. Zone

## <span id="page-16-1"></span>5.1. getStatus

For retrieving basic information of each Zone like power, volume, input and so on

### Request Parameters

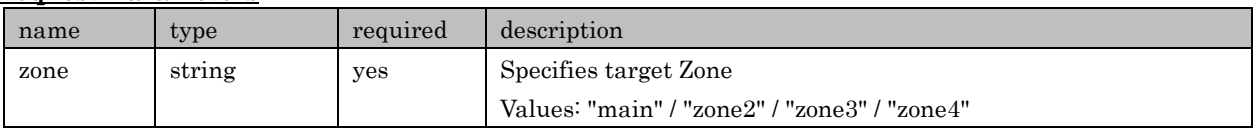

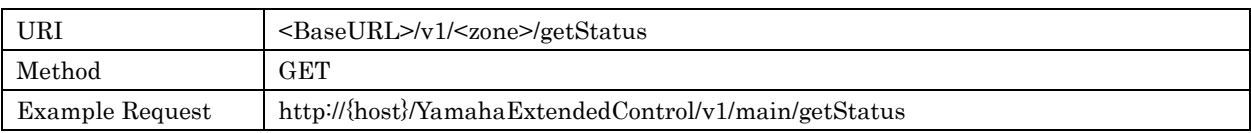

#### Response Parameters

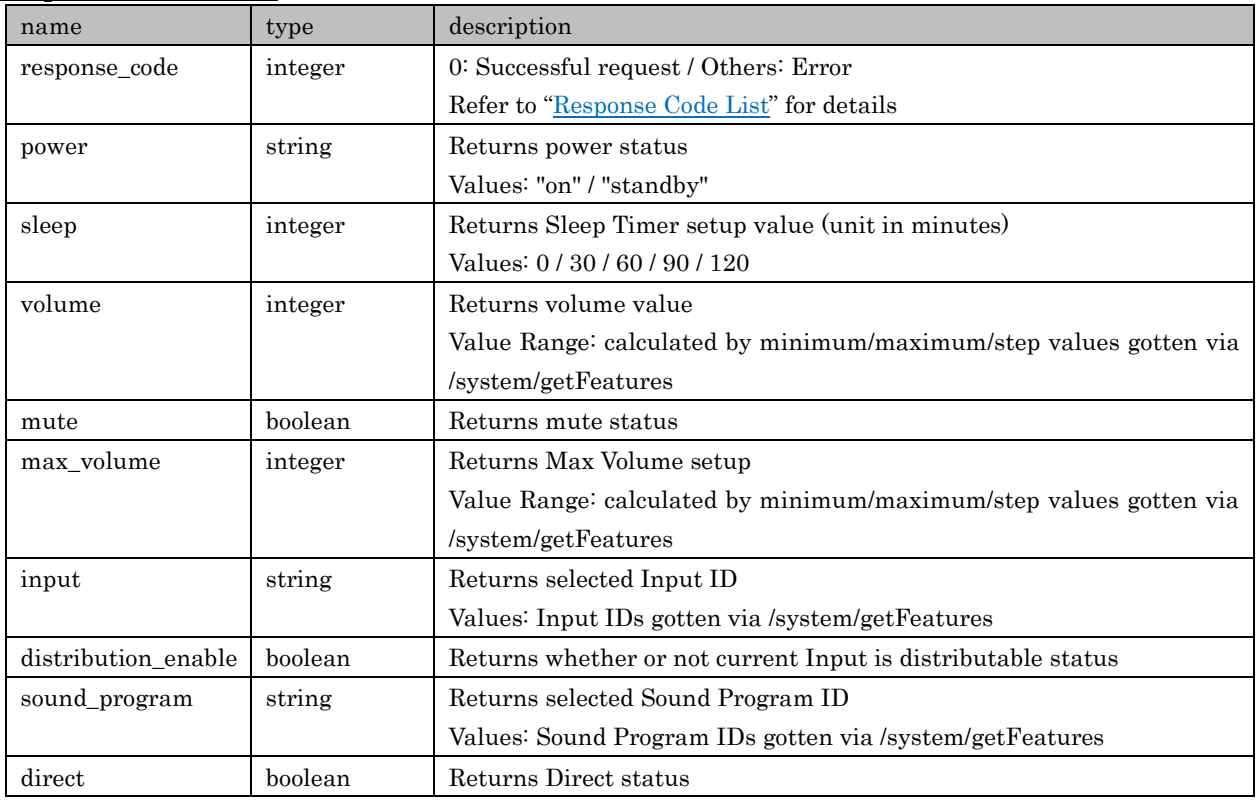

Copyright  $\odot$  2016 Yamaha Corporation, ALL rights reserved. Page 17 of 61

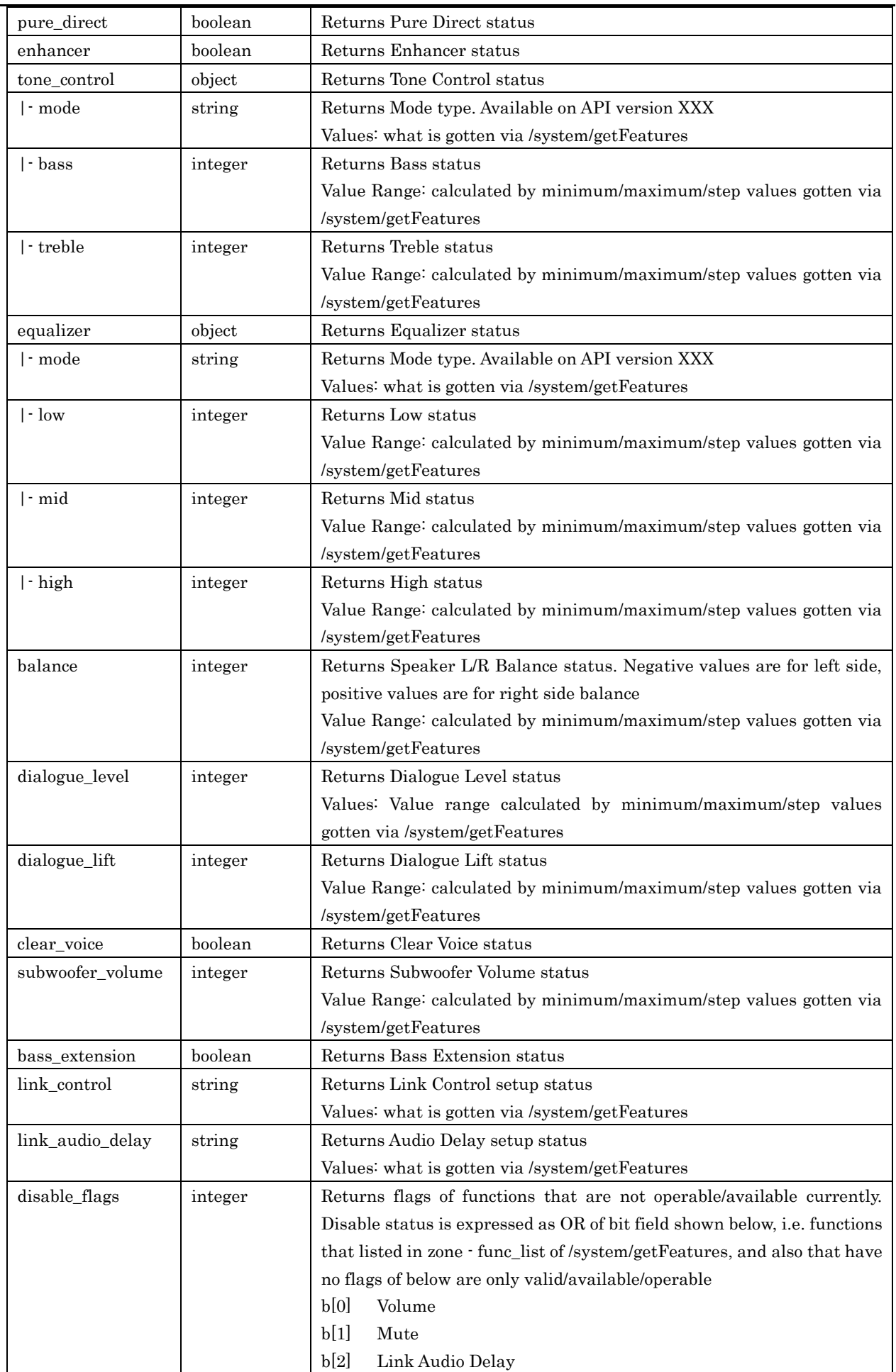

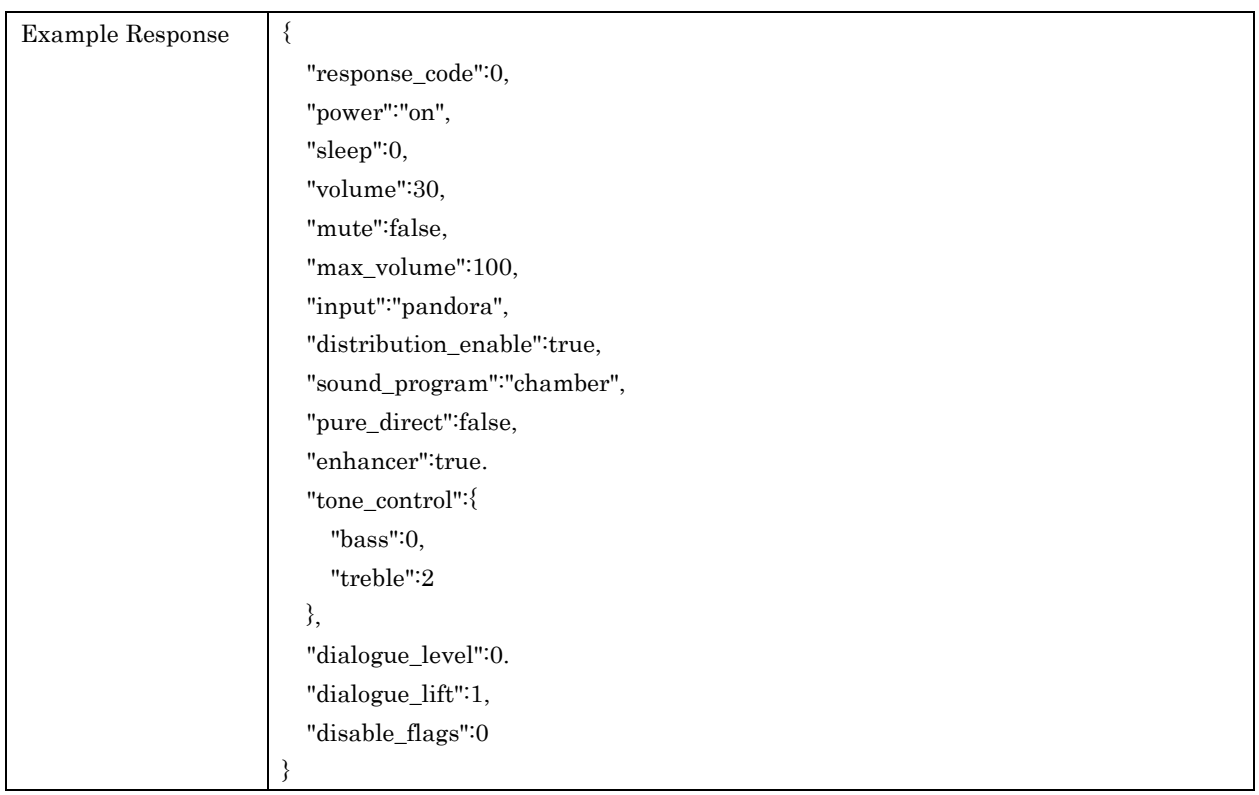

## <span id="page-18-0"></span>5.2. getSoundProgramList

For retrieving a list of Sound Program available in each Zone. It is possible for the list contents to be dynamically changed

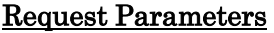

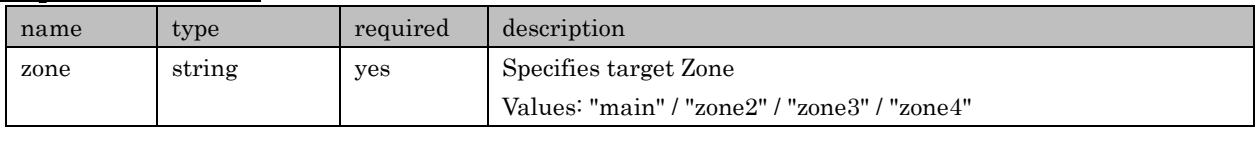

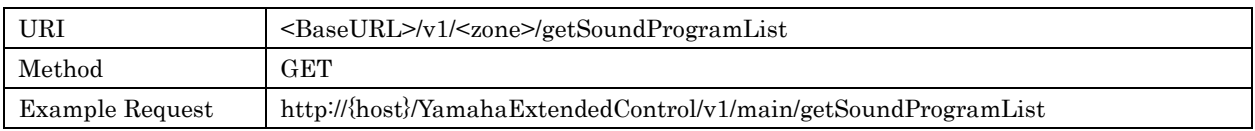

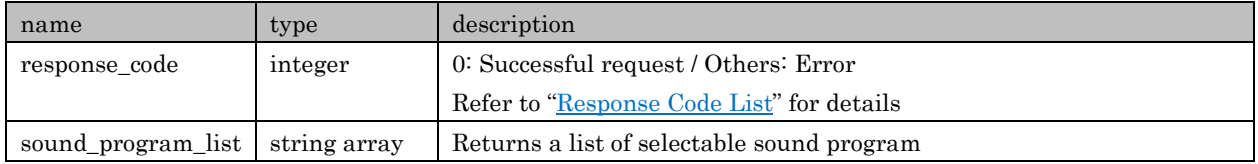

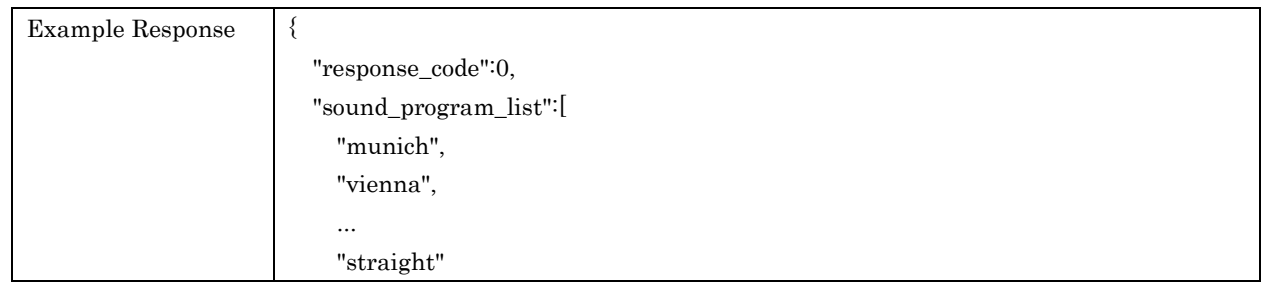

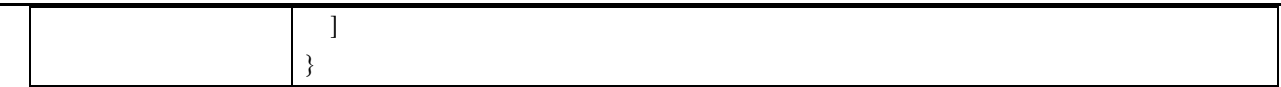

### <span id="page-19-0"></span>5.3. setPower

For setting power status of each Zone

#### Request Parameters

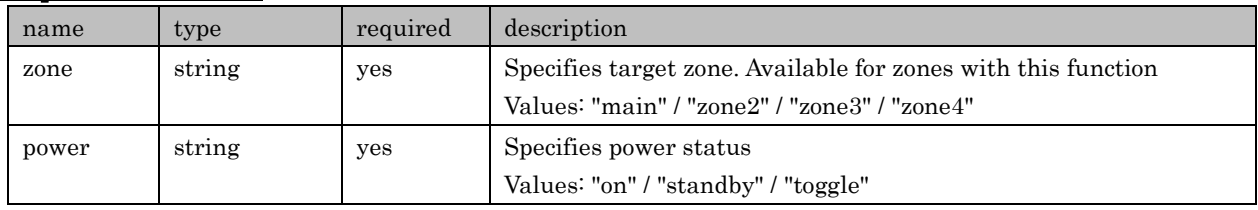

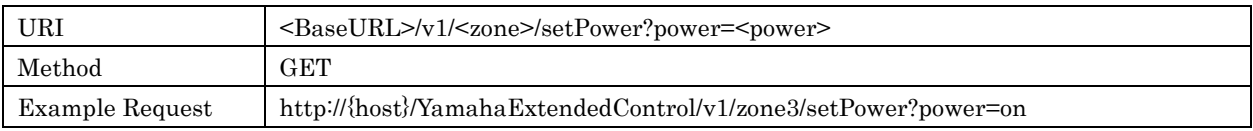

## Response Parameters

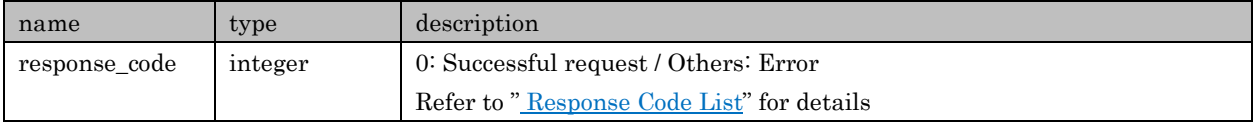

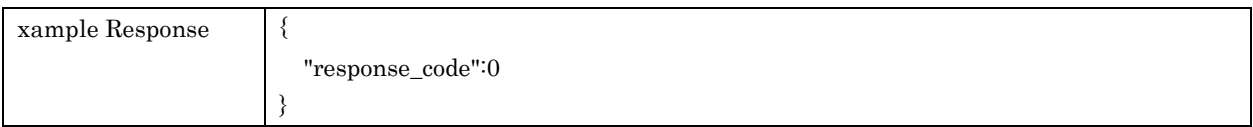

## <span id="page-19-1"></span>5.4. setSleep

For setting Sleep Timer for each Zone

With Zone B enabled Devices, target Zone is described as Master Power, but Main Zone is used to set it up via YXC

#### Request Parameters

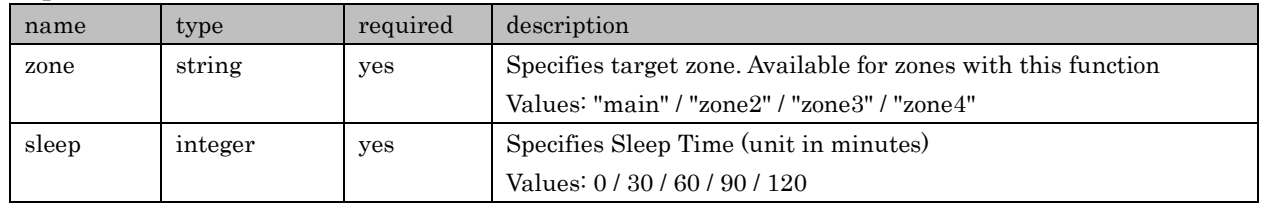

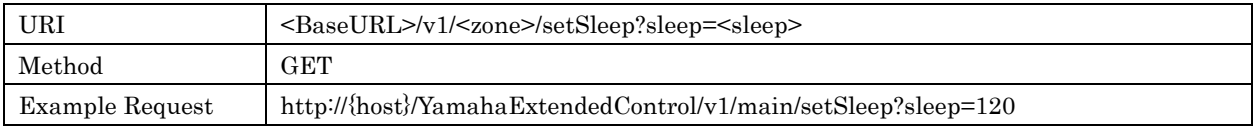

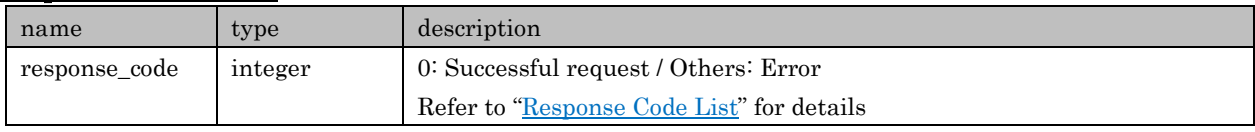

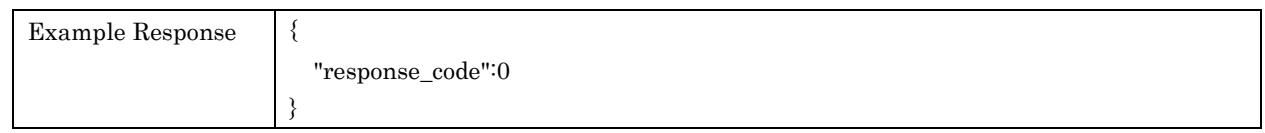

## <span id="page-20-0"></span>5.5. setVolume

For setting volume in each Zone. Values of specifying range and steps are different. There are some Devices that cannot allow this value to be go up to Device's maximum volume.

## Request Parameters

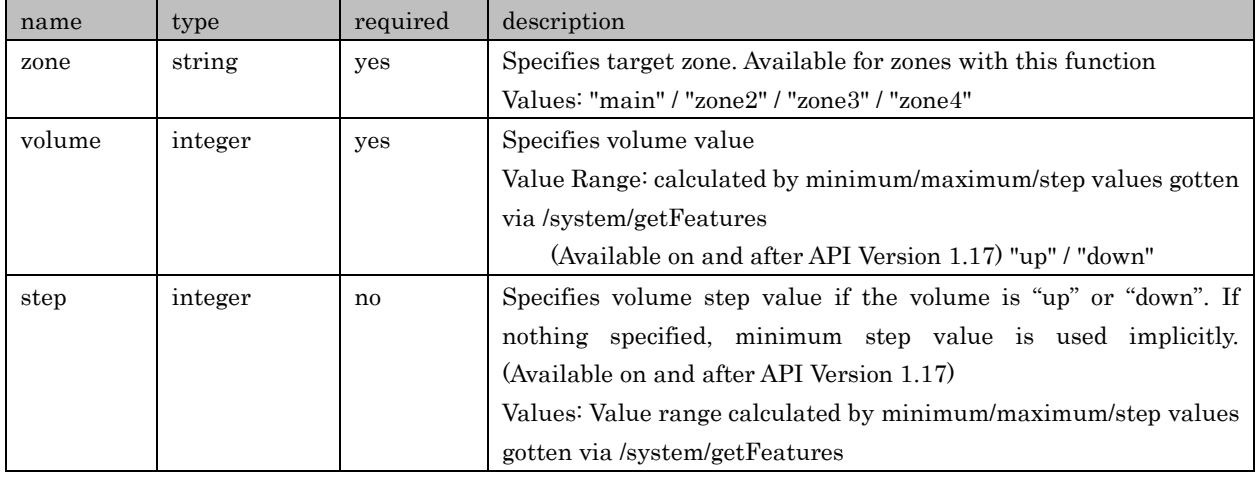

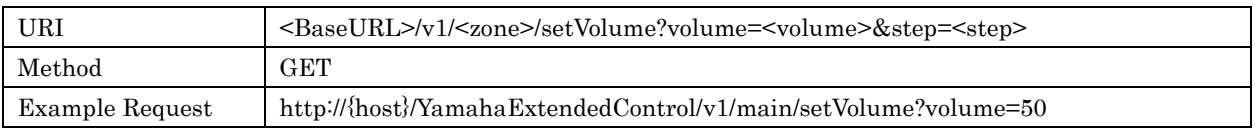

## Response Parameters

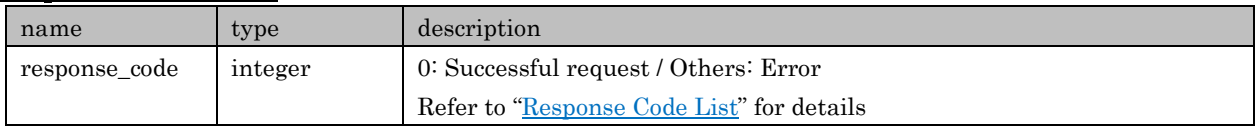

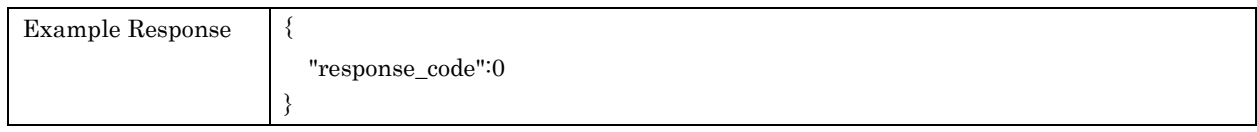

## <span id="page-20-1"></span>5.6. setMute

For setting mute status in each Zone

## Request Parameters

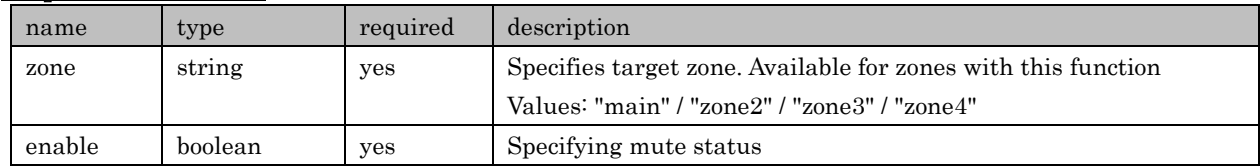

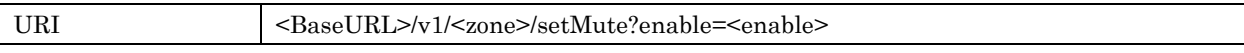

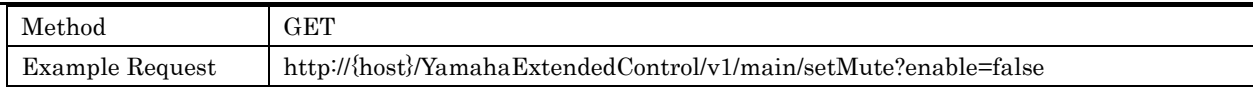

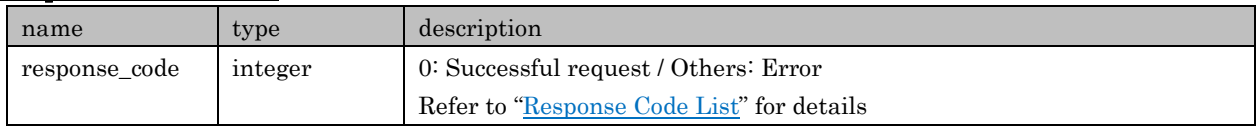

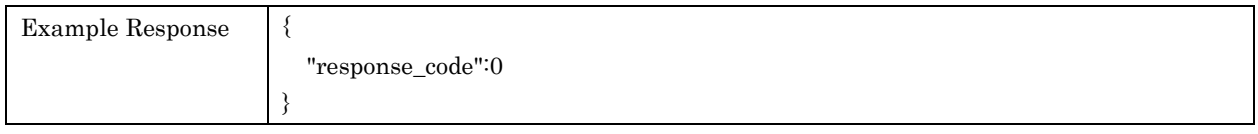

## <span id="page-21-0"></span>5.7. setInput

For selecting each Zone input

## Request Parameters

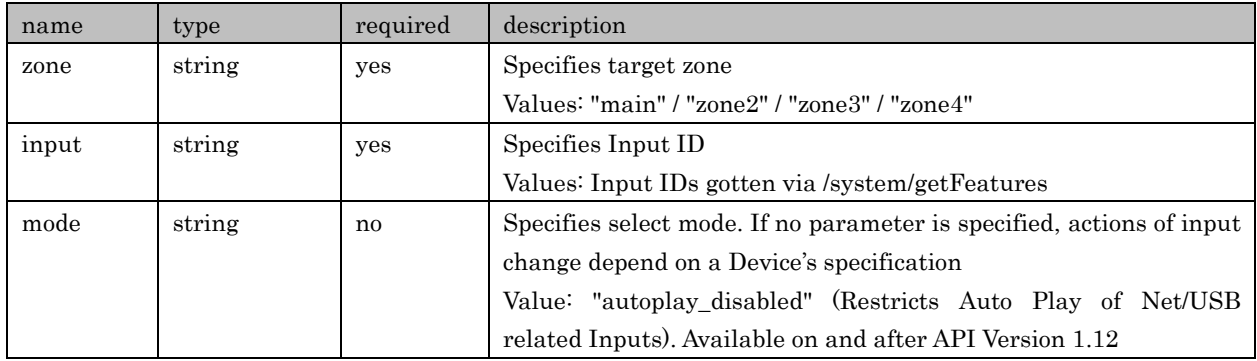

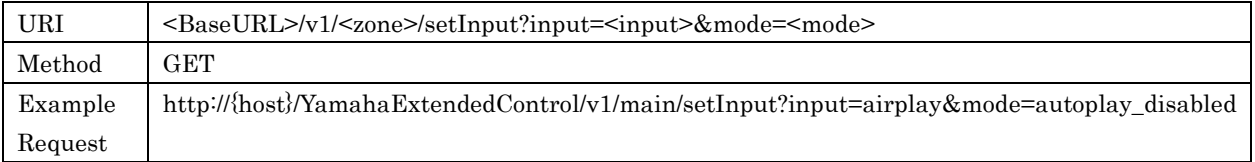

## Response Parameters

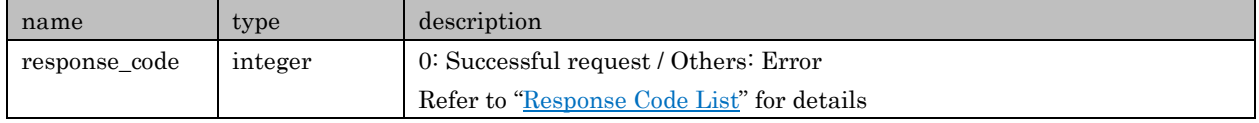

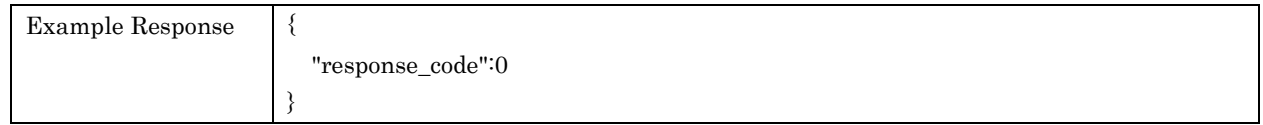

## <span id="page-21-1"></span>5.8. setSoundProgram

For selecting Sound Programs

### Request Parameters

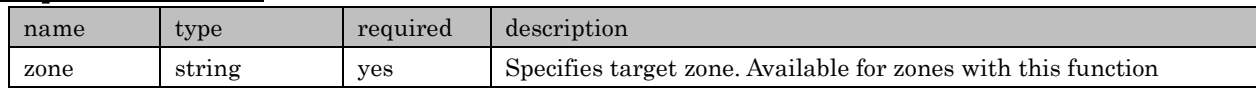

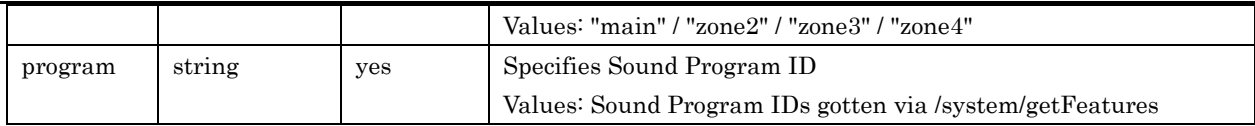

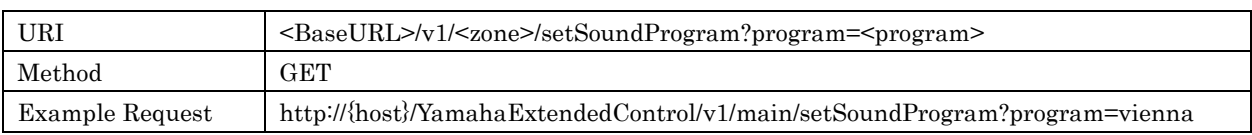

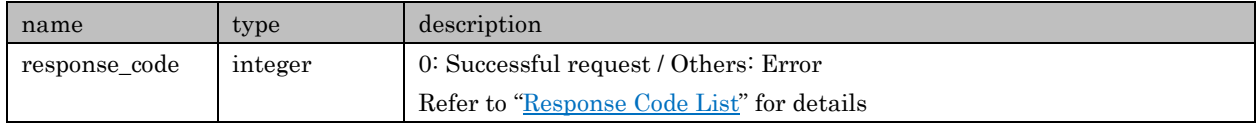

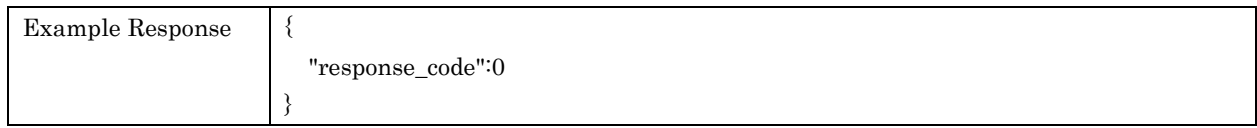

## <span id="page-22-0"></span>5.9. prepareInputChange

Let a Device do necessary process before changing input in a specific zone. This is valid only when "prepare\_input\_change" exists in "func\_list" found in /system/getFuncStatus.

MusicCast CONTROLLER executes this API when an input icon is selected in a Room, right before sending various APIs (of retrieving list information etc.) regarding selecting input

#### Request Parameters

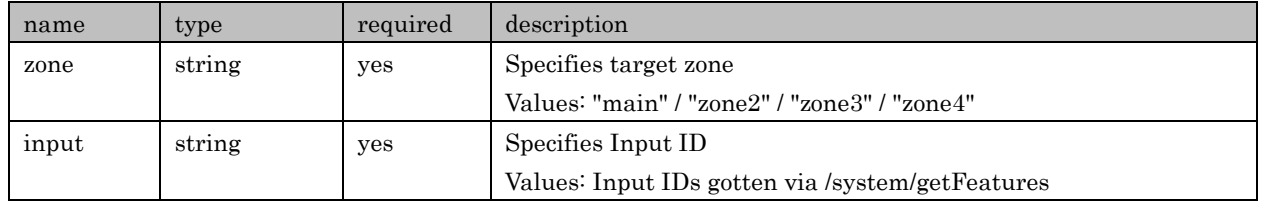

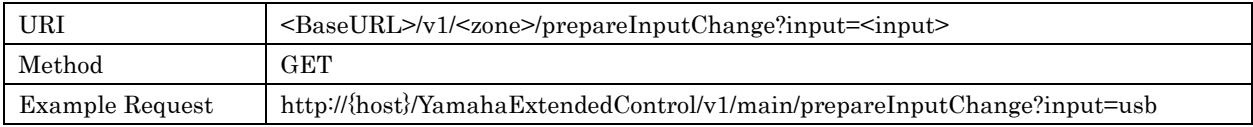

## Response Parameters

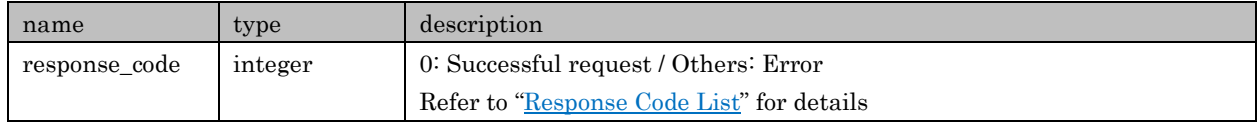

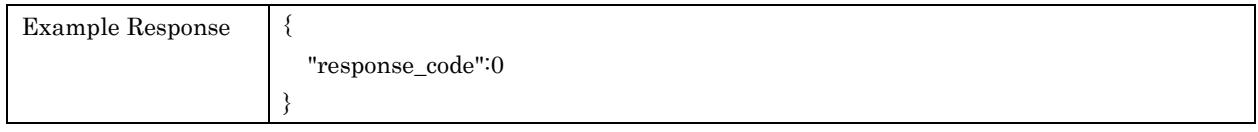

## <span id="page-22-1"></span>6. Tuner

## APIs in regard to Tuner setting and getting information

Target inputs: AM / FM / DAB

## <span id="page-23-0"></span>6.1. getPresetInfo

For retrieving Tuner preset information

## Request Parameters

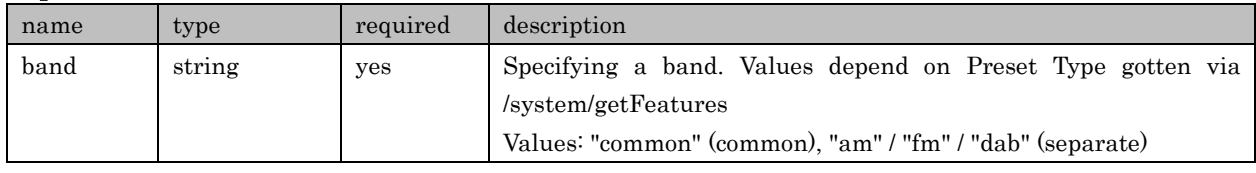

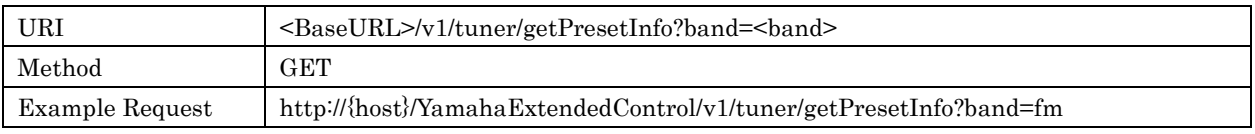

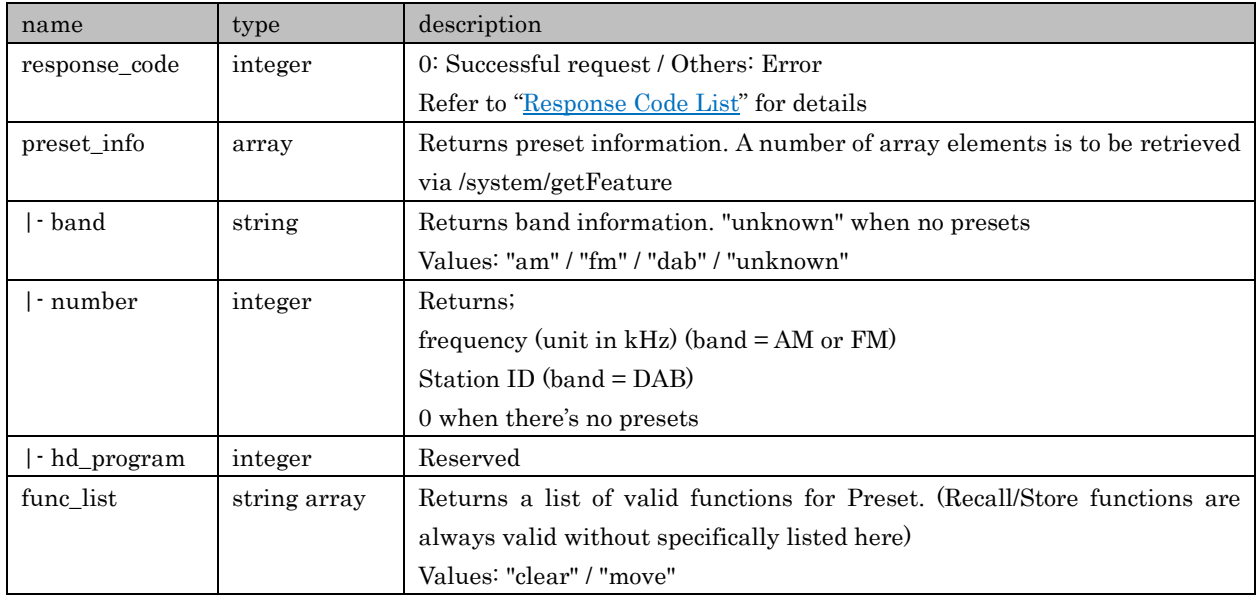

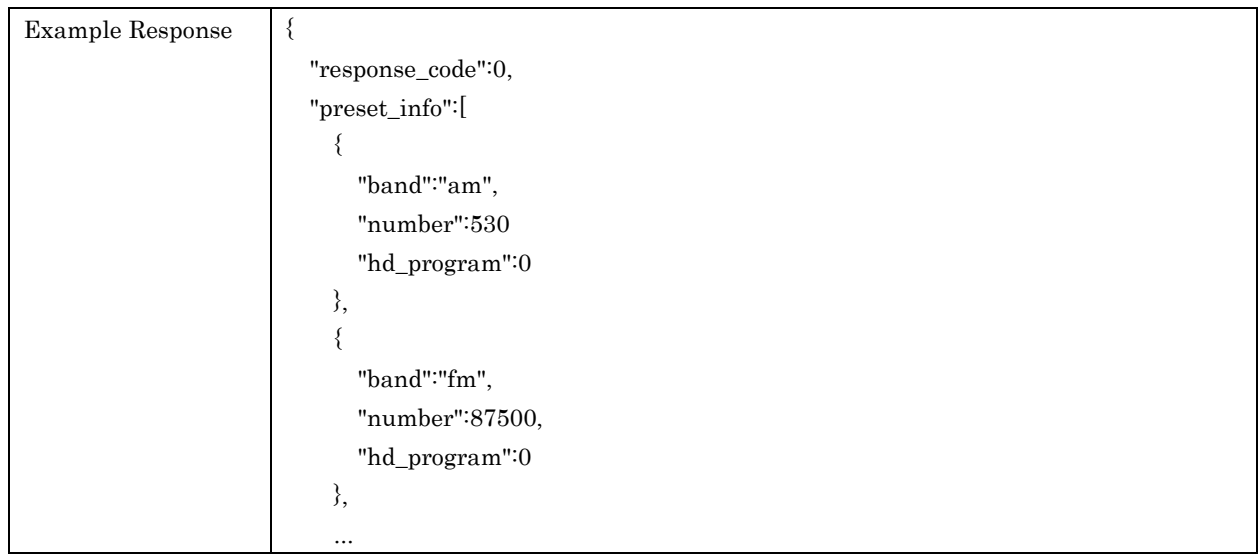

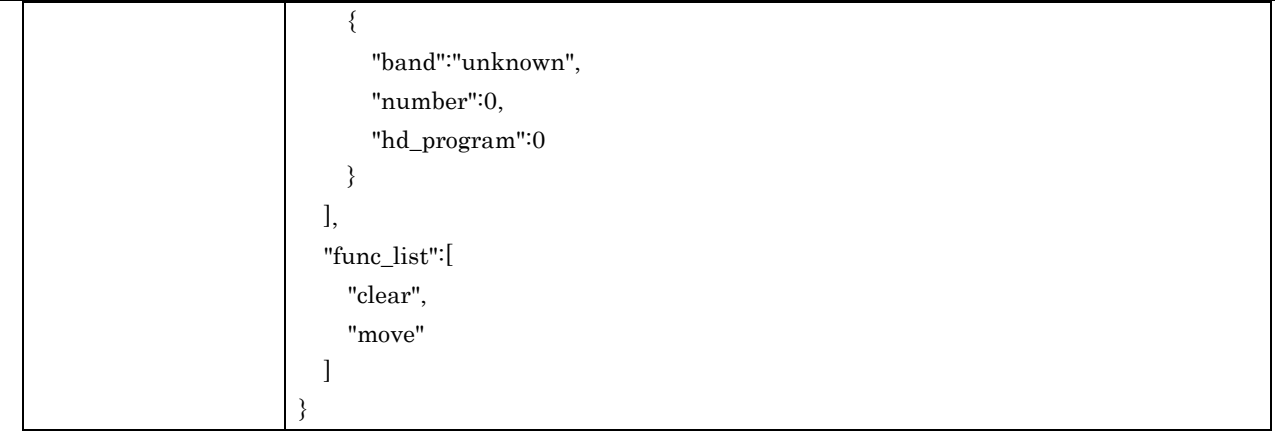

## <span id="page-24-0"></span>6.2. getPlayInfo

For retrieving playback information of Tuner

## Request Parameters

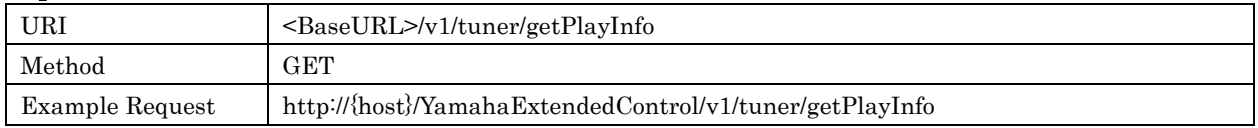

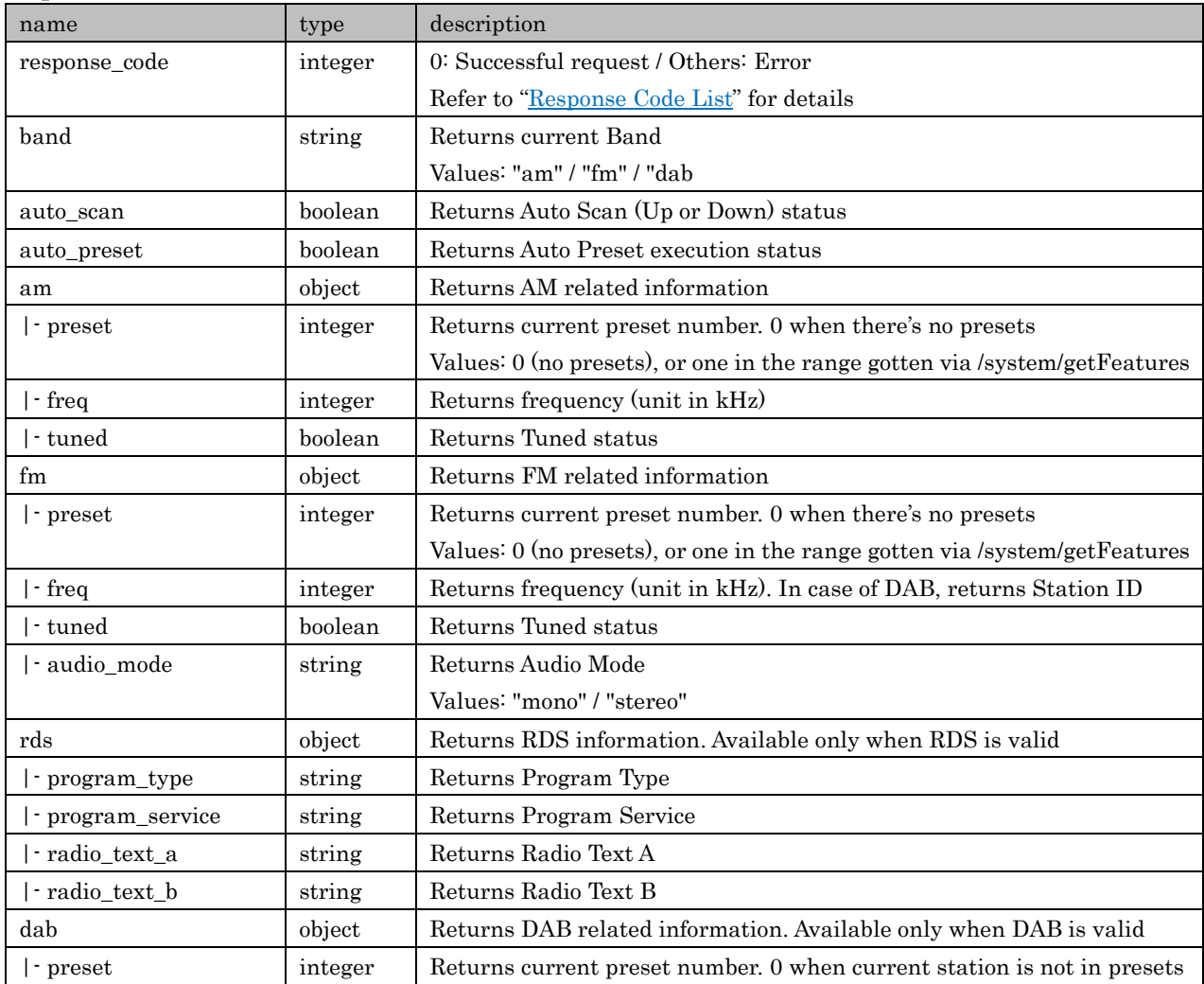

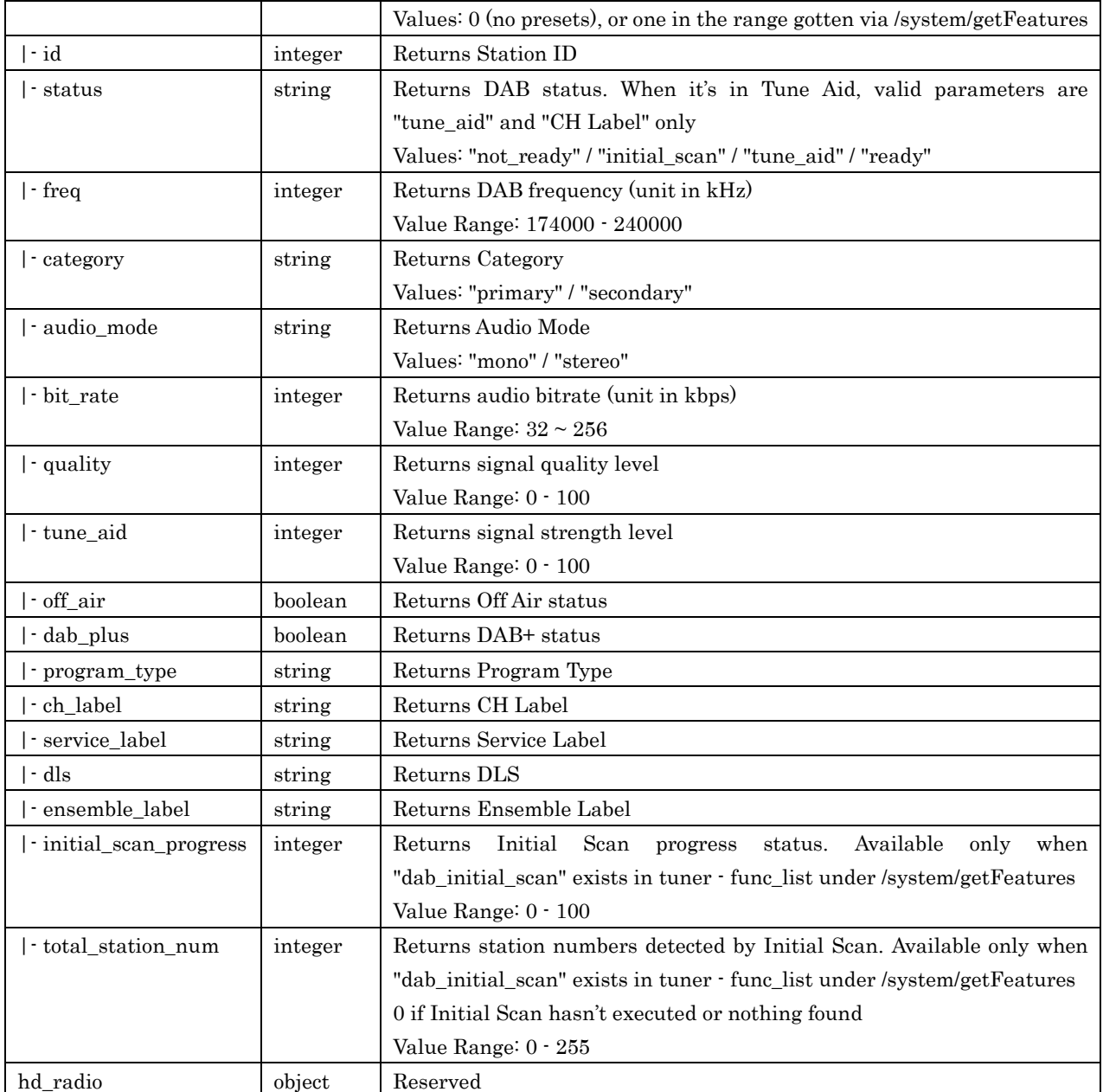

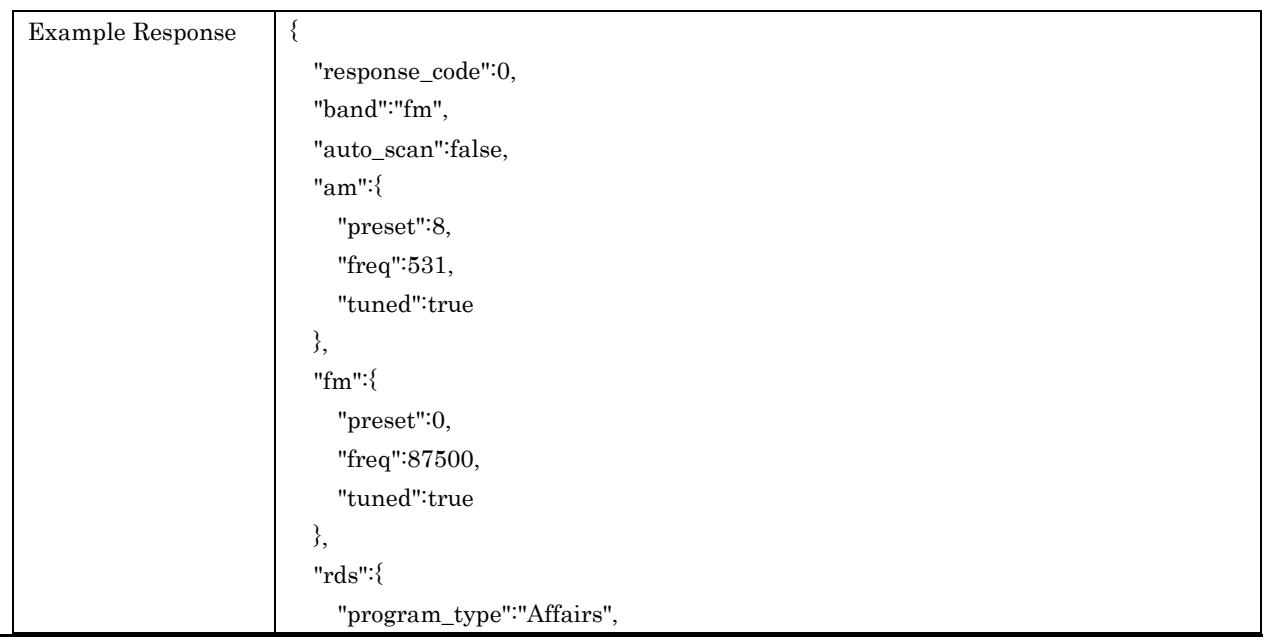

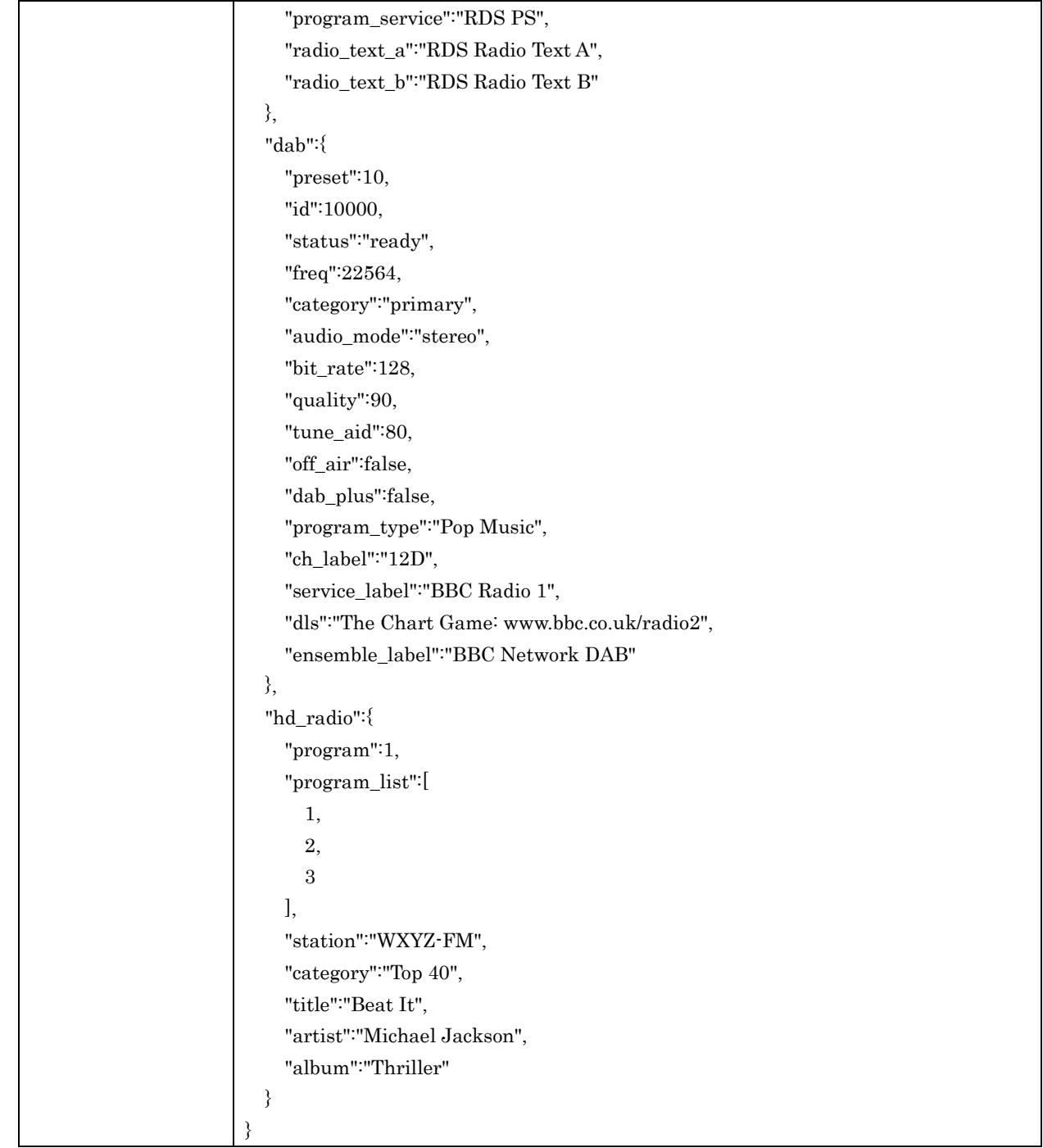

## <span id="page-26-0"></span>6.3. setFreq

Fr setting Tuner frequency

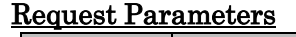

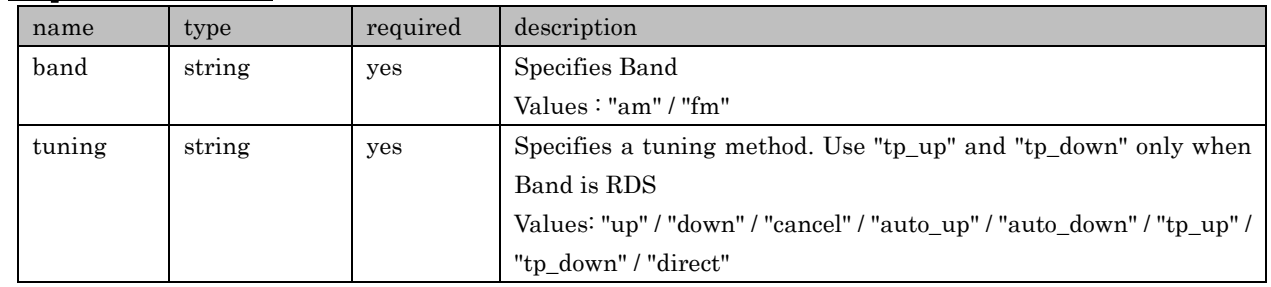

#### Yamaha Extended Control API Specification (Basic)

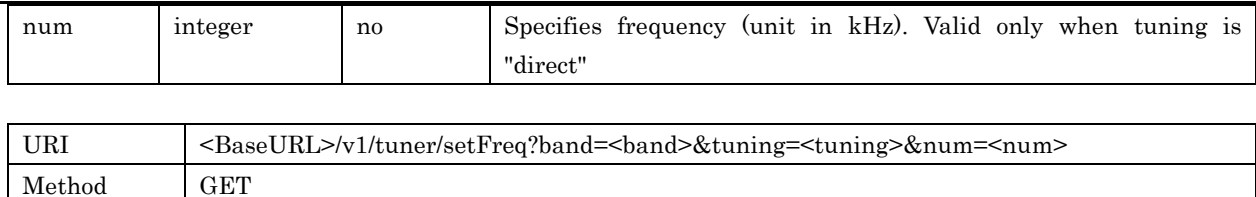

Example Request http://{host}/YamahaExtendedControl/v1/tuner/setFreq?band=fm&tuning=direct&num=87500

## Response Parameters

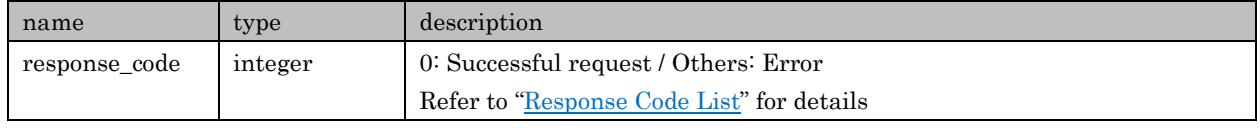

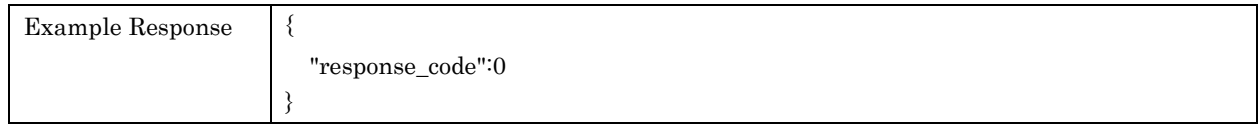

## <span id="page-27-0"></span>6.4. recallPreset

For recalling a Tuner preset

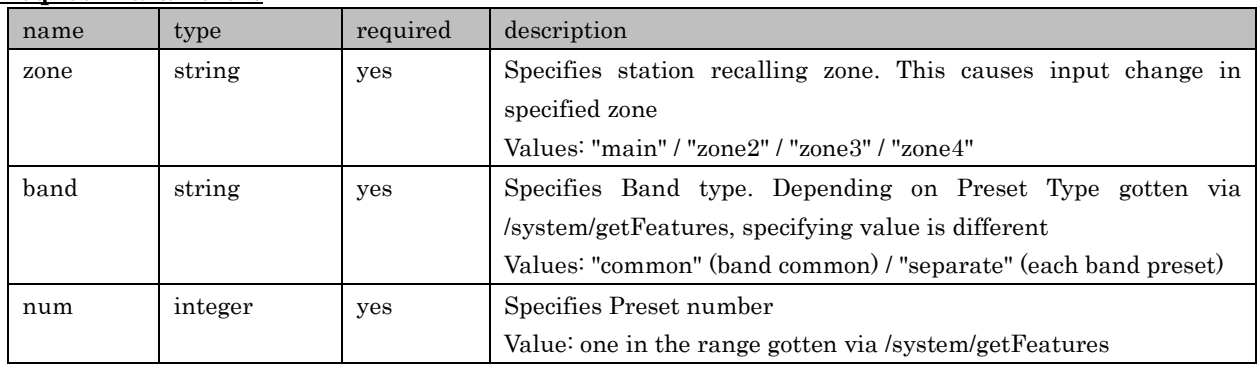

#### Request Parameters

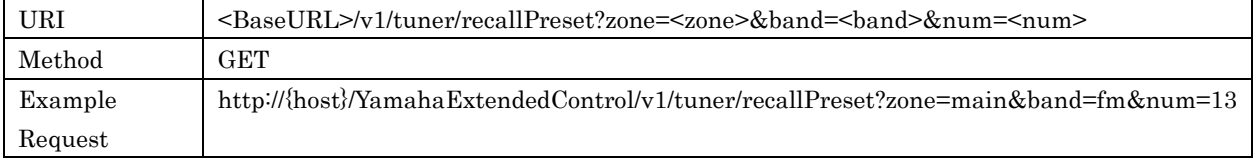

## Response Parameters

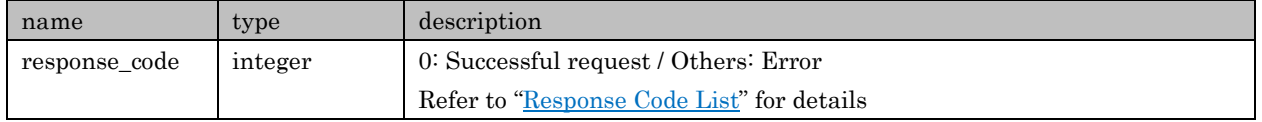

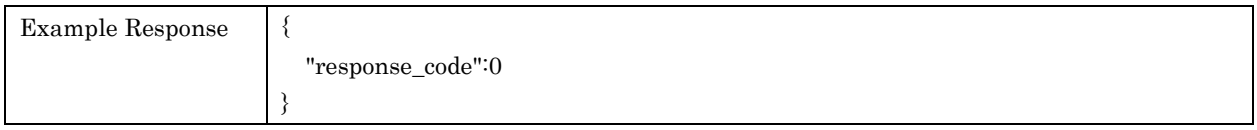

## <span id="page-27-1"></span>6.5. switchPreset

For selecting Tuner preset.

Call this API after change the target zone's input to Tuner. It is possible to change Band in case of preset type is "common". In case of preset type is "separate", need to change the target Band before calling this API.

This API is available on and after API Version 1.17.

#### Request Parameters

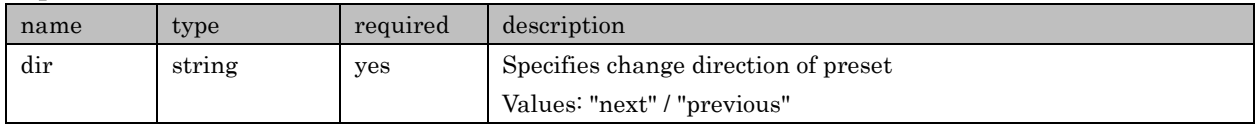

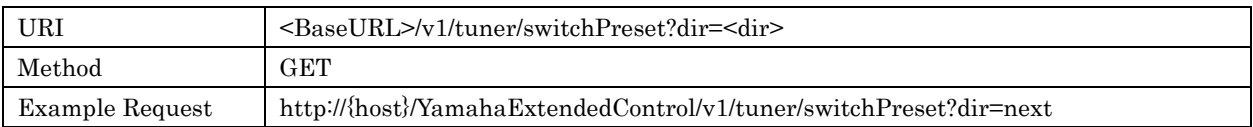

#### Response Parameters

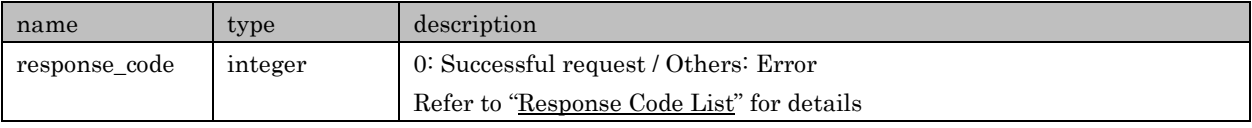

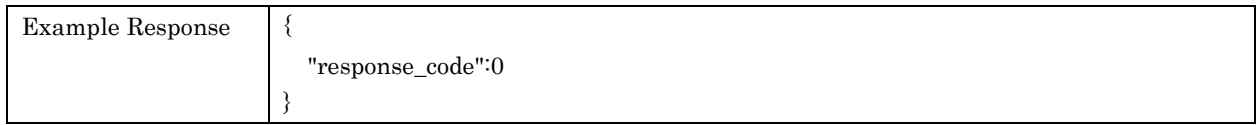

## <span id="page-28-0"></span>6.6. storePreset

For registering current station to a preset

#### Request Parameters

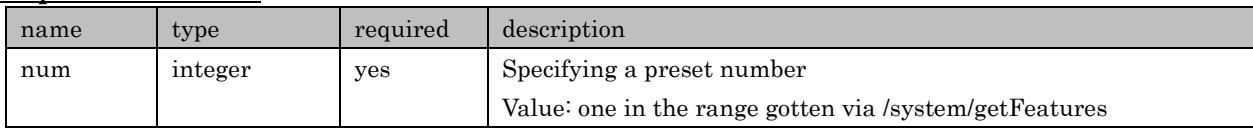

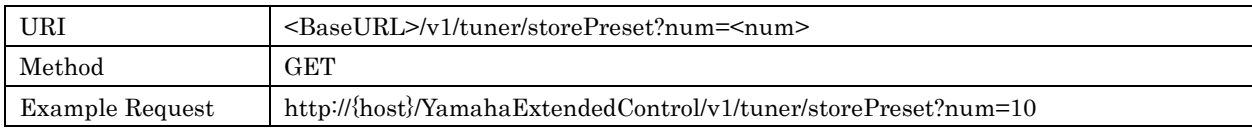

## Response Parameters

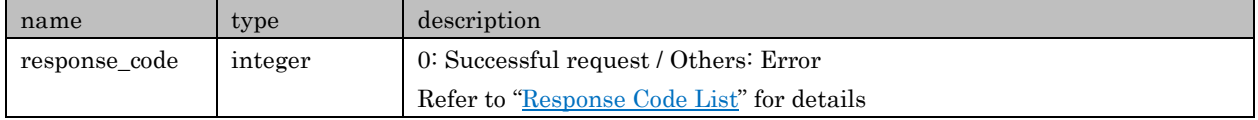

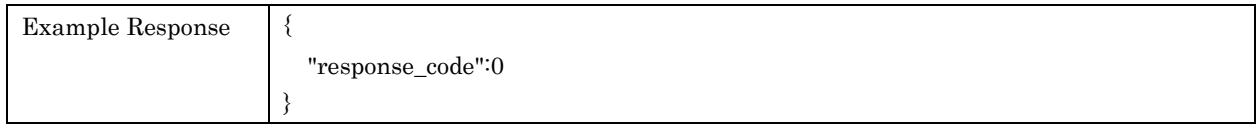

## <span id="page-28-1"></span>6.7. setDabService

For selecting DAB Service. Available only when DAB is valid to use

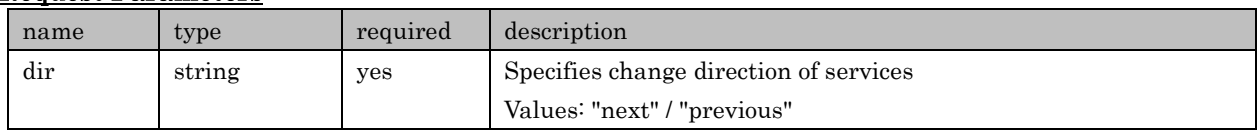

#### Request Parameters

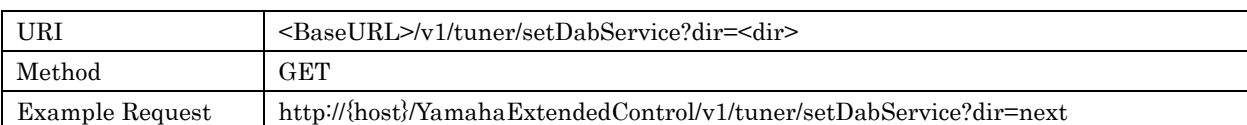

#### Response Parameters

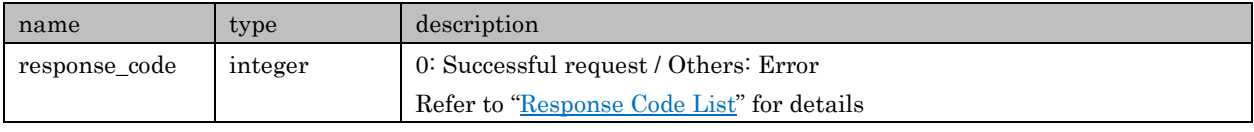

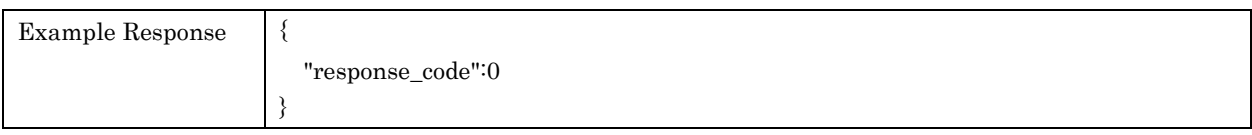

## <span id="page-29-0"></span>7. Network/USB

APIs in regard to Network/USB related setting and getting information

Target Inputs: USB / Network related ones (Server / Net Radio / Pandora / Spotify / AirPlay etc.)

### <span id="page-29-1"></span>7.1. getPresetInfo

For retrieving preset information. Presets are common use among Net/USB related input sources

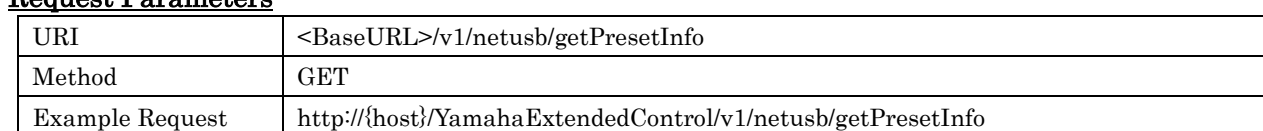

## Request Parameters

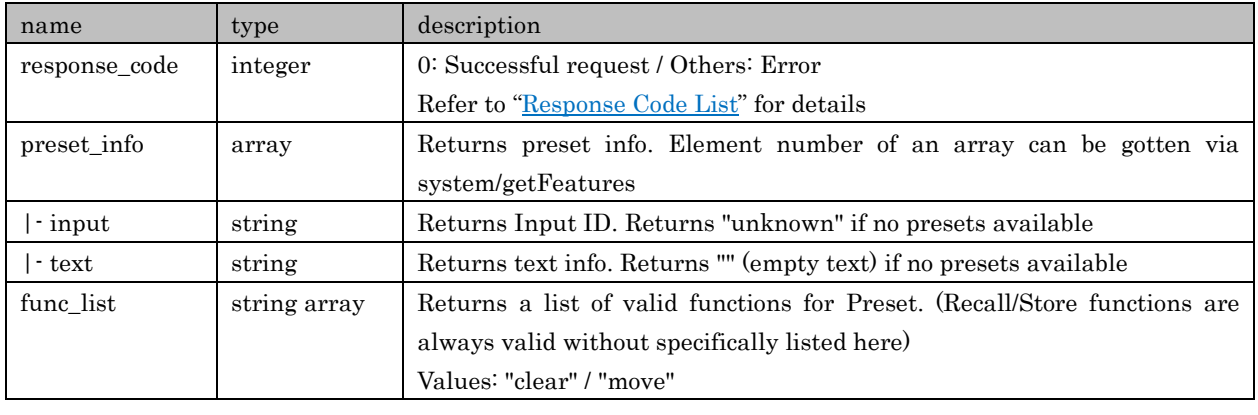

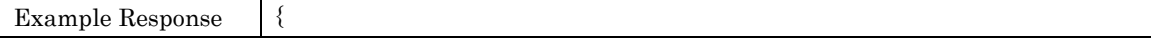

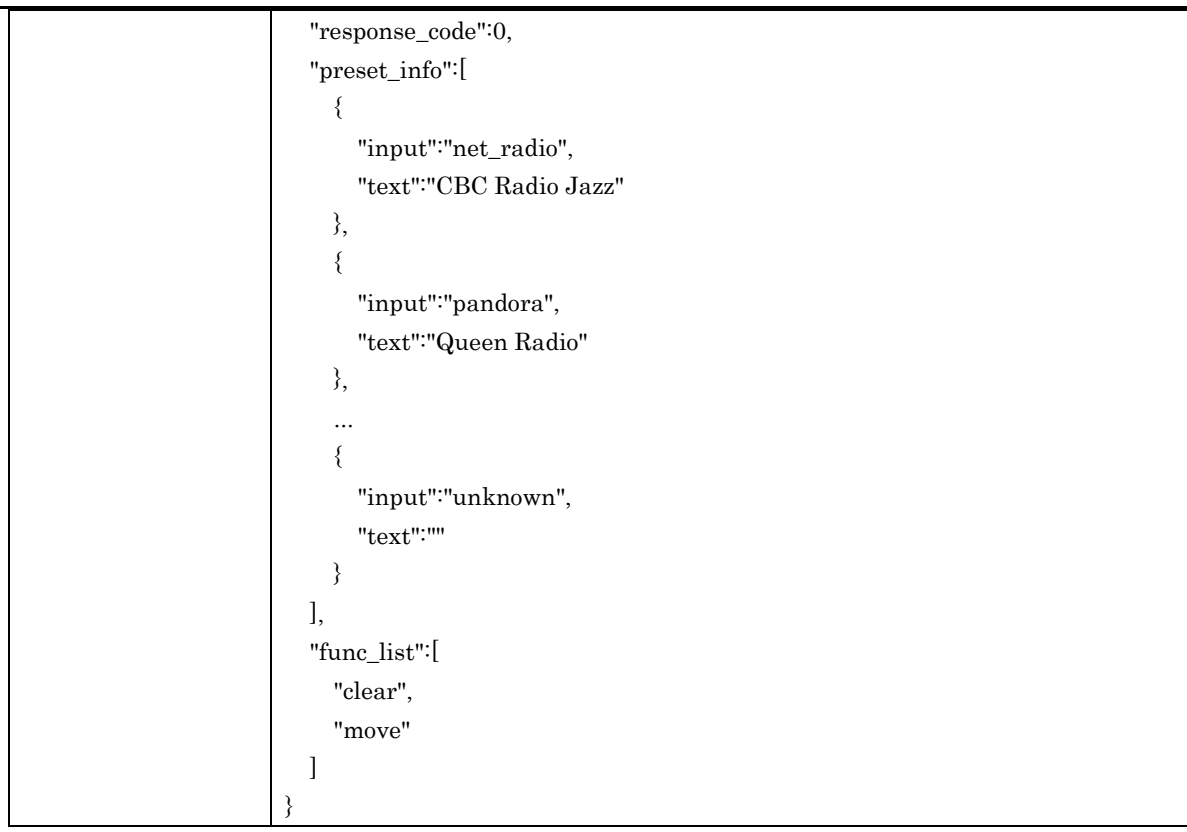

## <span id="page-30-0"></span>7.2. getPlayInfo

For retrieving playback information

## Request Parameters

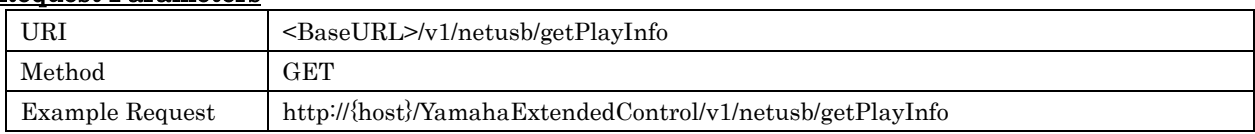

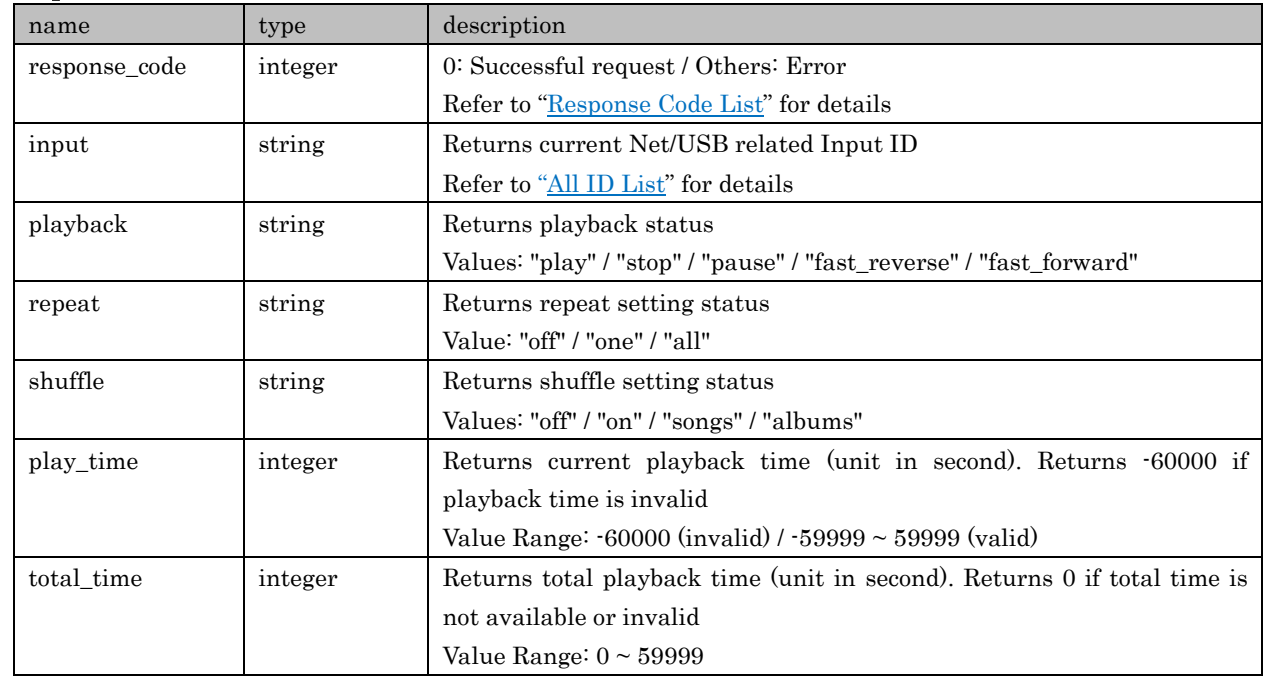

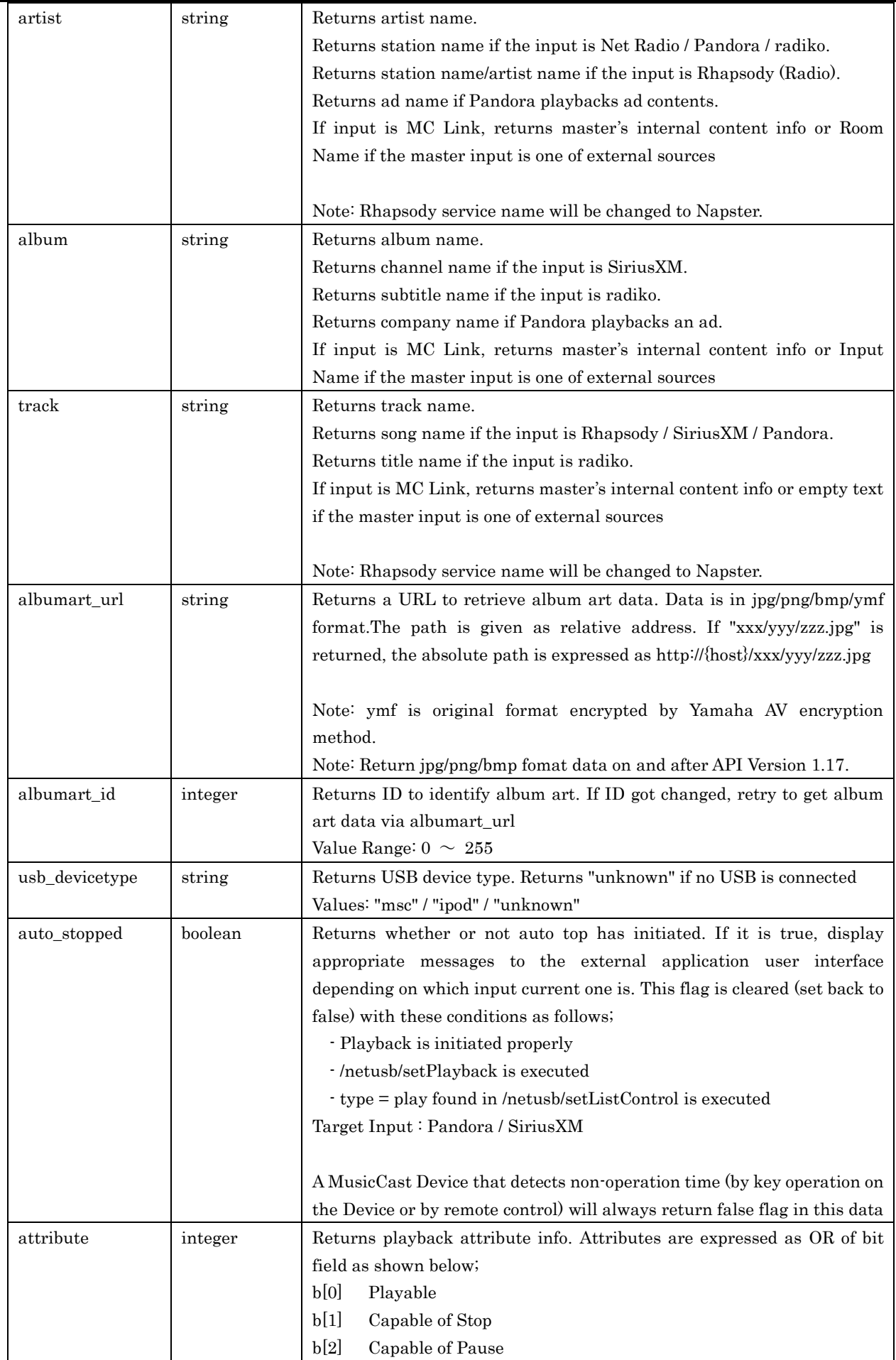

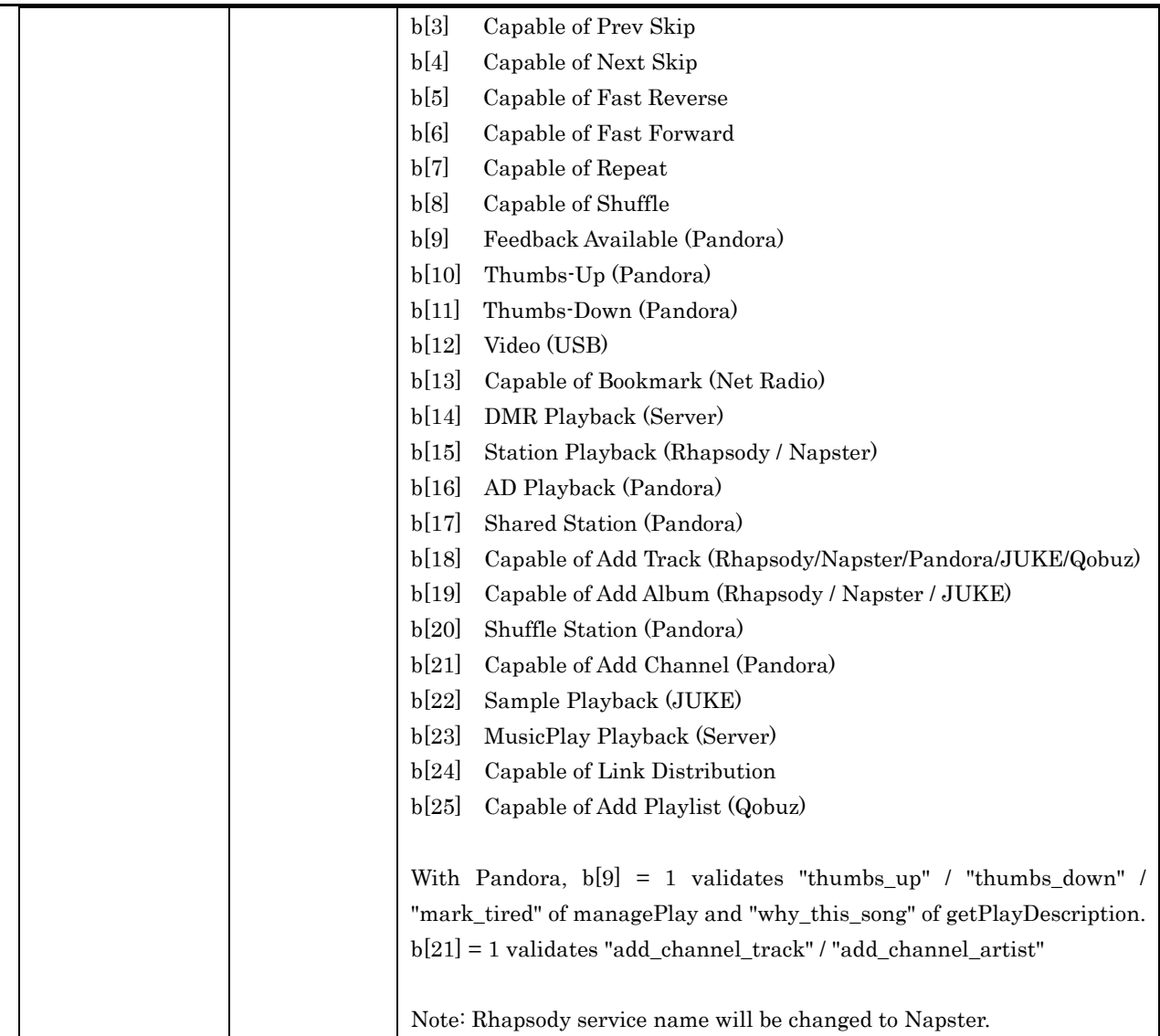

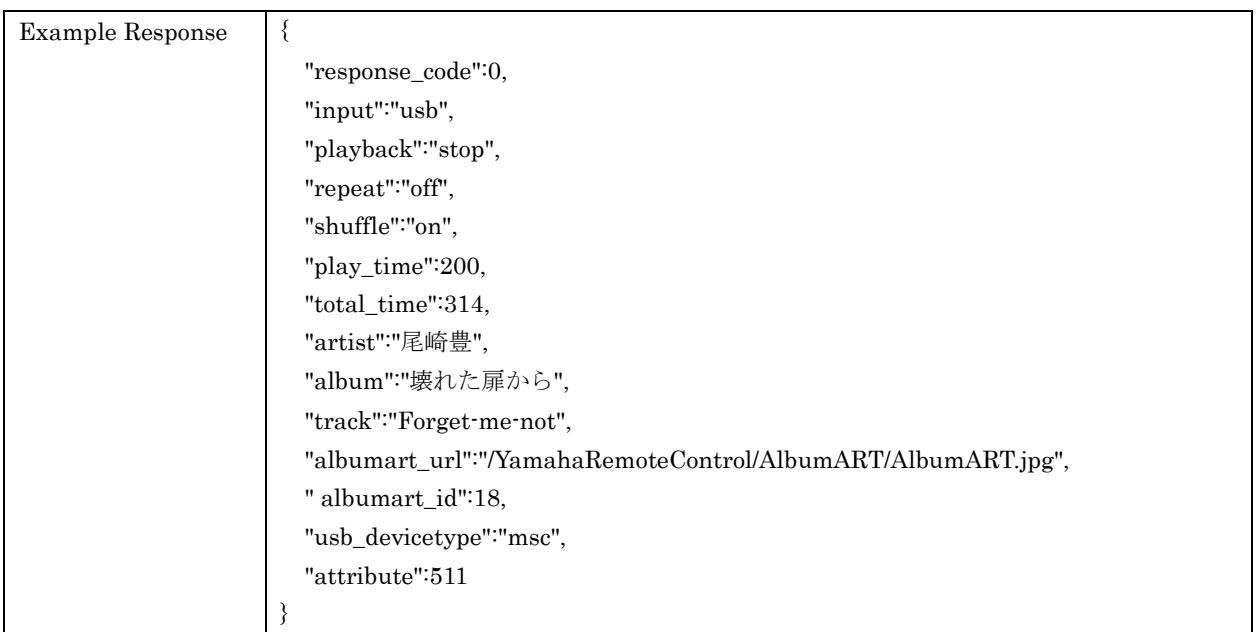

## <span id="page-32-0"></span>7.3. setPlayback

For controlling playback status

#### Request Parameters

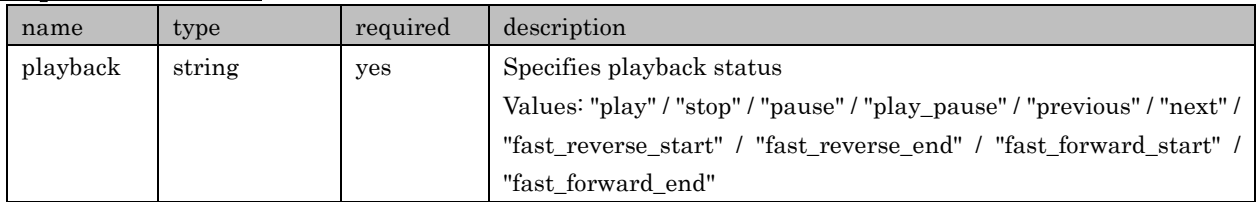

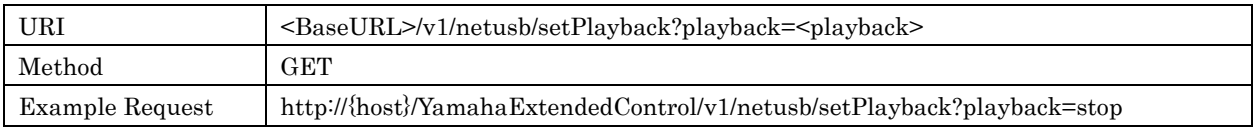

### Response Parameters

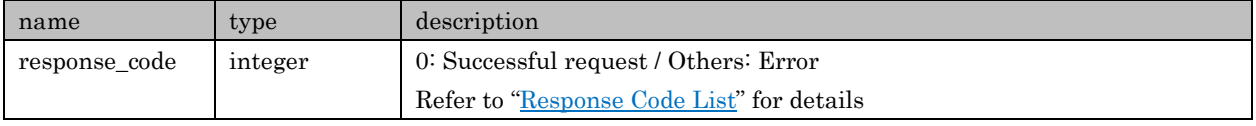

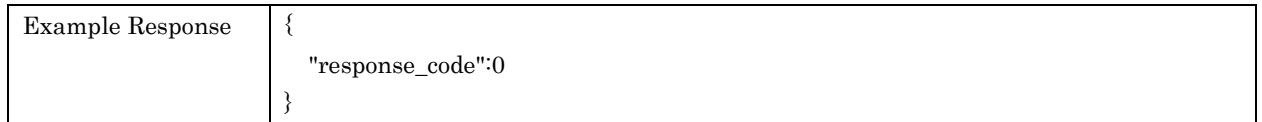

## <span id="page-33-0"></span>7.4. toggleRepeat

For toggling repeat setting. No direct / discrete setting commands available

#### Request Parameters

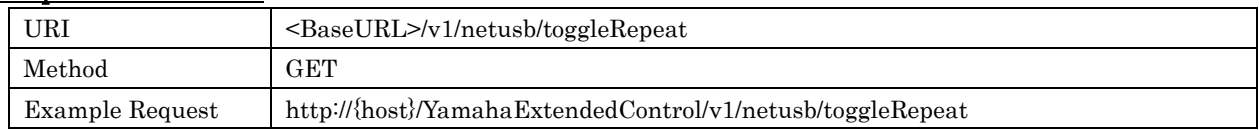

#### Response Parameters

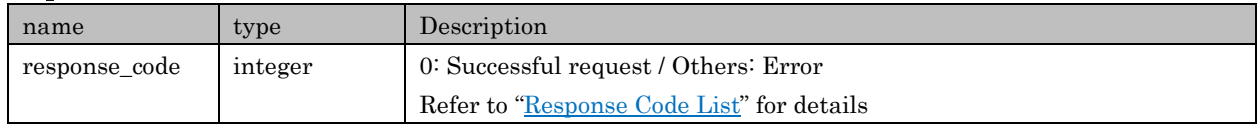

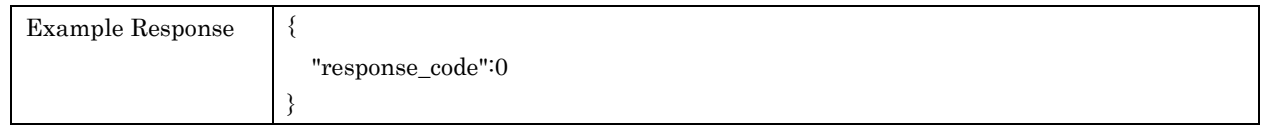

## <span id="page-33-1"></span>7.5. toggleShuffle

For toggling shuffle setting. No direct / discrete setting commands available

## Request Parameters

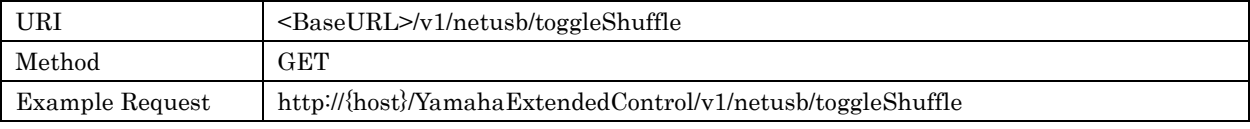

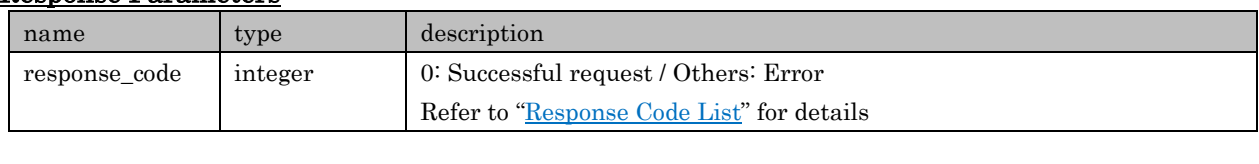

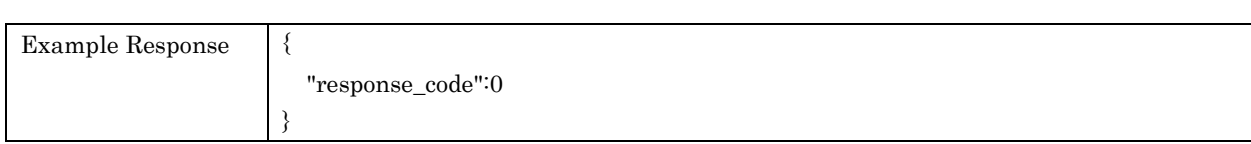

## <span id="page-34-0"></span>7.6. getListInfo

For retrieving list information. Basically this info is available to all relevant inputs, not limited to or independent from current input

### Request Parameters

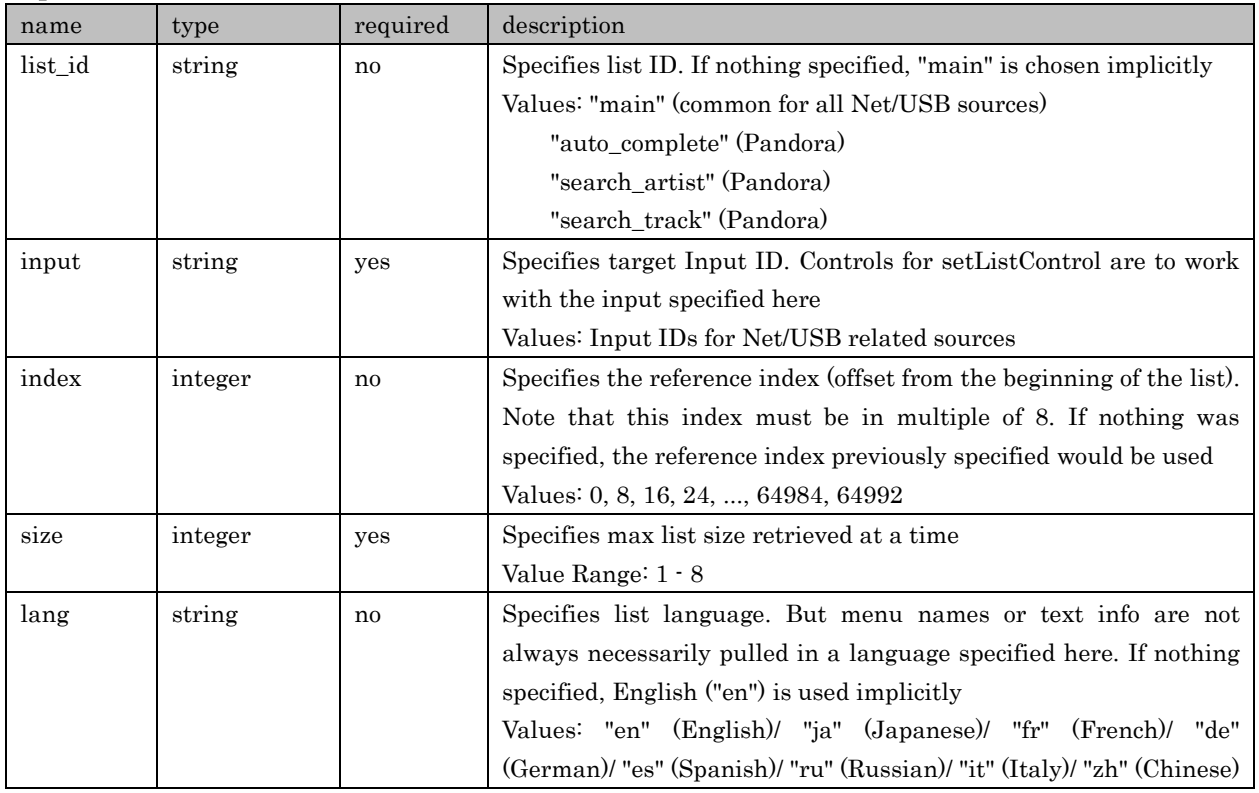

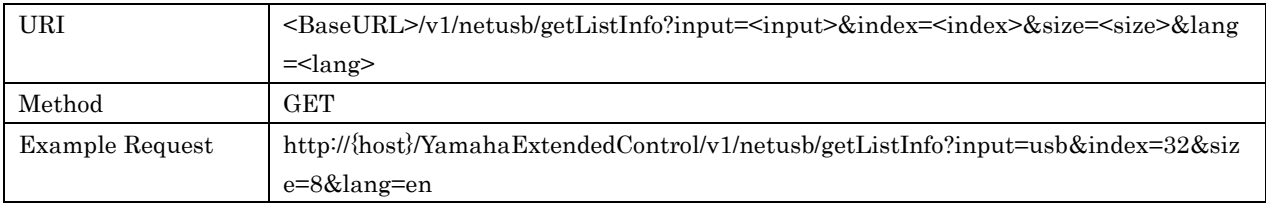

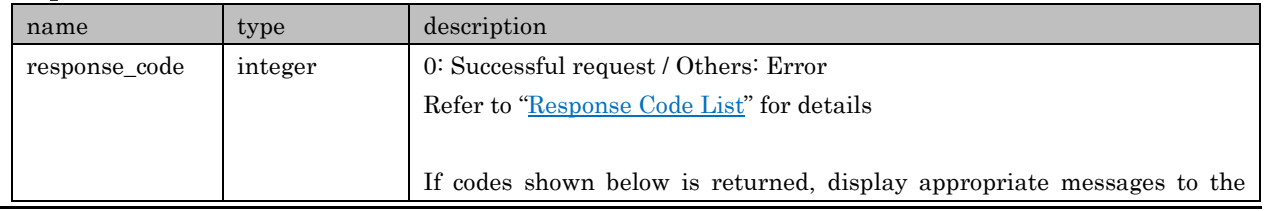

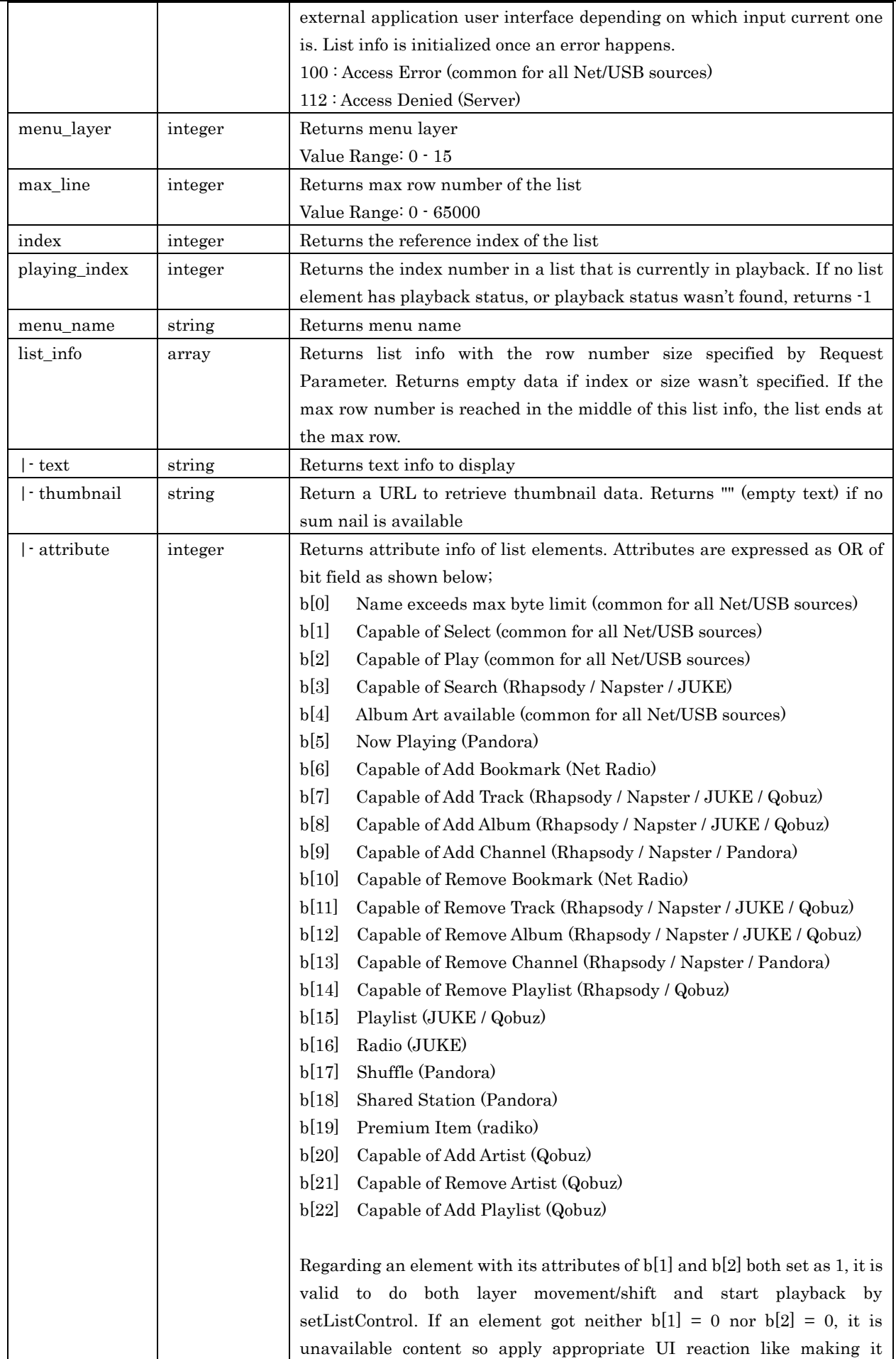

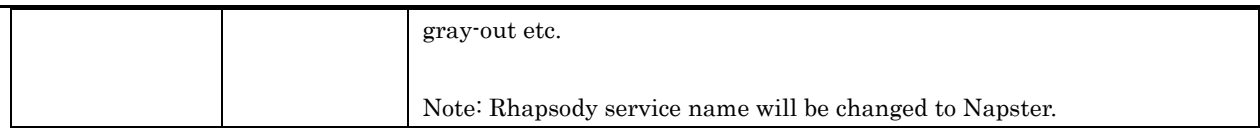

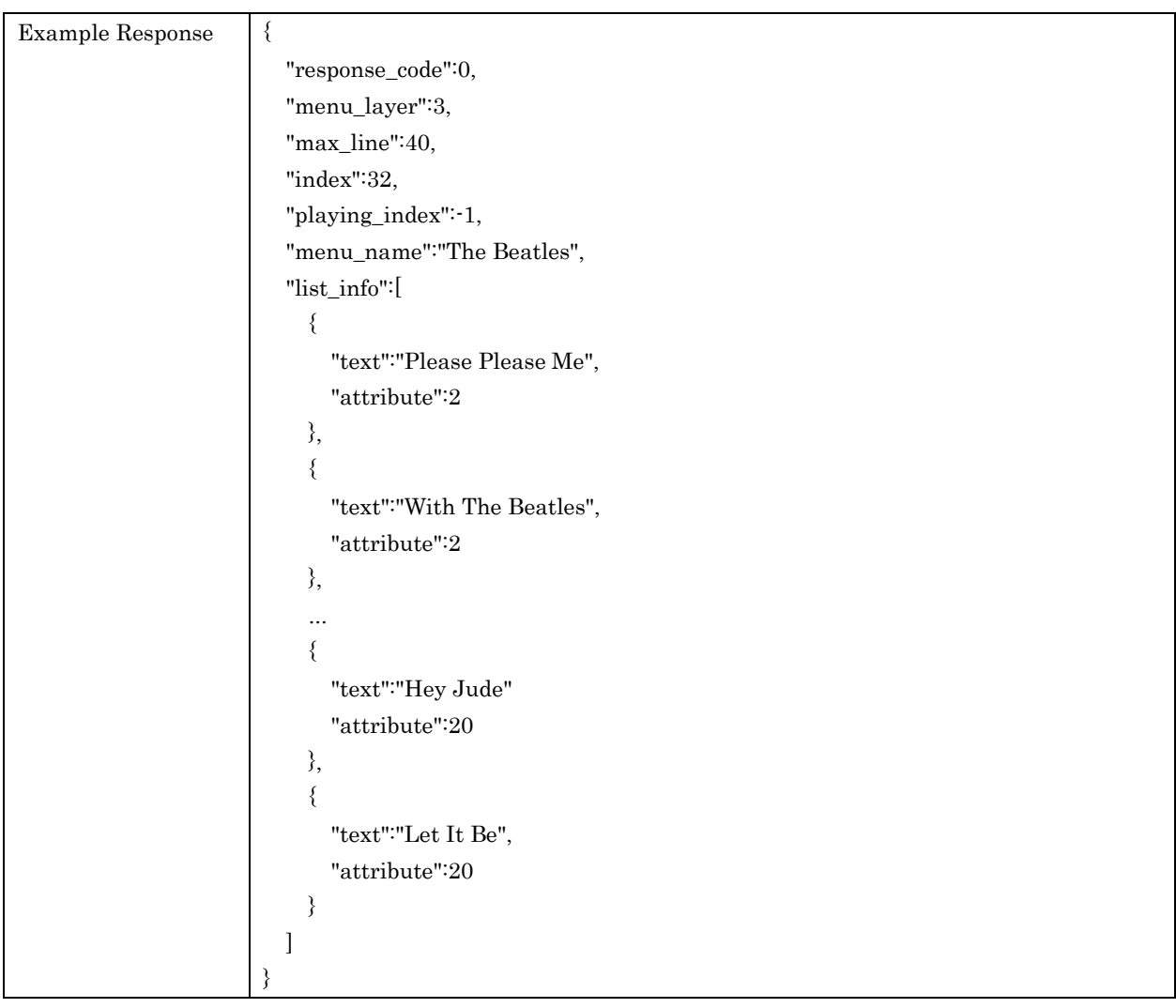

## <span id="page-36-0"></span>7.7. setListControl

For control a list. Controllable list info is not limited to or independent from current input

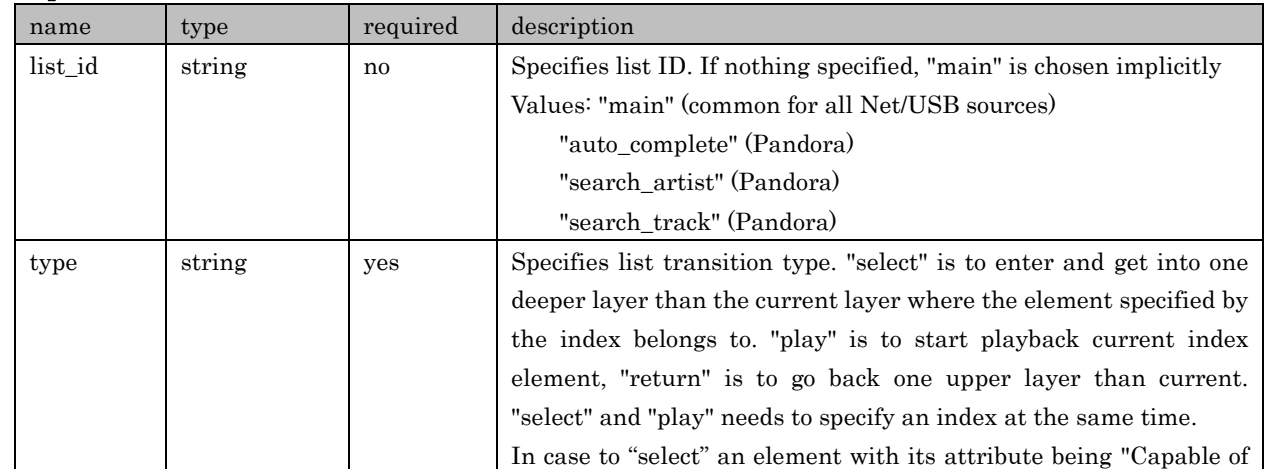

## Request Parameters

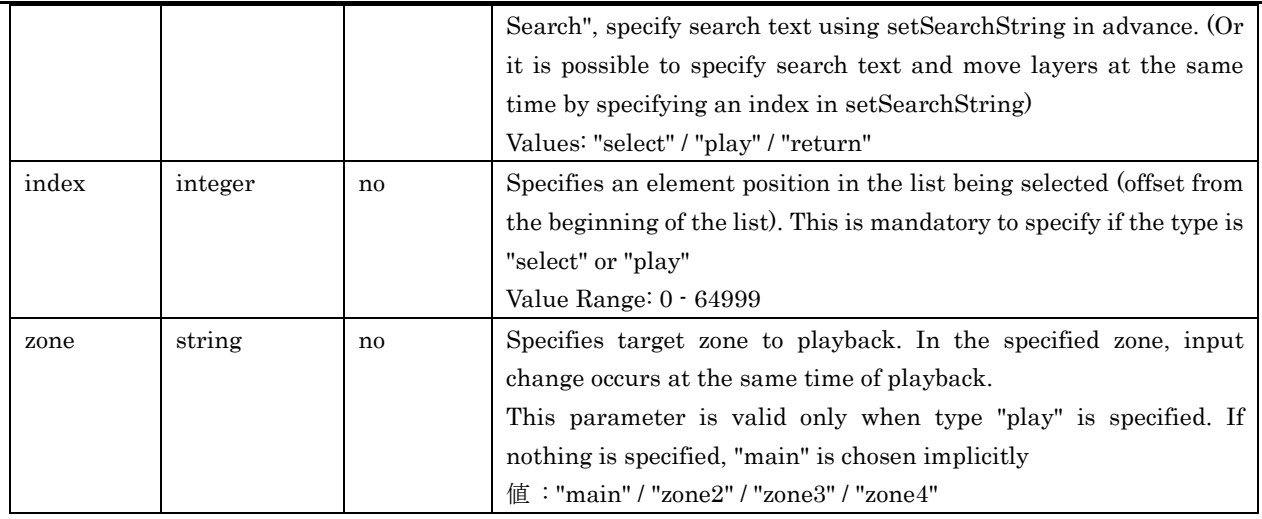

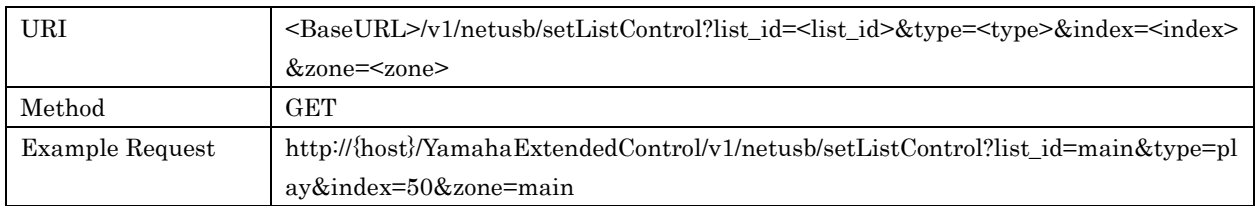

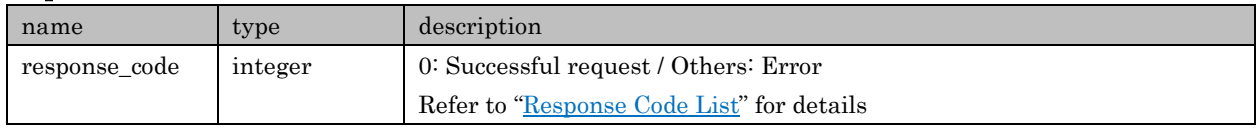

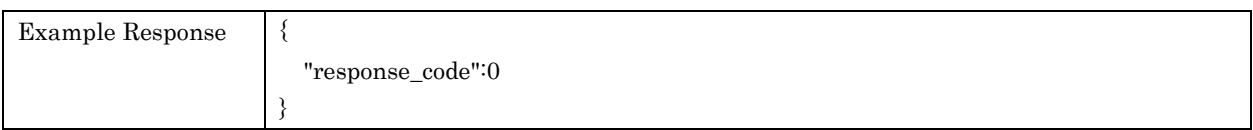

## <span id="page-37-0"></span>7.8. setSearchString

For setting search text. Specifies string executing this API before select an element with its attribute being "Capable of Search" or retrieve info about searching list(Pandora).

## Request Parameters

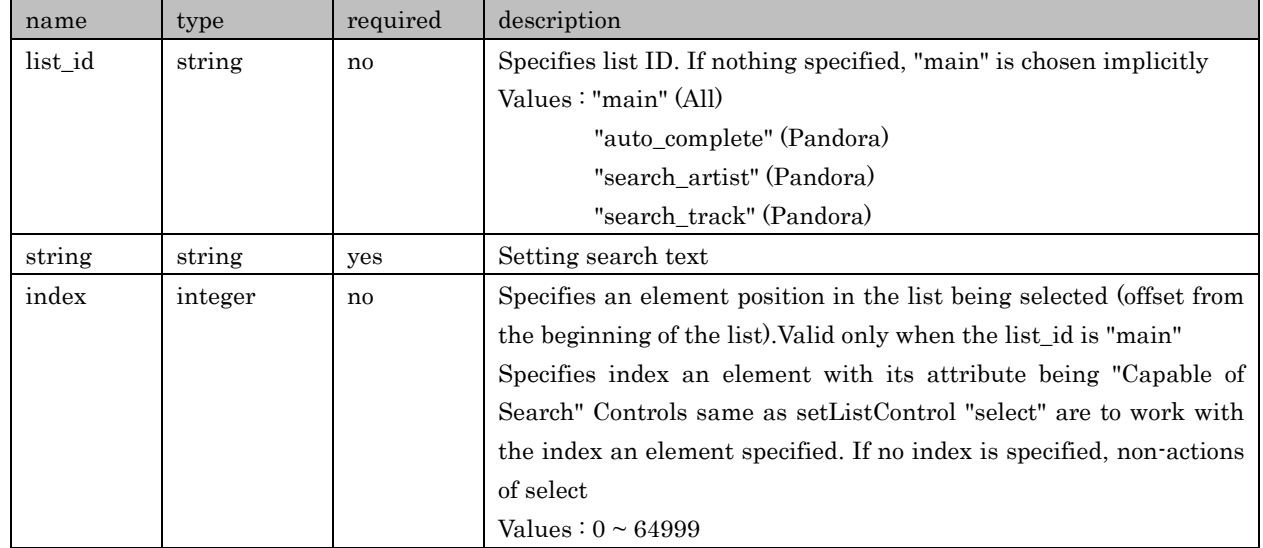

Copyright  $\odot$  2016 Yamaha Corporation, ALL rights reserved. Page 38 of 61

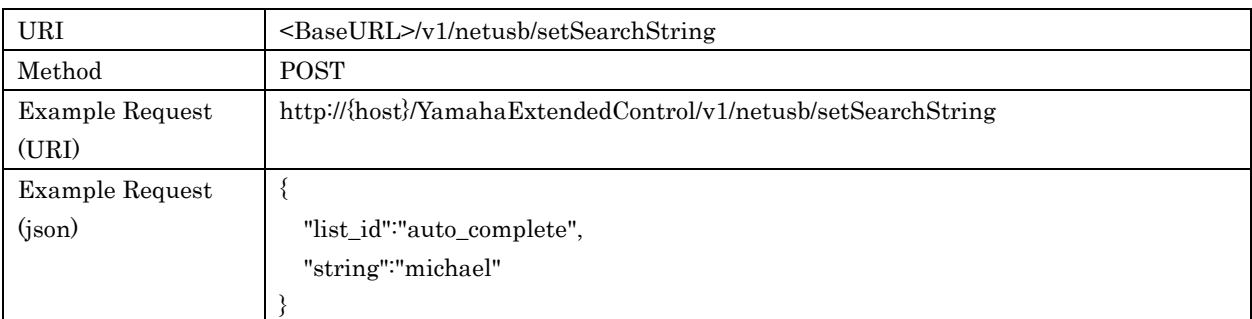

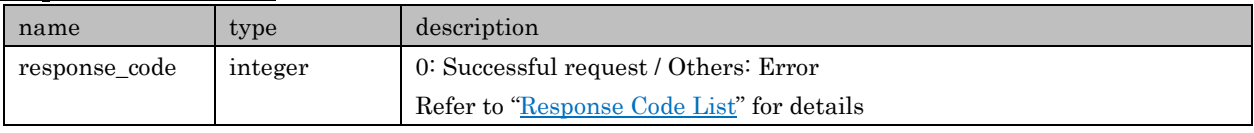

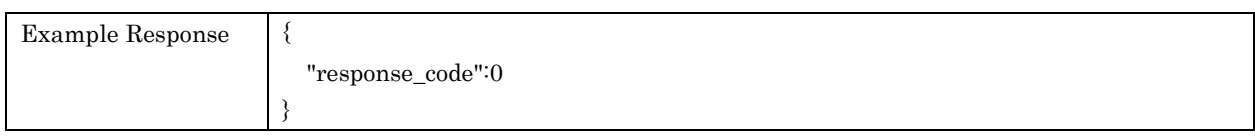

## <span id="page-38-0"></span>7.9. recallPreset

For recalling a content preset

## Request Parameters

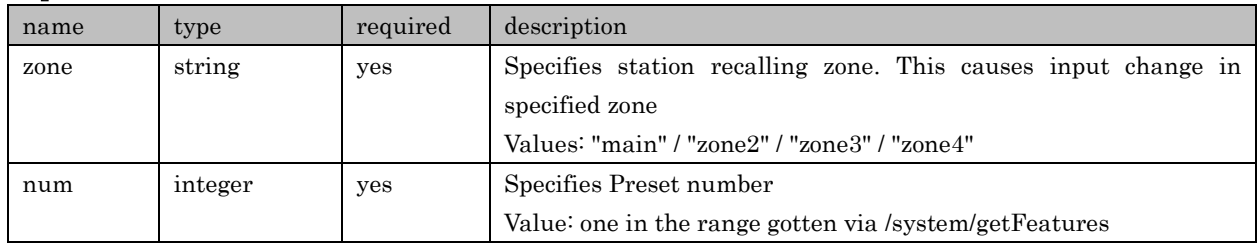

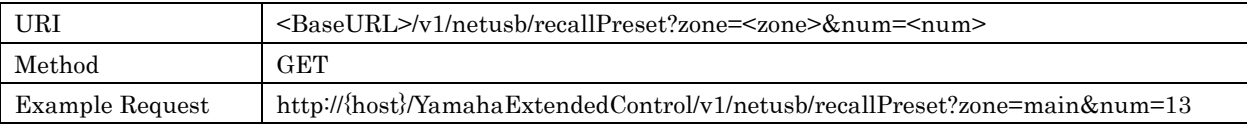

## Response Parameters

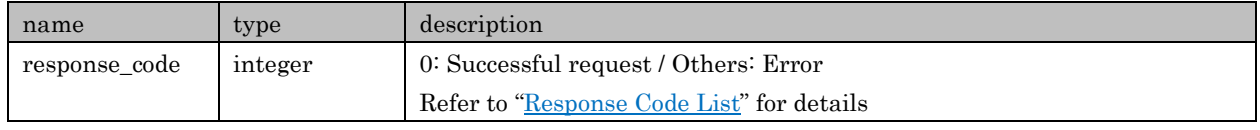

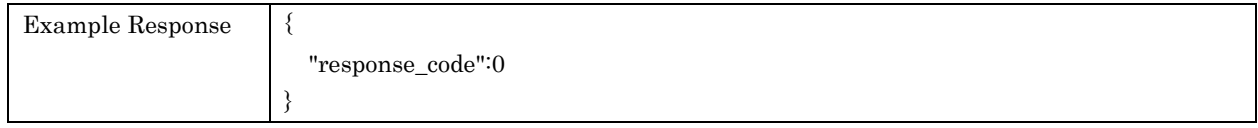

## <span id="page-38-1"></span>7.10. storePreset

For registering current content to a preset. Presets are common use among Net/USB related input sources.

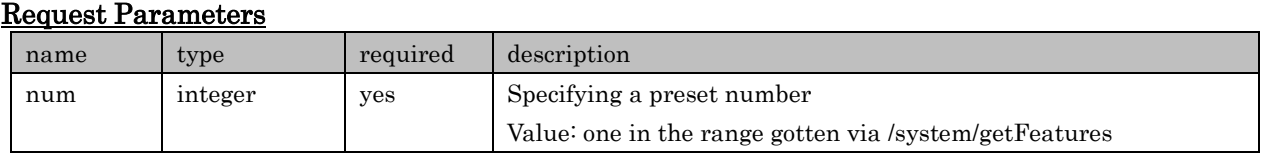

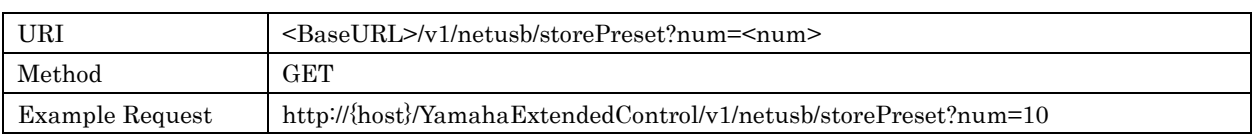

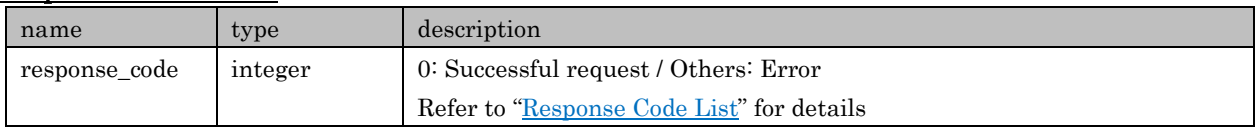

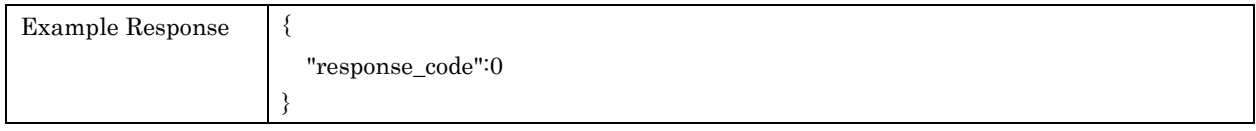

## <span id="page-39-0"></span>7.11. getAccountStatus

For retrieving account information registered on Device

## Request Parameters

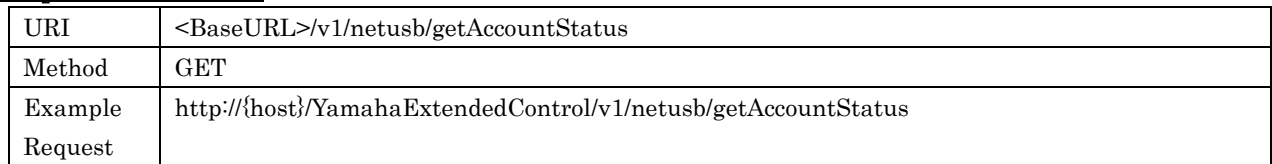

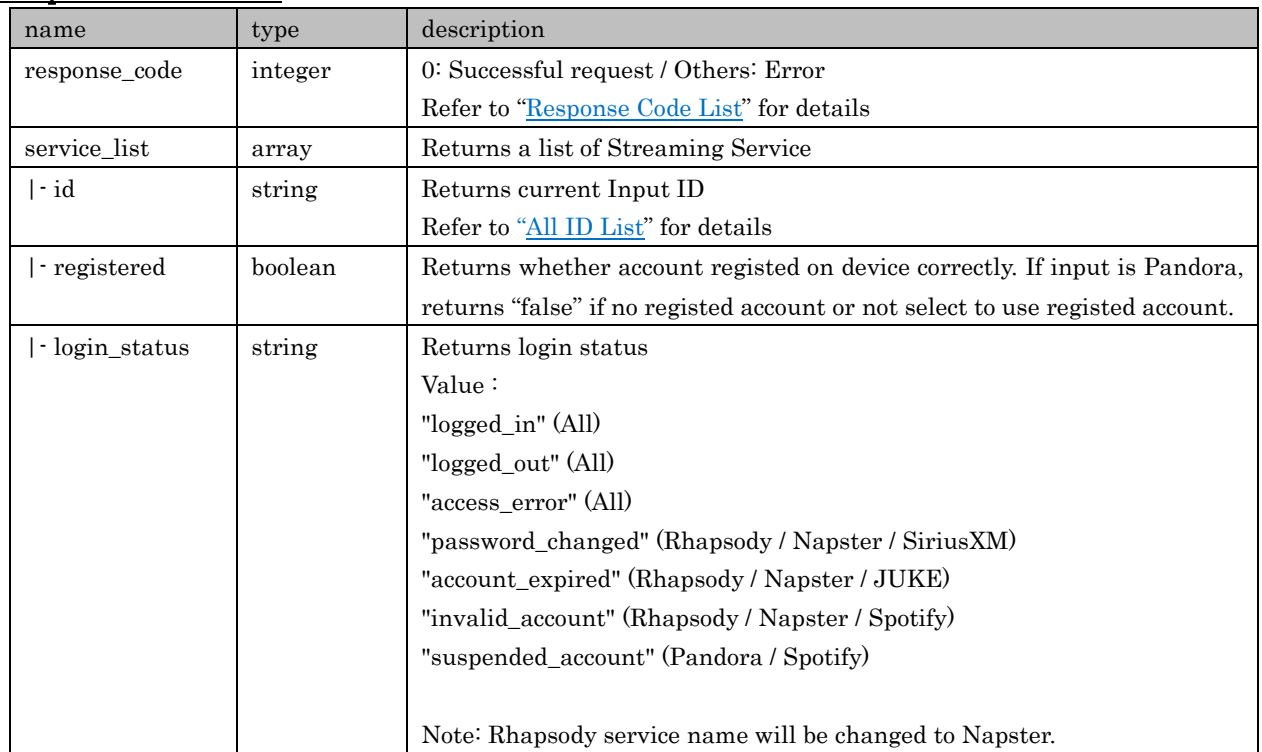

#### Yamaha Extended Control API Specification (Basic)

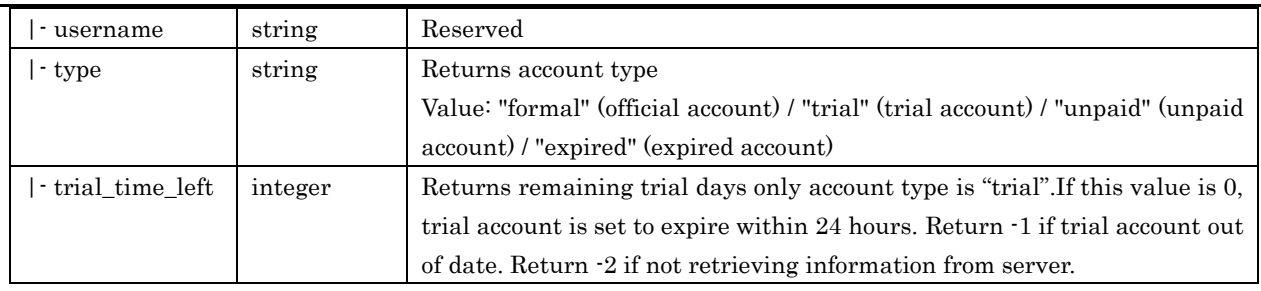

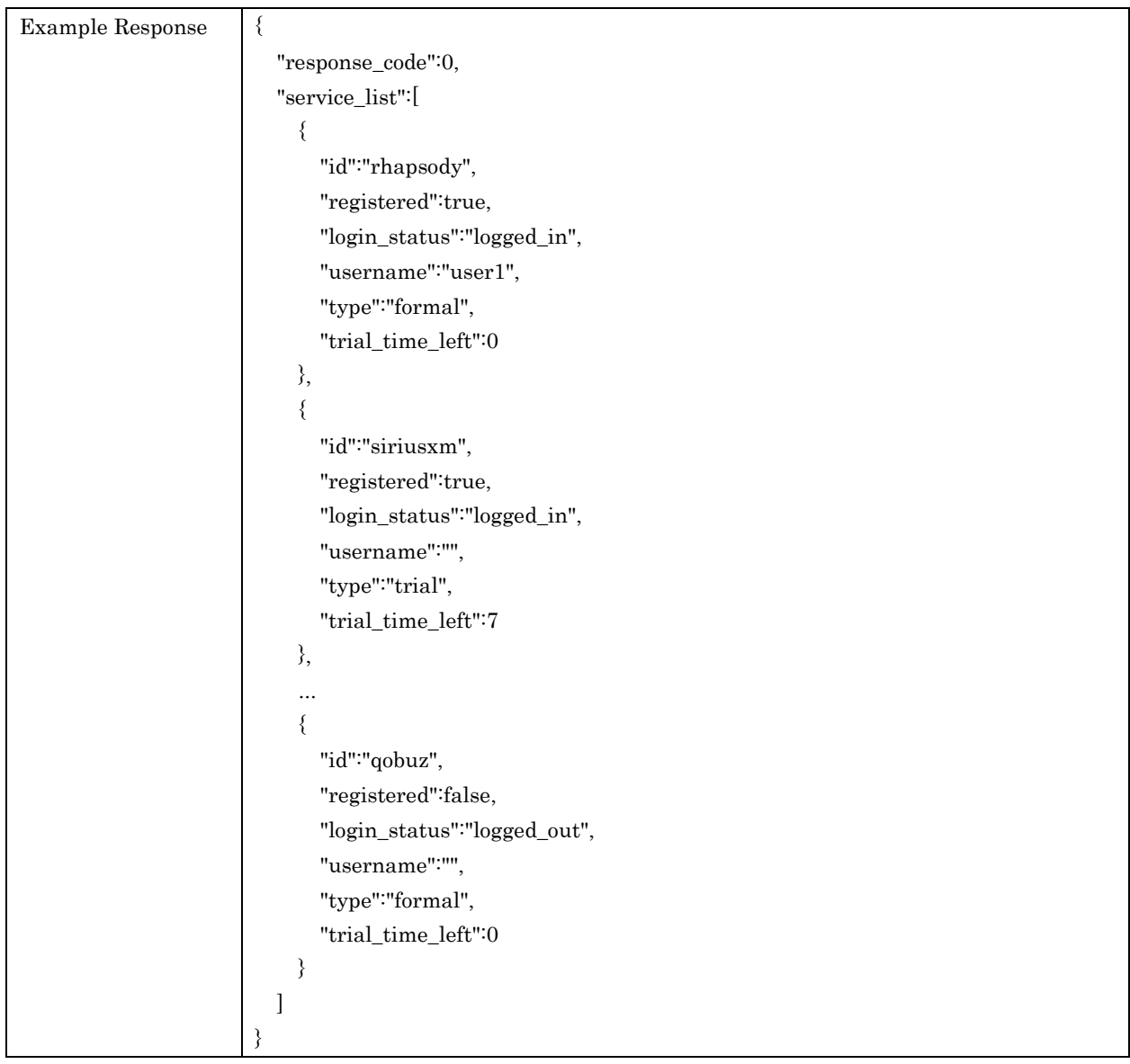

## <span id="page-40-0"></span>7.12. switchAccount

For switching account for service corresponding multi account

## Request Parameters

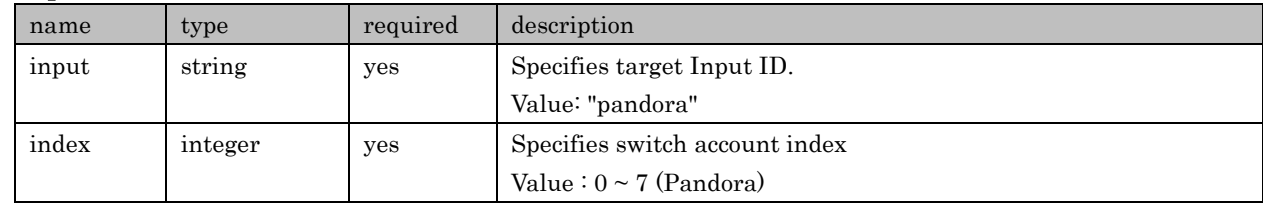

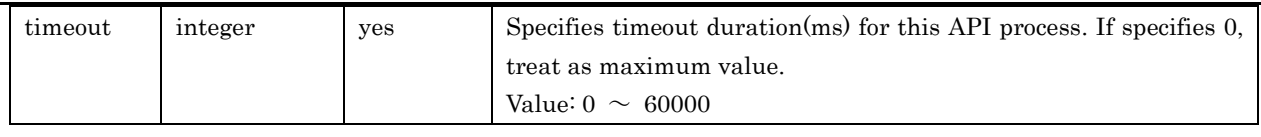

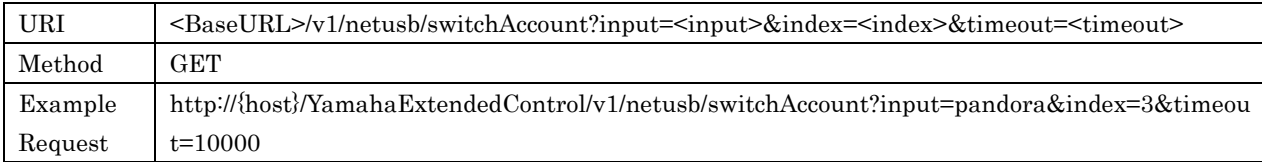

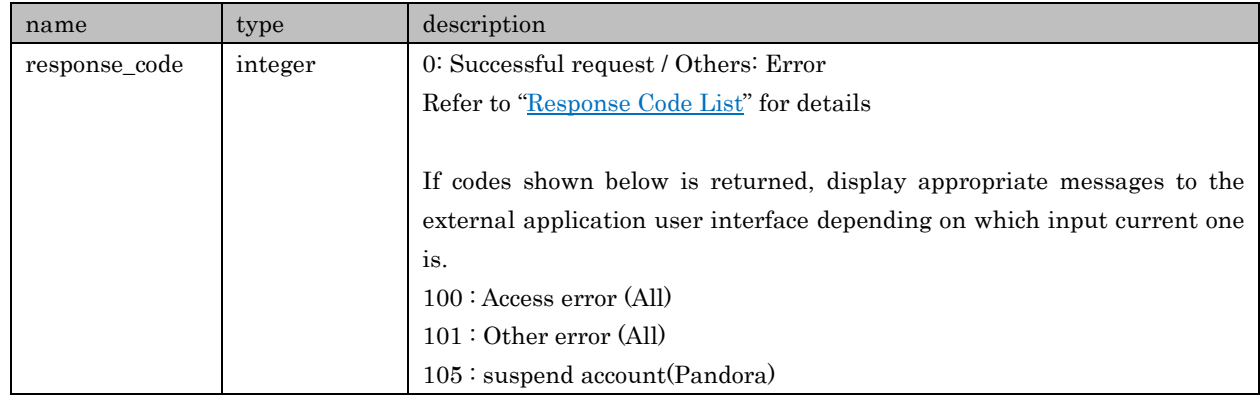

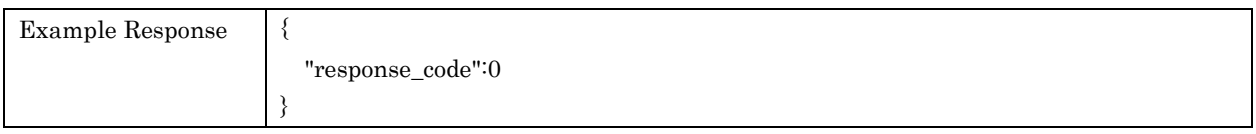

## <span id="page-41-0"></span>7.13. getServiceInfo

For retrieving information of various Streaming Service. The combination of Input/Type is available as follows;

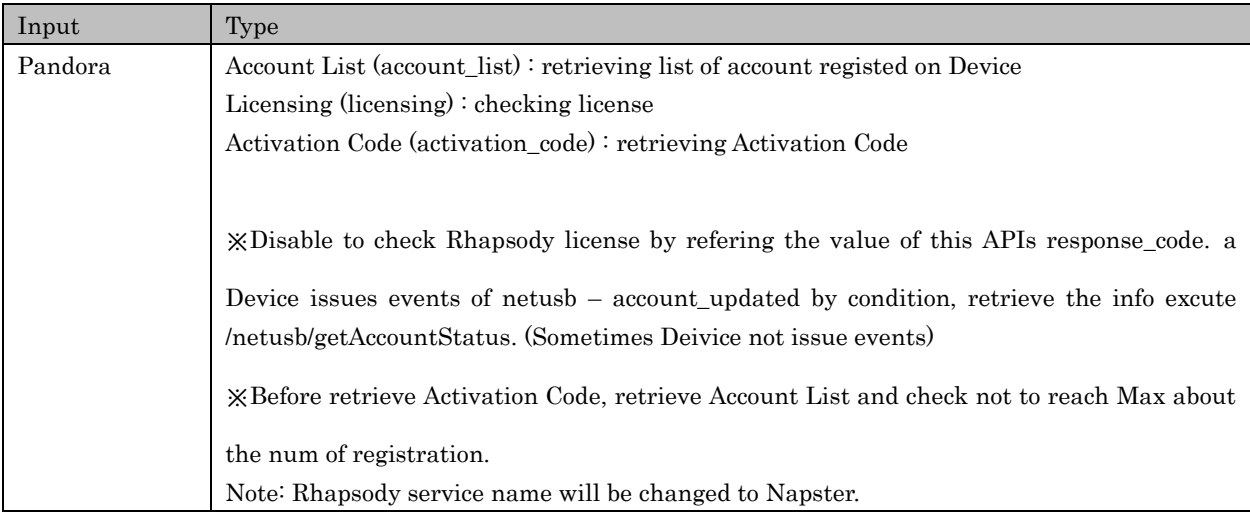

## Request Parameters

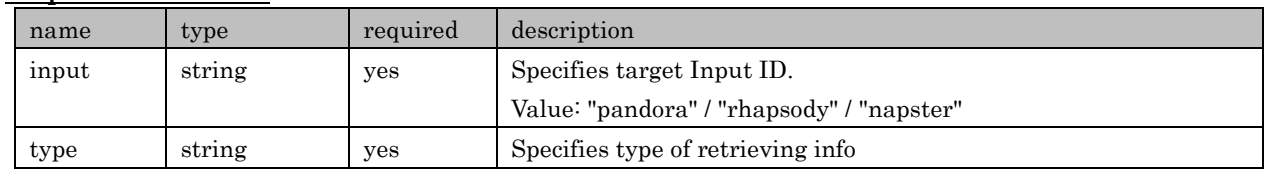

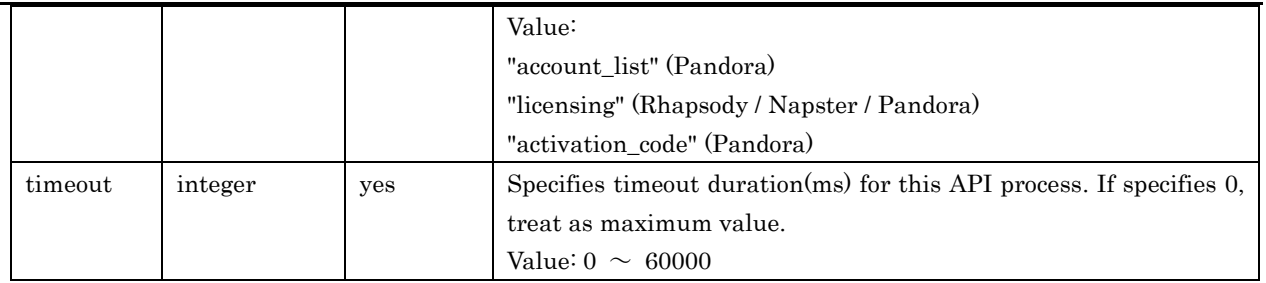

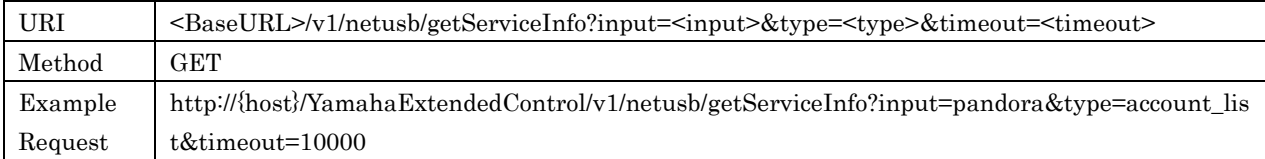

## Response Parameters (Pandora – Account List)

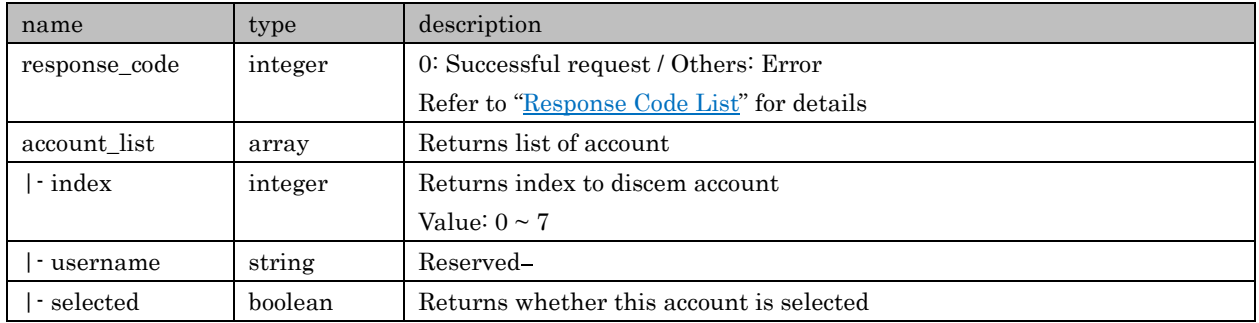

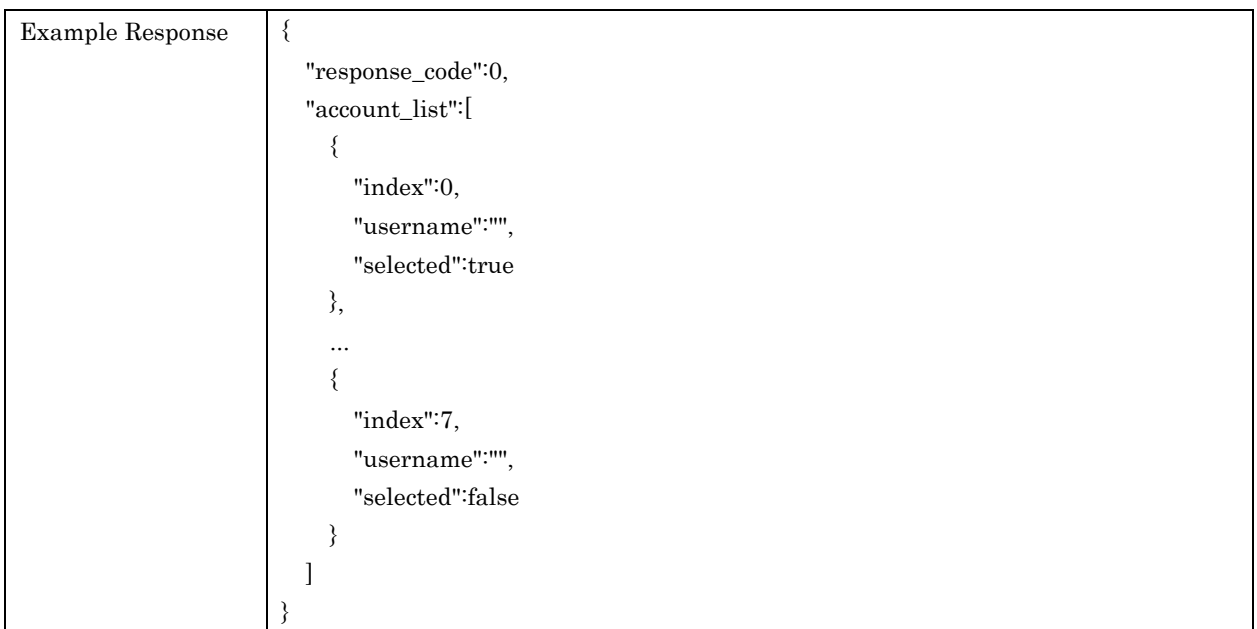

## Response Parameters (Pandora – Licensing)

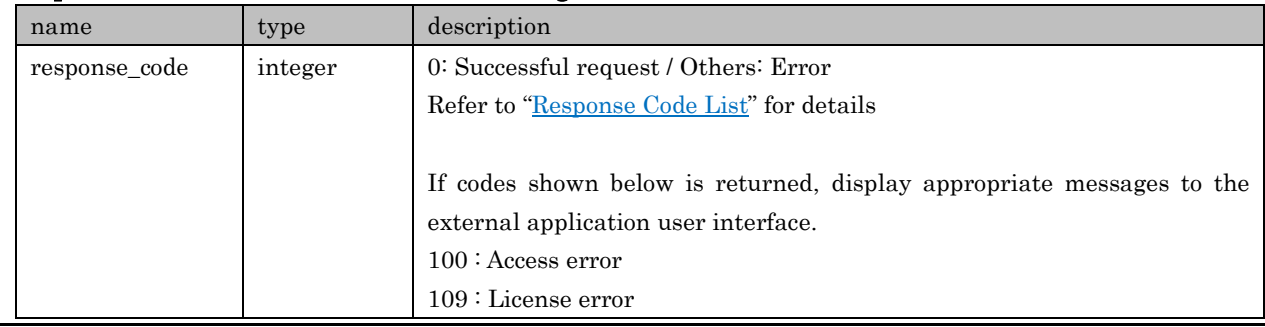

Copyright 
© 2016 Yamaha Corporation, ALL rights reserved. Page 43 of 61

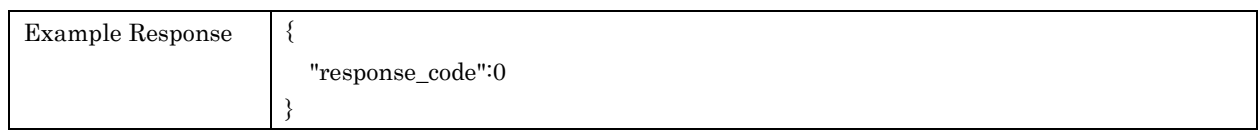

## Response Parameters (Rhapsody/Napster – Licensing)

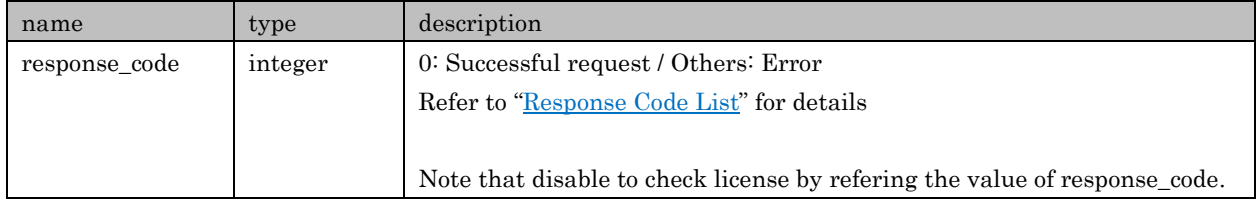

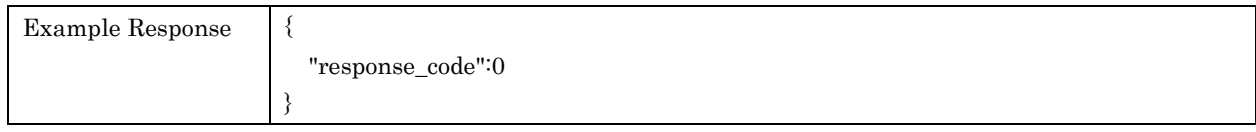

## Response Parameters (Pandora – Activation Code)

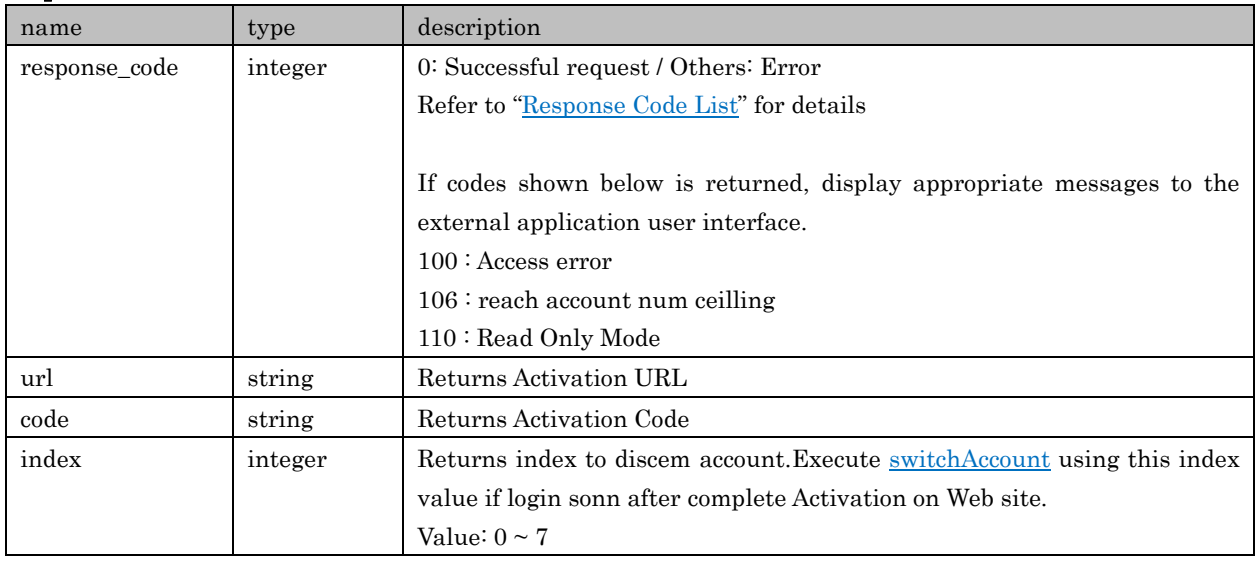

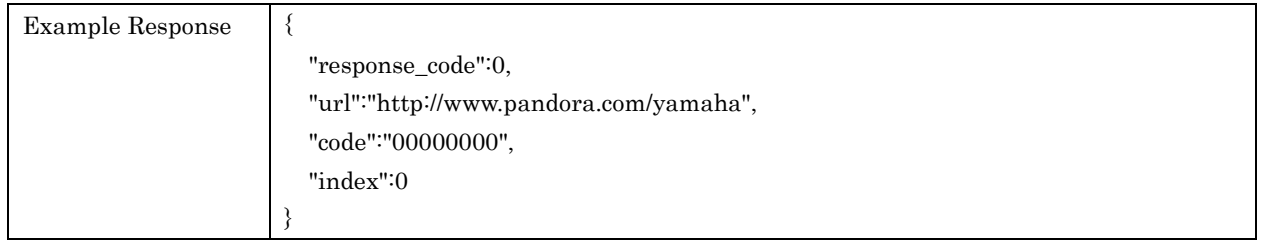

## <span id="page-43-0"></span>8. CD

APIs in regard to CD setting and getting information

## <span id="page-43-1"></span>8.1. getPlayInfo

For retrieving playback information of CD

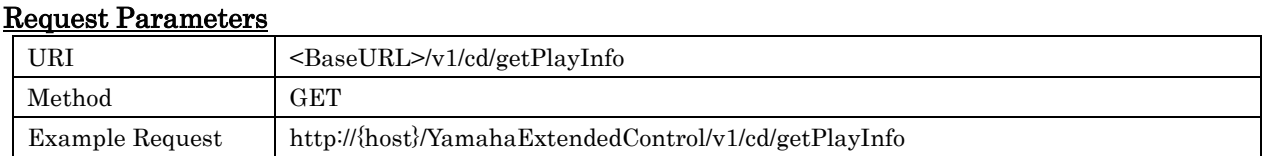

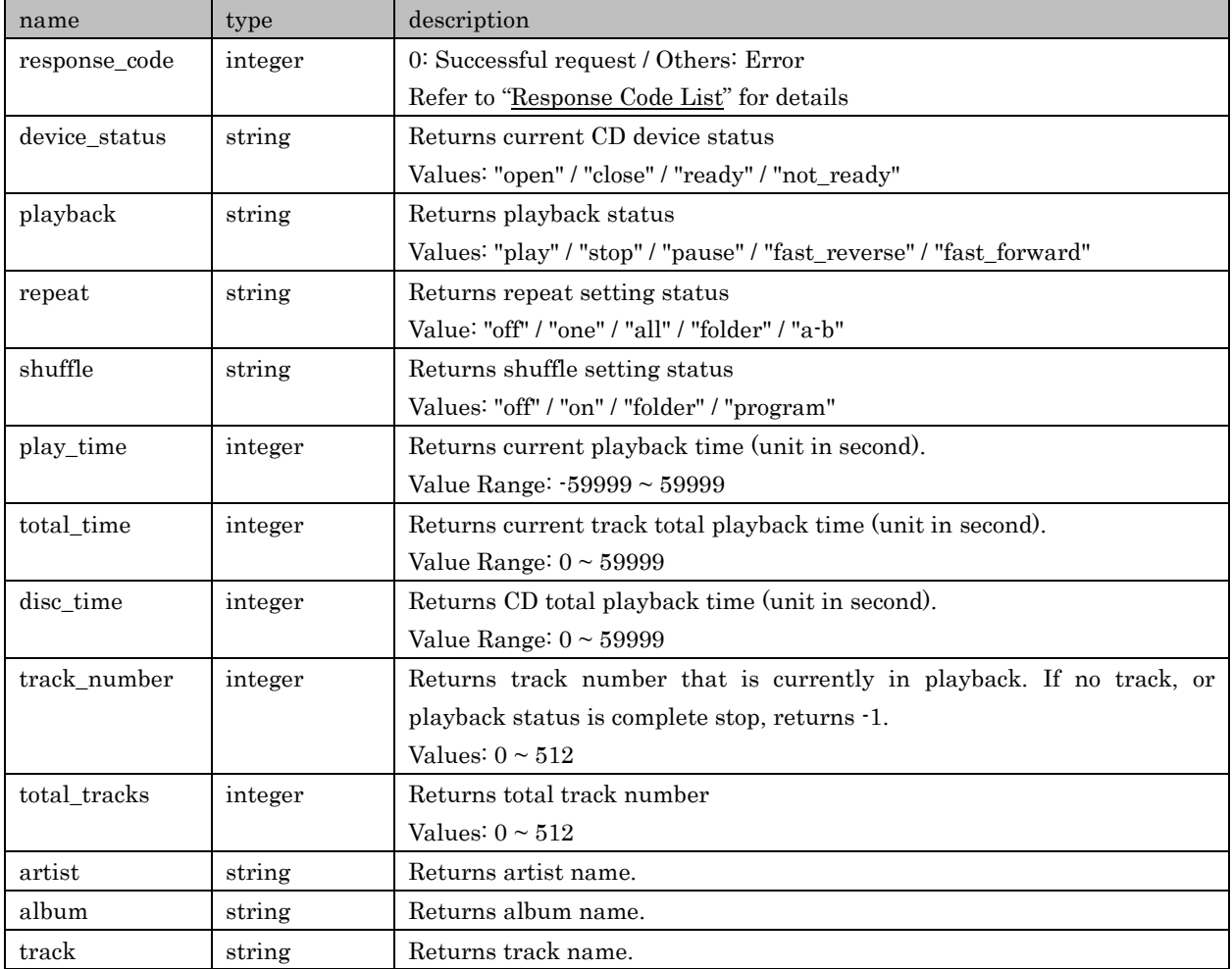

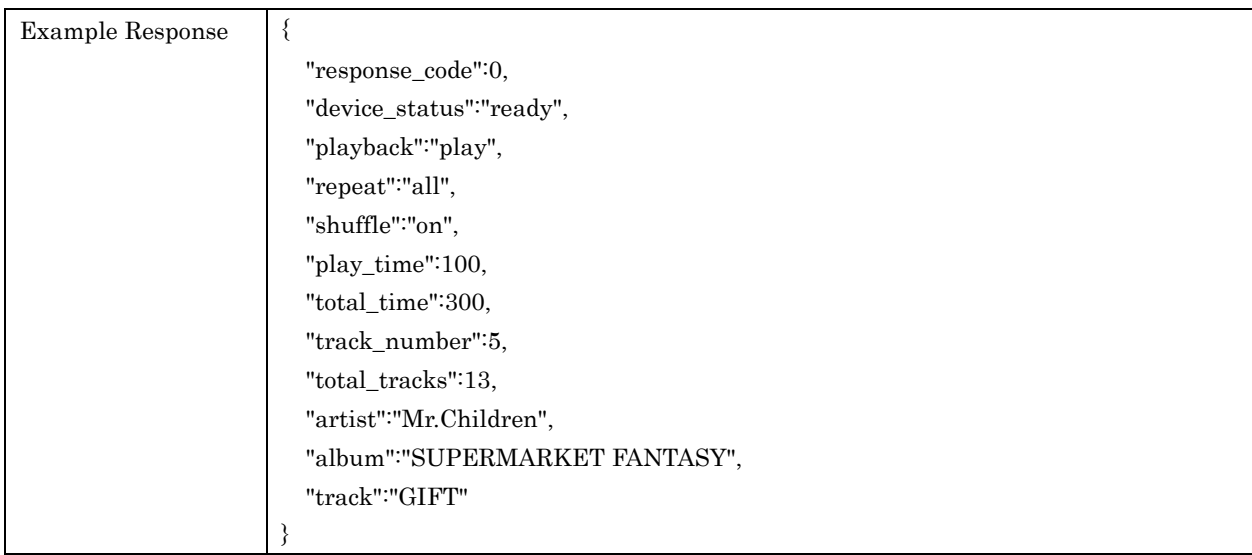

## <span id="page-44-0"></span>8.2. setPlayback

For controlling playback status

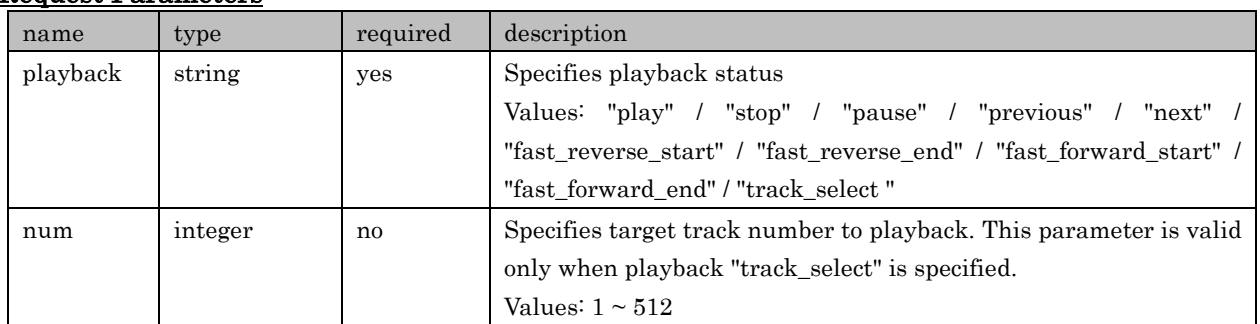

#### Request Parameters

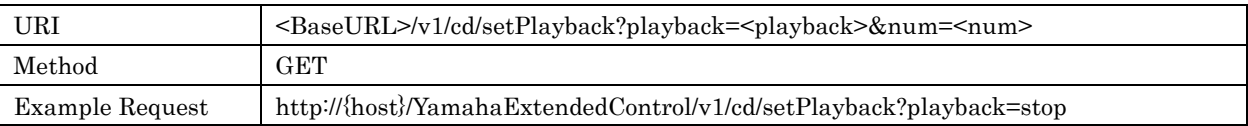

## Response Parameters

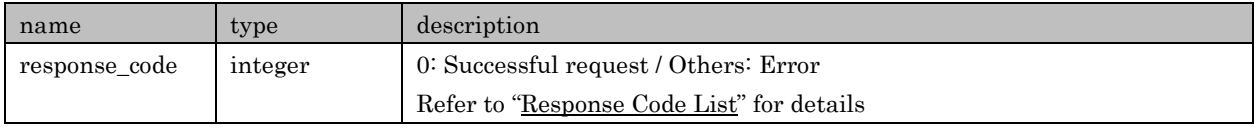

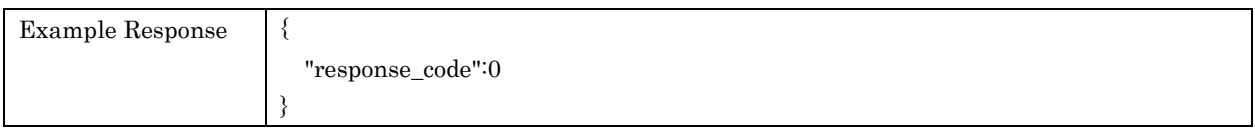

## <span id="page-45-0"></span>8.3. toggleTray

For toggling CD tray Open/Close setting

## Request Parameters

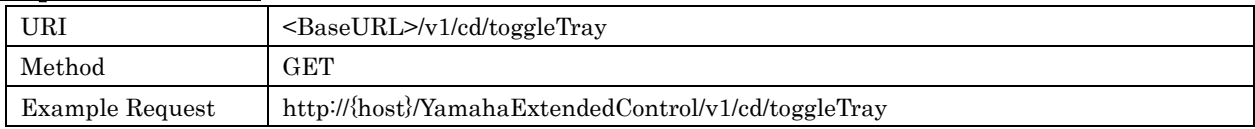

#### Response Parameters

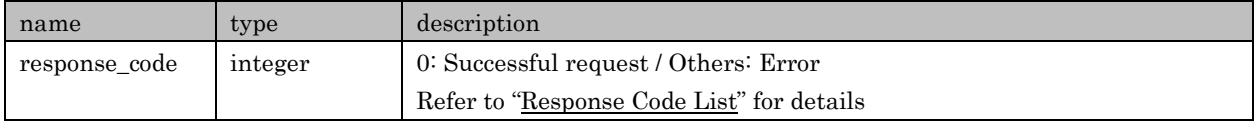

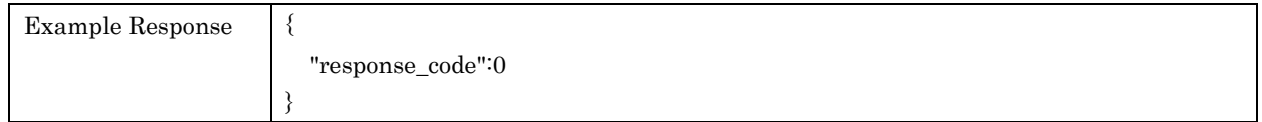

## <span id="page-45-1"></span>8.4. toggleRepeat

For toggling repeat setting. No direct / discrete setting commands available

## Request Parameters

Yamaha Extended Control API Specification (Basic)

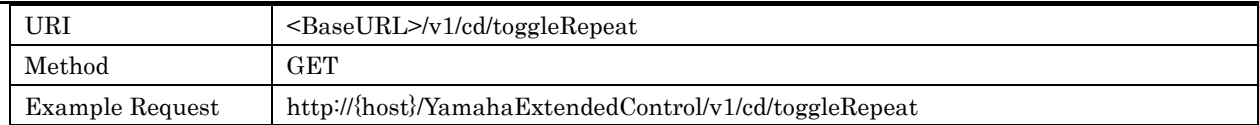

## Response Parameters

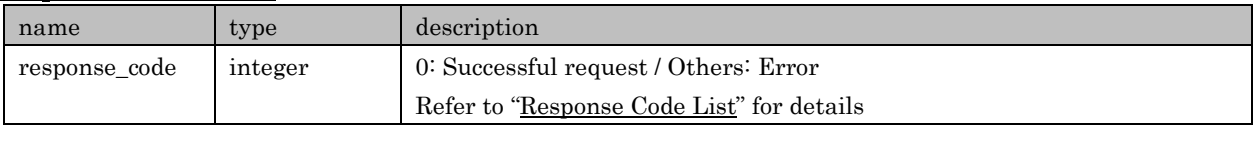

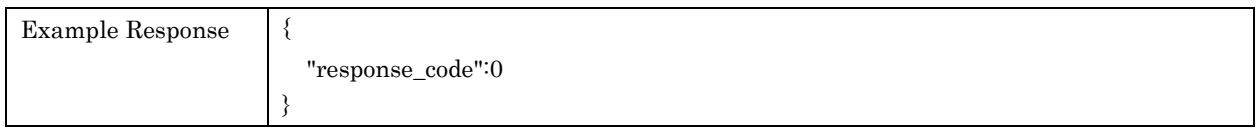

## <span id="page-46-0"></span>8.5. toggleShuffle

For toggling shuffle setting. No direct / discrete setting commands available

### Request Parameters

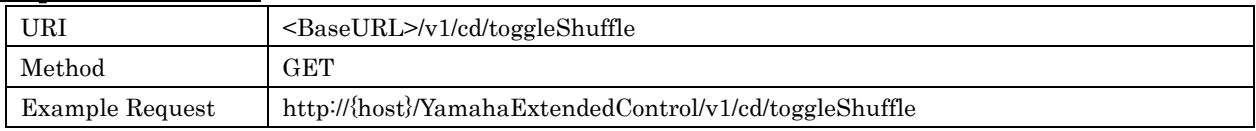

## Response Parameters

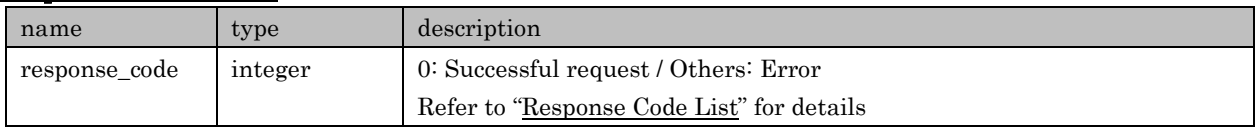

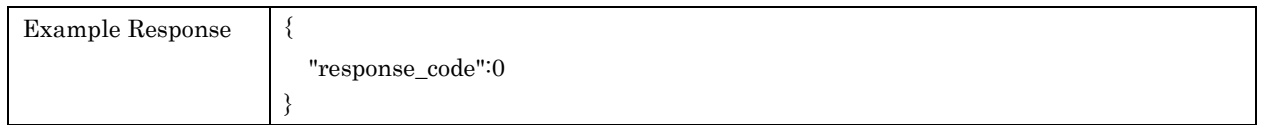

## <span id="page-46-1"></span>9. Response Code List

In a response contains one of Response Codes listed below. No other data is included to a response if its response code was other than '0' (Successful request)

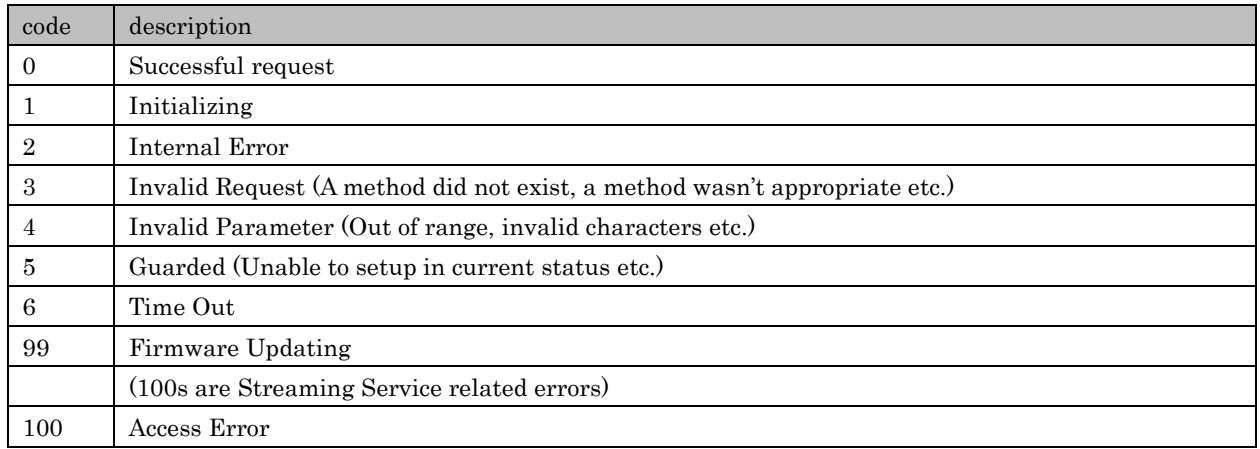

Copyright  $\odot$  2016 Yamaha Corporation, ALL rights reserved. Page 47 of 61

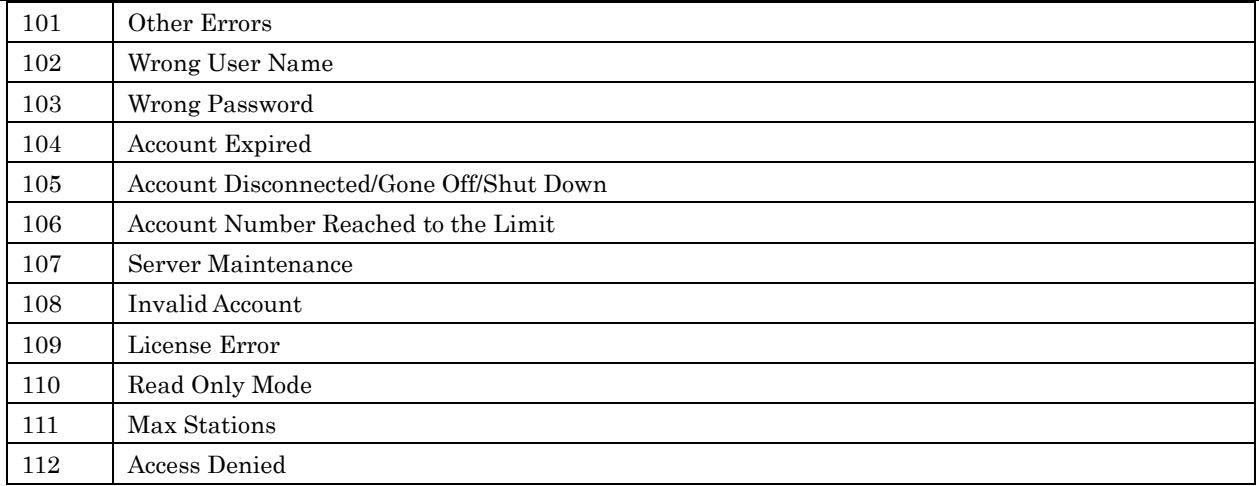

## <span id="page-47-0"></span>10. Events

## <span id="page-47-1"></span>10.1.Outline

Events are to notify Devices' status/setup changes immediately to external applications. Events are spread out as UDP unicast.

## <span id="page-47-2"></span>10.2.Conditions

When a request header from an external application contains fields shown below, a Device issues events of status changes. If no event is required, do not include the specified fields:

X-AppName:MusicCast/XXX X-AppPort:YYY \*Here XXX stands for an application version, YYY shows event receiving port.

Following is an example of MusicCast CONTROLLER:

X-AppName:MusicCast/1.40(iOS) X-AppPort:41100

Event notification timeouts in 10 minutes if no further event request is sent from an IP address set as event receiving device. If another request is made within 10 minutes of previous request, the timeout duration is reset and extended.

Event receiving port will be overwritten if a different port number is sent as a request by the registered device using X-AppPort.

## <span id="page-47-3"></span>10.3.Details of event data

Following data sets only which had status/setting change and which are valid on each Device and each zone are to be notified by events.

## Event Parameters

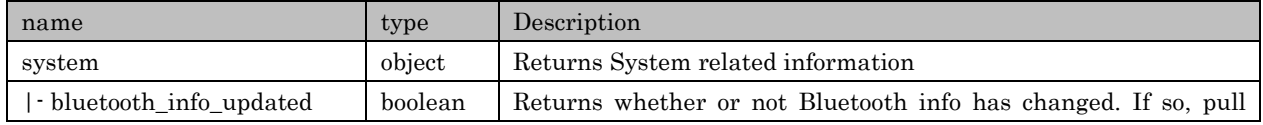

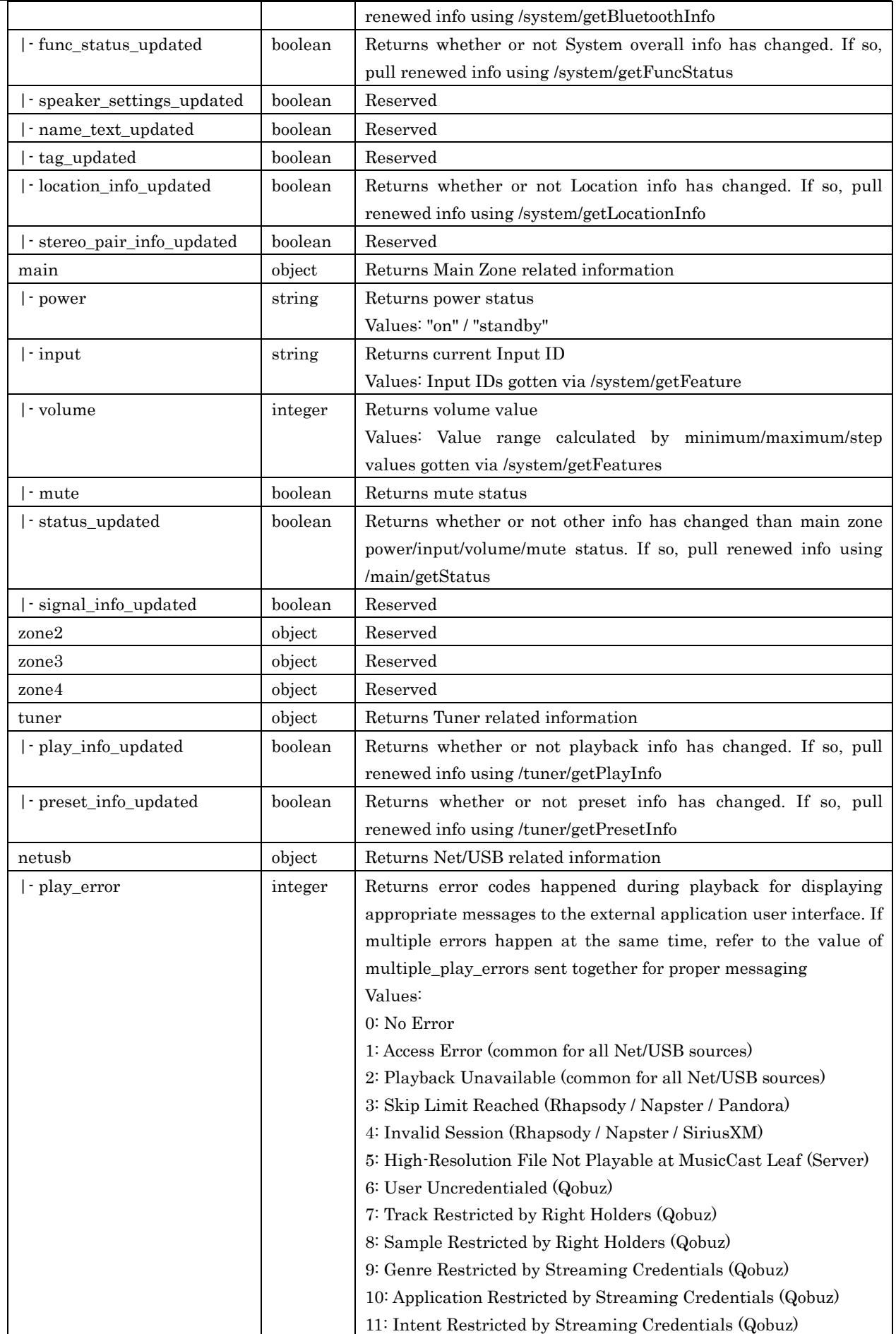

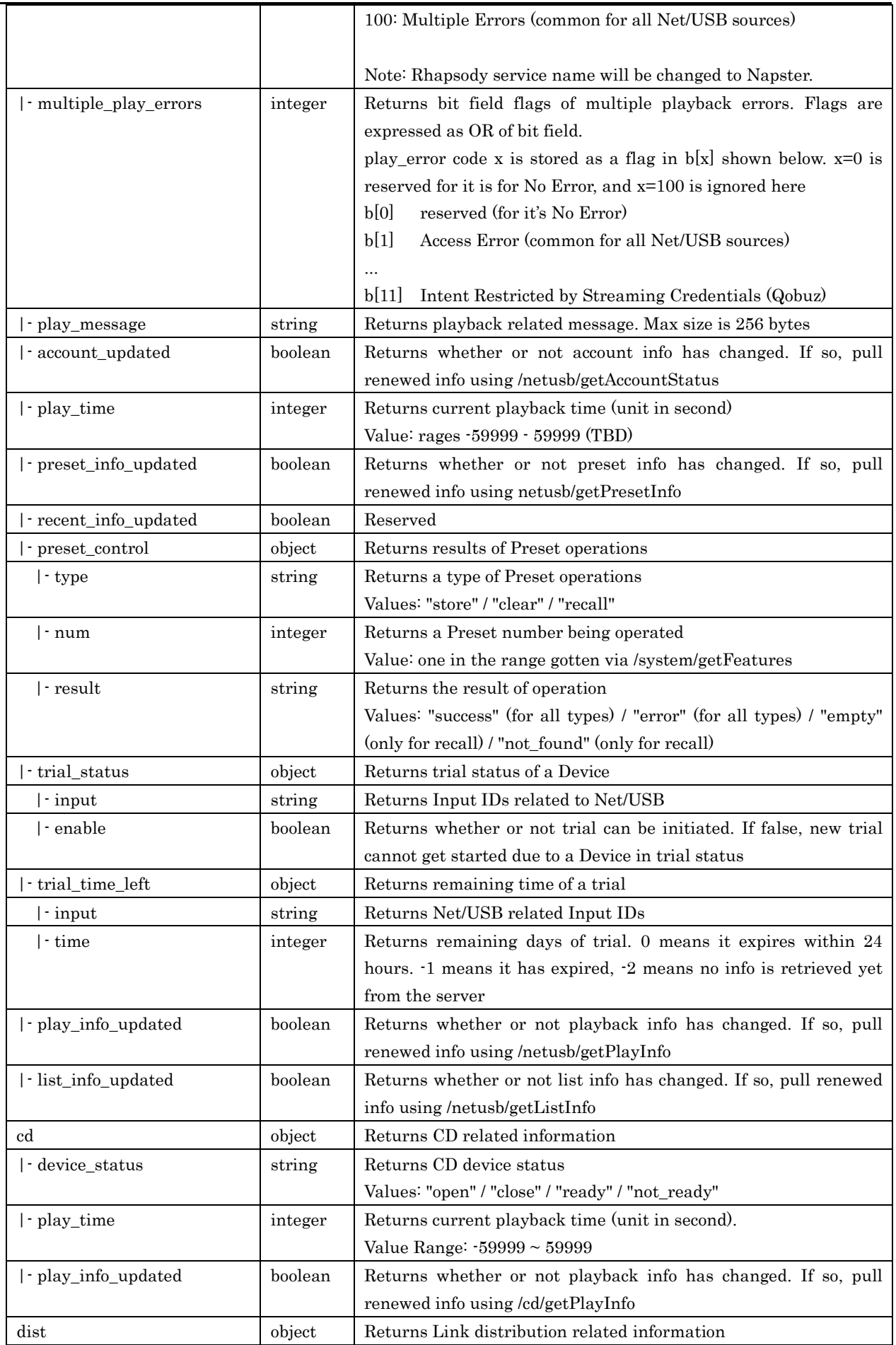

#### Yamaha Extended Control API Specification (Basic)

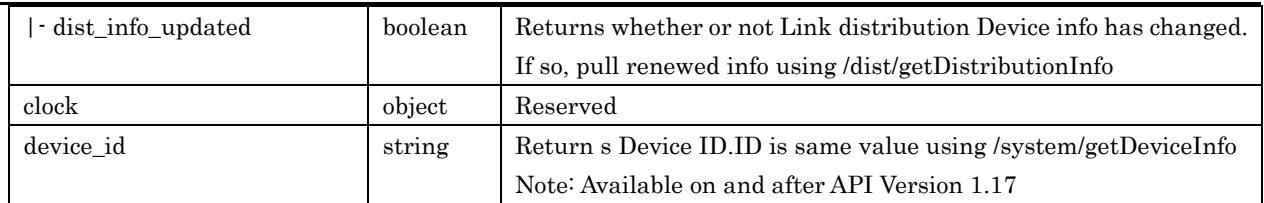

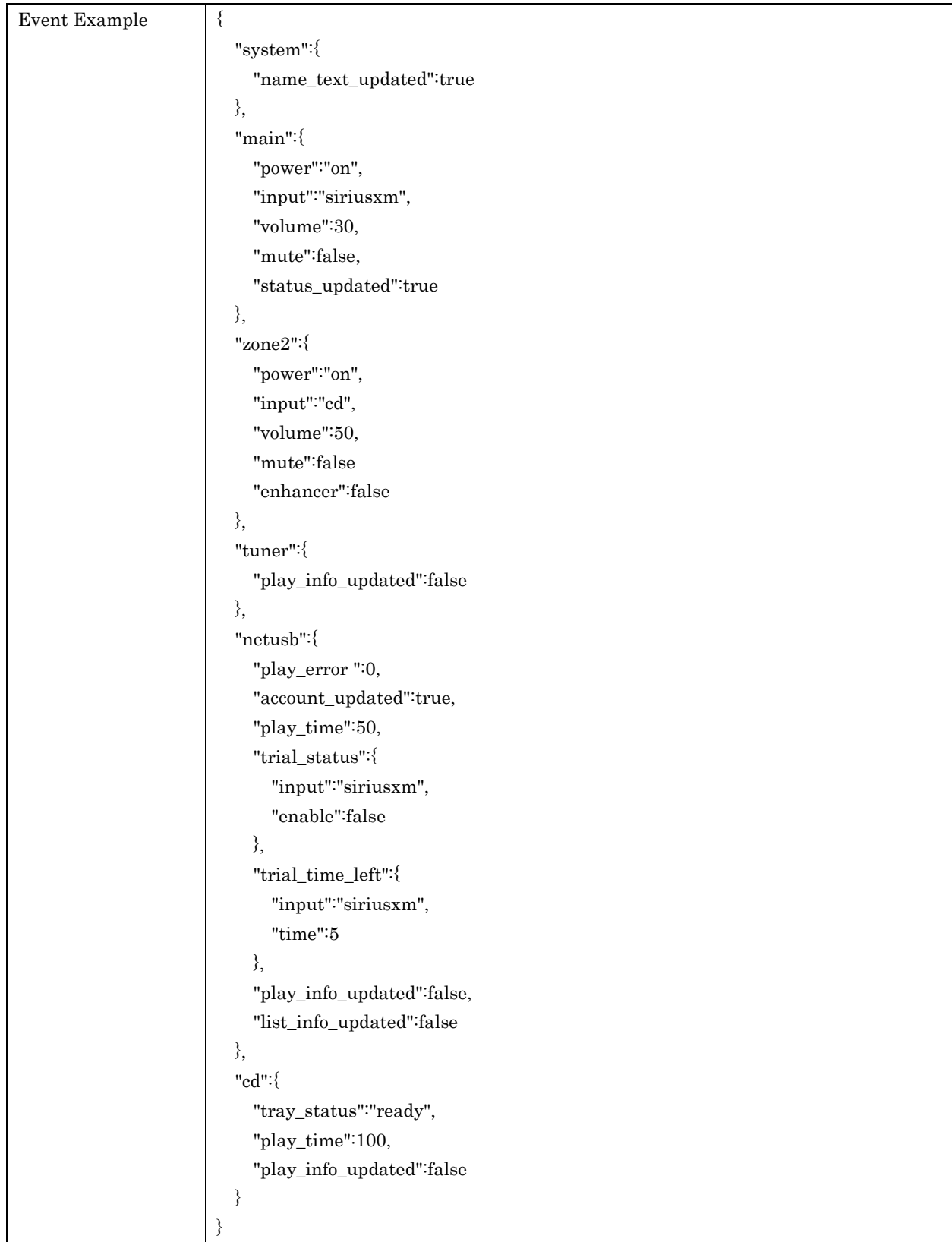

## <span id="page-51-0"></span>11. All ID List

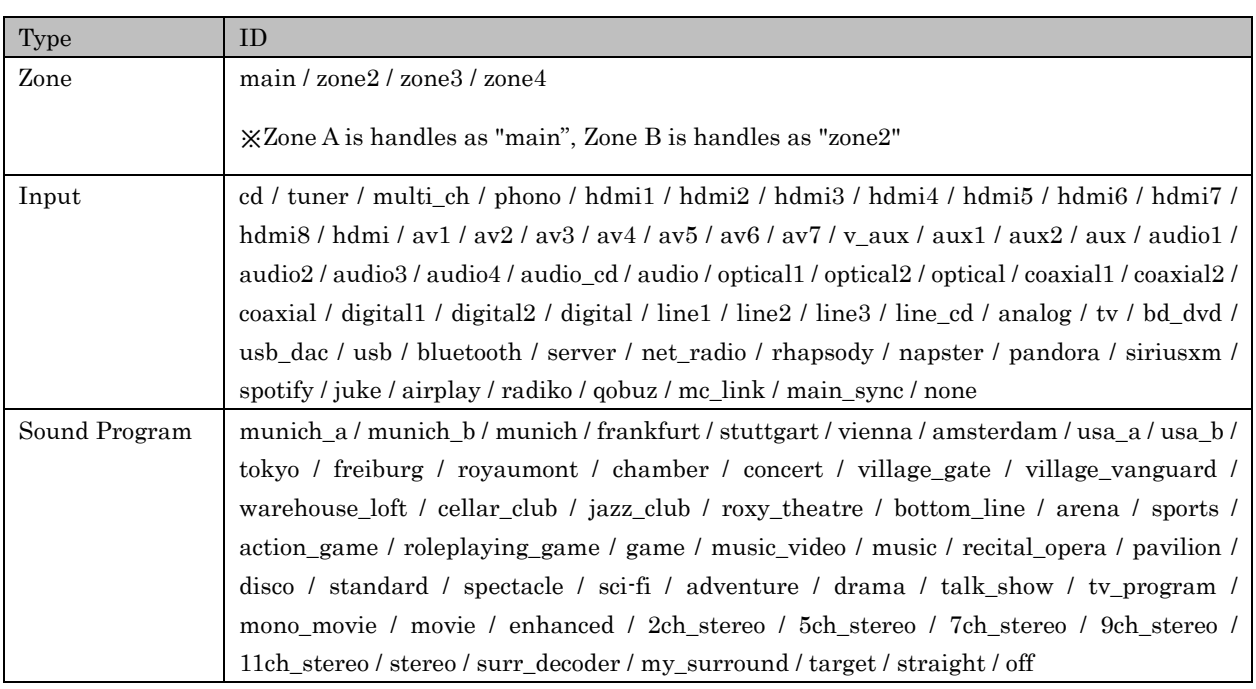

Note: Rhapsody service name will be changed to Napster. Accordingly, rhapsody input ID will be changed to napster input ID.

## <span id="page-52-0"></span>12. Application Notes

## <span id="page-52-1"></span>12.1.Example of List Control

This shows an example when you change a Device's input to USB, browse a USB memory which has folders/files as shown blew and playback the target file "File b09.wav" in the Folder B

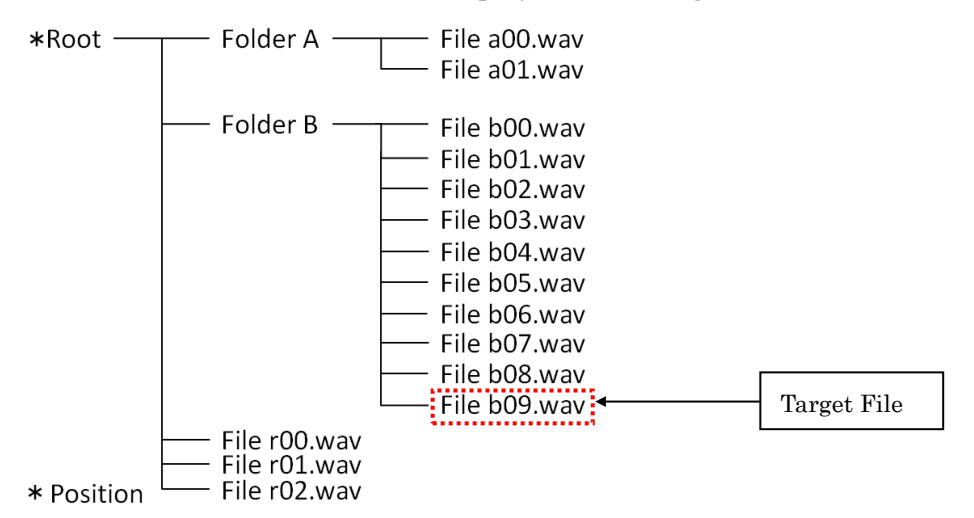

## <span id="page-52-2"></span>12.1.1. Preparation before start browsing

Send "prepare\_input\_change" to a Device in order to let it do necessary process before the input change

#### Request

http://{host}/YamahaExtendedControl/v1/main/prepareInputChange?input=usb

#### Response

```
{
        "response_code":0
```
}

If input change is expressly necessary, send "setInput" to do so.

#### Request

http://{host}/YamahaExtendedControl/v1/main/setInput?input=usb&mode=autoplay\_disabled

#### Response

```
{
```

```
"response_code":0
```
}

#### <span id="page-52-3"></span>12.1.2. Retrieving list information (In case max line number is less than or equal to 8) Use "getListInfo" command to get list information

Here shows how to get it at the root layer

#### Request

http://{host}/YamahaExtendedControl/v1/netusb/getListInfo?input=usb&index=0&size=8&lang=en

```
Capability bit[1]: Select bit equal to 1 
Response
{
        "response_code":0,
        "menu_layer":0,
        "max_line":5,
        "index":0,
        "playing_index":-1,
        "menu_name":"USB",
        "list_info":[
             {
                  "text":"FolderA",
                  "":"",
                  "attribute":2 
            },
            {
                  "text":"FolderB",
                  "thumbnail":"",
                  "attribute":2
            },
            {
                  "text":"File r00",
                  "thumbnail":"",
                  "attribute":4
            },
            {
                  "text":"File r01",
                  "thumbnail":"",
                  "attribute":4
            },
            {
                  "text":"File r02",
                  "thumbnail":"",
                  "attribute":4
            }
        ]
}
```
#### <span id="page-53-0"></span>12.1.3. Layer change

Use "setListControl" to move to Folder B layer. Confirm if the attribute of Response Parameter is selectable as described before.

#### Request

http://{host}/YamahaExtendedControl/v1/netusb/setListControl?list\_id=main&type=select&index=1

## Response

```
"response_code":0
```

```
}
```
{

Now the current position is moved to Folder B.

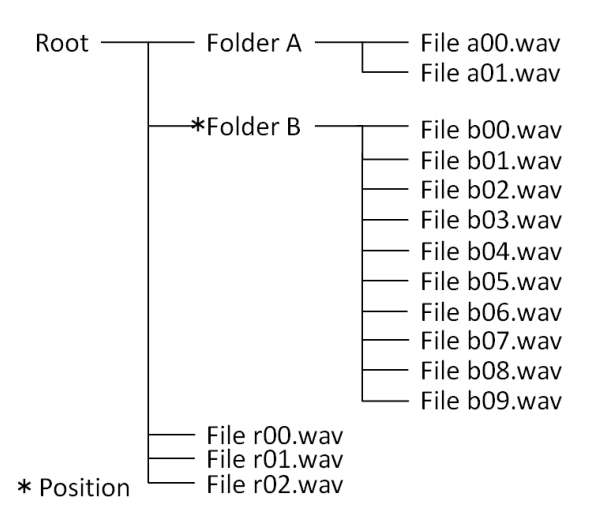

<span id="page-54-0"></span>12.1.4. Retrieving list information (In case max line number is more than 8)

Use "getListInfo" to get list information. Here shows how to get it of Folder B.

#### Request

http://{host}/YamahaExtendedControl/v1/netusb/getListInfo?input=usb&index=0&size=8&lang=en

```
Max line number = 10
Response
{
        "response_code":0,
        "menu_layer":1,
        "max_line": 10 \leftarrow"index":0,
        "playing_index":-1,
        "menu_name":"Folder B",
        "list_info":[
            {
                   "text":"File b00",
                   "thumbnail":"",
                   "attribute":4
            },
            {
                  "text":"File b01",
                  "thumbnail":"",
                  "attribute":4
           },
           {
                  "text":"File b02",
                  "thumbnail":"",
                  "attribute":4
             }
           {
```

```
"text":"File b03",
           "thumbnail":"",
           "attribute":4
     }
   {
           "text":"File b04",
           "thumbnail":"",
           "attribute":4
     }
   {
           "text":"File b05",
           "thumbnail":"",
           "attribute":4
     }
   {
           "text":"File b06",
           "thumbnail":"",
           "attribute":4
     }
   {
           "text":"File b07",
           "thumbnail":"",
           "attribute":4
     }
]
```
With this example, max\_line is 10 so the remaining information more than line 8 is needed. To do so, set "index  $= 8$ " in the Request Parameter.

## Request

}

http://{host}/YamahaExtendedControl/v1/netusb/getListInfo?input=usb&index=8&size=8&lang=en

## Response

{

```
Offset from the top =8"response_code":0,
"menu_layer":1,
"max_line": 10
"index":8,
"playing_index":-1,
"menu_name":"Folder B",
"list_info":[
    {
           "text":"File b08",
           "thumbnail":"",
           "attribute":4
    },
    {
          "text":"File b09",
```
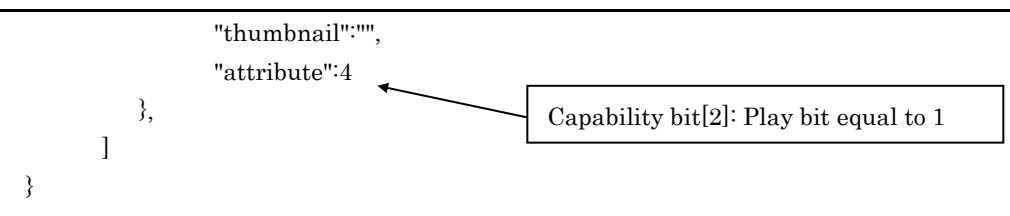

## <span id="page-56-0"></span>12.1.5. Playback a file

Here shows how to specify and playback File b09. Confirm if the attribute of Response Parameter is playable. And the index of Request Parameter is 9.

### Request

http://{host}/YamahaExtendedControl/v1/netusb/setListControl?list\_id=main&type=play&index=9

### Response

```
"response_code":0
```
}

{

The File b09 in Folder B is now playback.

## <span id="page-56-1"></span>12.1.6. Moving back one layer

Here shows an example of how to move back to one layer.

## Request

```
http://{host}/YamahaExtendedControl/v1/netusb/setListControl
?list_id=main&type=return
```
## Response

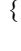

```
"response_code":0
}
 *Root -
                 Folder A
                                    File a00.wav
                                    File a01.wav
                 Folder B -
                                   - File b00.wav
                                    File b01.wav
                                    File b02.wav
                                   - File b03.wav
                                   - File b04.wav
                                   - File b05.wav
                                    File b06.wav
                                   - File b07.wav
                                   - File b08.wav
                                  - File b09.wav
                  File r00.wav
                 File r01.wav
 * Position
                 File r02.wav
*Note
```
getListInfo is the only command that blocks other commands execution. It may take up to 30 seconds to get the whole list information, and all other commands are not accepted all the while

#### <span id="page-57-0"></span>12.2.Device Search

Here explains procedures of how to search MusicCast Devices

- 1. Specify MediaRenderer and issue M-Search.
- 2. Access to the URL of device description read from the Location header in the response.
- 3. Confirm tags shown below.

#### <manufacturer>Yamaha Corporation</manufacturer>

See if manufacturer name is "Yamaha Corporation"

<yamaha:X\_device> See if there is this Yamaha tag

#### <yamaha:X\_URLBase>http://192.168.10.103:80/</yamaha:X\_URLBase>

Confirm device's IP address

```
<yamaha:X_yxcControlURL>/YamahaExtendedControl/v1/</yamaha:X_yxcControlURL>
```
Check the URL of YXC control

[Example of device description of a MusicCast Device]

```
 <?xml version="1.0" encoding="utf-8" ?> 
<root xmlns="urn:schemas-upnp-org:device-1-0"
xmlns:yamaha="urn:schemas-yamaha-com:device-1-0">
<specVersion>
  <major>1</major> 
  <minor>0</minor> 
  </specVersion>
<device>
  <dlna:X_DLNADOC 
xmlns:dlna="urn:schemas-dlna-org:device-1-0">DMR-1.50</dlna:X_DLNADOC> 
  <deviceType>urn:schemas-upnp-org:device:MediaRenderer:1</deviceType> 
  <friendlyName>Room A</friendlyName> 
  <manufacturer>Yamaha Corporation</manufacturer> 
  <manufacturerURL>http://www.yamaha.com/</manufacturerURL> 
  <modelDescription>MusicCast</modelDescription> 
  <modelName>WXC-50</modelName> 
  <modelNumber>50</modelNumber> 
  <modelURL>http://www.yamaha.com/</modelURL> 
  <serialNumber>0DA27313</serialNumber> 
  <UDN>uuid:9ab0c000-f668-11de-9976-00a0ded26c17</UDN> 
<iconList>
<icon>
  <mimetype>image/jpeg</mimetype> 
  <width>48</width> 
  <height>48</height> 
  <depth>24</depth> 
  <url>/Icons/48x48.jpg</url>
```

```
 </icon>
<icon>
  <mimetype>image/jpeg</mimetype> 
  <width>120</width> 
  <height>120</height> 
  <depth>24</depth> 
 \langle \text{url}\rangle/Icons/120x120.jpg\langle \text{url}\rangle </icon>
<icon>
  <mimetype>image/png</mimetype> 
  <width>48</width> 
  <height>48</height> 
  <depth>24</depth> 
  <url>/Icons/48x48.png</url> 
 \langleicon\rangle<icon>
  <mimetype>image/png</mimetype> 
  <width>120</width> 
  <height>120</height> 
  <depth>24</depth> 
  <url>/Icons/120x120.png</url> 
  </icon>
  </iconList>
<serviceList>
<service>
  <serviceType>urn:schemas-upnp-org:service:AVTransport:1</serviceType> 
  <serviceId>urn:upnp-org:serviceId:AVTransport</serviceId> 
  <SCPDURL>/AVTransport/desc.xml</SCPDURL> 
  <controlURL>/AVTransport/ctrl</controlURL> 
  <eventSubURL>/AVTransport/event</eventSubURL> 
  </service>
<service>
  <serviceType>urn:schemas-upnp-org:service:RenderingControl:1</serviceType> 
  <serviceId>urn:upnp-org:serviceId:RenderingControl</serviceId> 
  <SCPDURL>/RenderingControl/desc.xml</SCPDURL> 
  <controlURL>/RenderingControl/ctrl</controlURL> 
  <eventSubURL>/RenderingControl/event</eventSubURL> 
  </service>
<service>
  <serviceType>urn:schemas-upnp-org:service:ConnectionManager:1</serviceType> 
  <serviceId>urn:upnp-org:serviceId:ConnectionManager</serviceId> 
  <SCPDURL>/ConnectionManager/desc.xml</SCPDURL> 
  <controlURL>/ConnectionManager/ctrl</controlURL> 
  <eventSubURL>/ConnectionManager/event</eventSubURL> 
  </service>
  </serviceList>
  <presentationURL>http://192.168.10.103/</presentationURL> 
  </device>
 <yamaha:X_device>
```
### <yamaha:X\_URLBase>http://192.168.10.103:80/</yamaha:X\_URLBase>

<yamaha:X\_serviceList> <yamaha:X\_service>

<yamaha:X\_specType>urn:schemas-yamaha-com:service:X\_YamahaRemoteControl:1</yamaha:X \_specType>

<yamaha:X\_controlURL>/YamahaRemoteControl/ctrl</yamaha:X\_controlURL>

<yamaha:X\_unitDescURL>/YamahaRemoteControl/desc.xml</yamaha:X\_unitDescURL>

</yamaha:X\_service>

<yamaha:X\_service>

<yamaha:X\_specType>urn:schemas-yamaha-com:service:X\_YamahaExtendedControl:1</yamaha :X\_specType>

## <yamaha:X\_yxcControlURL>/YamahaExtendedControl/v1/</yamaha:X\_yxcControlURL>

<yamaha:X\_yxcVersion>0801</yamaha:X\_yxcVersion>

</yamaha:X\_service>

</yamaha:X\_serviceList>

</yamaha:X\_device>

 $<$ root $>$ 

## Revision History

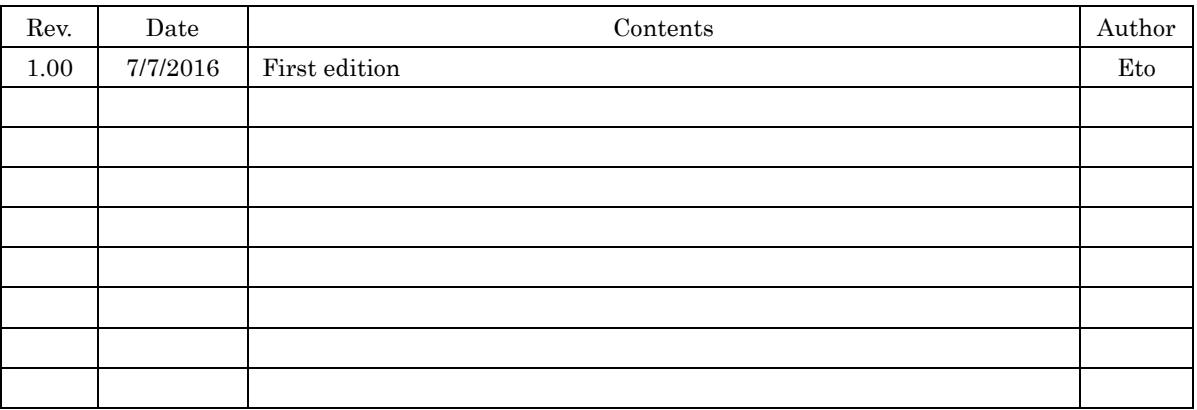